**ٍقذٍٔ**

 $\begin{array}{ccc} \bullet & \bullet & \bullet \end{array}$ 

# **Microsoft System Center 2012**

# **ترّأٍ ای ترای رصذ ضیطتٌ ػاٍو ٕا ٗ ّرً افسار ٕای ضرٗری**

شایـد بیهتر باشد ابـتدا کمی در مورد System Center ها و هدف مایـکروسافـت از ارائـه ایـن سرویـس ها داشته باشیم.

مهمترین مدف از ارائه این ابزار ما مدیریت متمرکز شبکه های کامپیوتری در هر سطح و اندازه ای می باشد. با استفاده از این سرویس ما شما می توانید *م*دیریت کاملا متمرکز و قابل انعطافی بر روی ساختار کامپیوتری خود داشته باشید. به راحتی می توانید سرورها و کلاینت های خود را مدیریت کنید. با گسترش سرویس مای مبتنی Cloud این ابزار ها بهترین تجربه را در مدیریت به شما خمواهند داد. بوسیله این سرویس ما شما می توانید مرکز داده خود را به صورت کامل مدیریت و نگهداری کنید. شما می توانید مدیریت و امنیت کاربران خود را تامین کنید.

یکی از قویترین سرویس هایی که ارائه شده است System Center 2012 Configuration Managerمـــ الله تب اختصار با نام SCCM 2012و دربعضی از مقالات با نام ConfigMgr شناخته می شود.

برای نصب این سرویس شما باید پیش نیاز های زیر را نصب کرده باشید:

.NET Framework 3.5 (Feature)

.NET Framework 4.0 (Windows Update)

WSUS SDK (Role – either the full WSUS installation or just the administration console – you can install this later, it's not an installation showstopper)

Microsoft Remote Differential Compression (Feature)

IIS (Role – see below)

BITS (Feature)

**خالص:ٔ**

مایکروسافت سیستم سنتر یا Microsoft System Center در حقیقت یک مِجموعه از محصولات مدیریتی مایکروسافت است که برای کمک کردن به مدیران IT سازمان ها برای مدیریت و پشتیبانی بهتر و آسانـتر سیستم مای سرور و کلایـنت در شبکه مایتحت ایـن سیستم عامل طراحی شده است و شامل محصولات متنوعی است که مر کدام به منظور بر طرف سازی بخشی از نیاز یک مدیر IT طراحی شده آند به شرح زیر مستند:

# : **Microsoft System Center Configuration Manager** .1

یا به اصطلاح SCCM نمونه بروز شده محصول قبلی مایکروسافت در سال 2003 بودہ کہ بانام SMS Systems Management Server شناخته میشده است و مهمترین وظایف آن مدیریت تنظیمات، مدیـریـت مـنابـع سخت افـزاری و نـرم افـزاری و تـوزیـع بـسته های اسنیتی به روی کلاینت ها می Patch Deployment می نا شد.

# : **Microsoft System Center Data Protection Manager** .2

یب به اصطلاح SCDPM نمونه کاملی از یک نرم افزار تهیه نسخه پشتیبان از سیستم ماBackup و بازگردانی اطلاعات در مواقع ثشٚص زبدثٗ Recovery Disaster ثشای ِسقٛالت ِبیکشٚعبفت اعت . دوستانی که با نرم افزارهایی مثل Acronis و Symantec Backup Exec کار کردنـٰد بـهتر مـیدونـن کـه ایـن یـک نـمونـه از همیـنگونـه نـرم افزار ماست.

# : **Microsoft System Center Operations Manager** .3

یا به اصطلاح SCOM نرم افزار بسیار قدرتمند برای پایش پا مانیِتوریِنگ و گزارش گیری از عملکرد سرویس های و برنامه های کابردی تـحت سیستم عامل مایـکروسافـت است.

# **: Microsoft System Center Essentials** .4

به اصطلاح SCE تیرکیبیی از SCOM و WSUS سیستم بروز رسانی مرکزی Windows Server Update Servicesیب عبفتٚبیکشِ

## : **System Center Mobile Device Manager** .5

یا به اصطلاح SCMDM همانطور که از اسمش پیداست برای مدیریت ابزارهای موبایل مثل PDA و SmartPhone ها بکار میرود.

# : **Microsoft System Center Virtual Machine Manager** .6

یا به اصطلاح SCVMM همانطور که از اسمشی پیداست برای مدیـریـت مـاشیـن مای مـجـازی و مـجـازی مسازی دیـتا سنـتر ما استفاده میشود.

# : **Microsoft System Center Opalis** .7

یا به اصطلاح SCO اپالیس یک سیستم مکانیزه شد<mark>ه برای هما م</mark>نگ سازی ابزارهای فناوری اطلاعات در کنار هم است و هدف اصلی آن کاهش هزینه های مدیریت دیتا سنتر در عین بالا بردن قابلیت مای پردازشی فناوری اطلاعات در سازمان است . این نَارِم افـزار تـوان مـکانـیـزه سازی قـابـلیت های مـوجود Best Practices در مِحصول ِ MOF Microsoft Operations Framework و همچنین هما هنگی کبامل سا ITIL را دارد. در این تحقیق ما به دلیل فراوان بودن مطلب به کوشه ای از برنامه Microsoft System Center 2012 می پردازیم.

 $\bullet$ 

# ا و ل

**ّصة ترّأٍ :**

مُمانطور که در قسمت زیر مشامده می کنید. برای نصب کردن کافی است که DVD این سرویس را در DVD Rom قرار داده و بر روی Install کلیک کنید. مراحل راطبق عکس های زیر پیش ببرید:

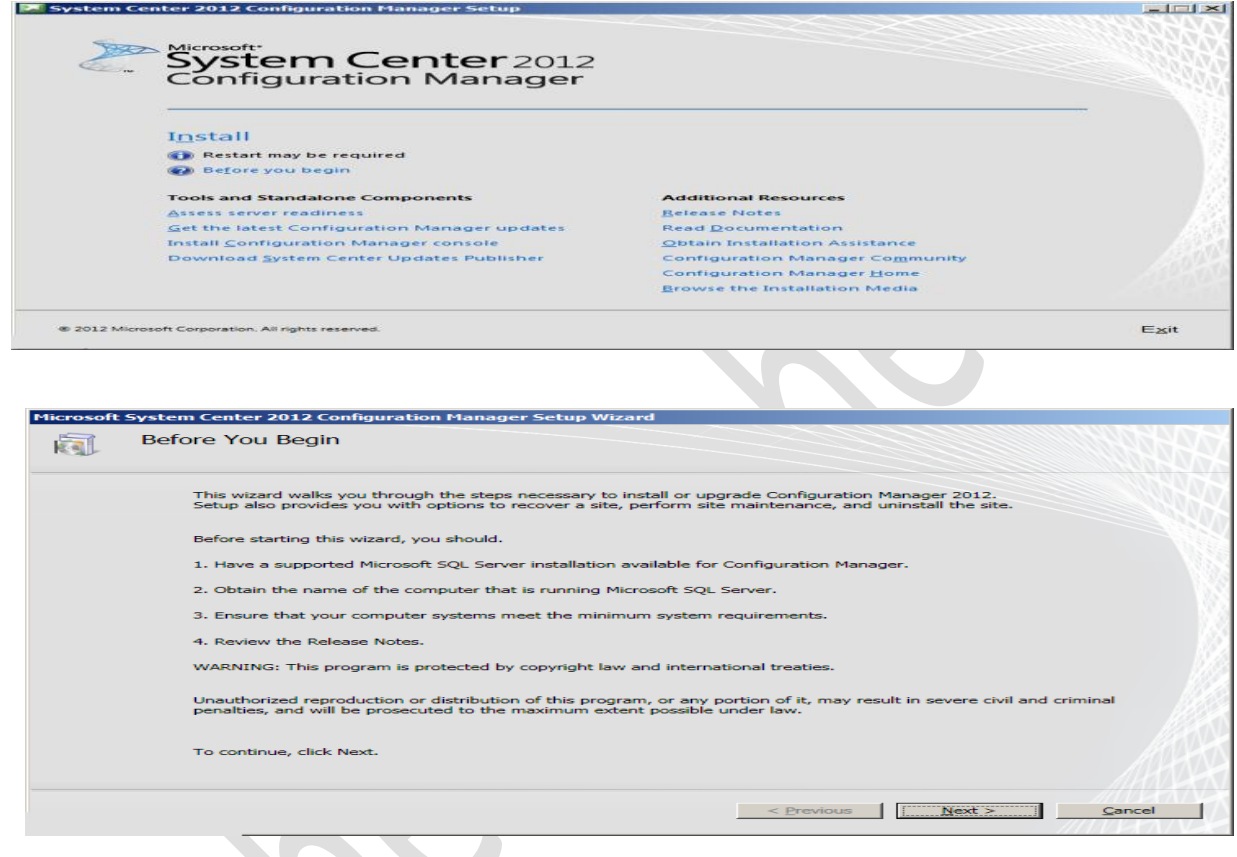

در قسمت بالا شما دو انتخاب خواهید داشد:

یکی ایـنکه تّمام update های مورد نیاز برای نصب کردن ConfigMgrسا از طریق اینترنت دانلود کرده و در فولدری که معرفی کرده اید آن ها را ذخیره *ک*ند.

گزینه دیگر به شما می گوید که update های مورد نیاز را شما قبلا دانلود کرده و در فولدری قرار داده شده اند.

# هاشمی سهیل sccm 2012 step by step

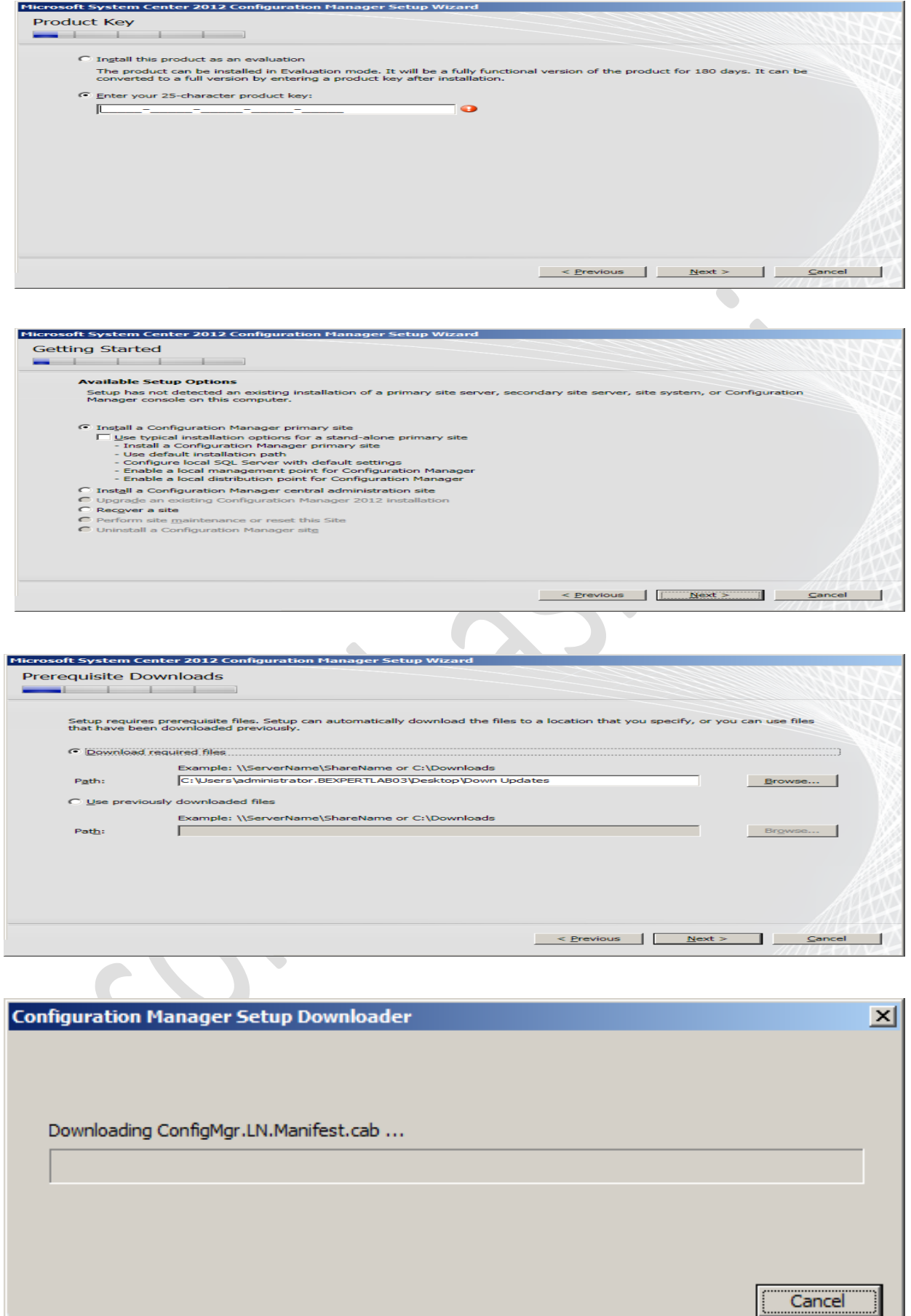

ı

# هاشمی سهیل sccm 2012 step by step

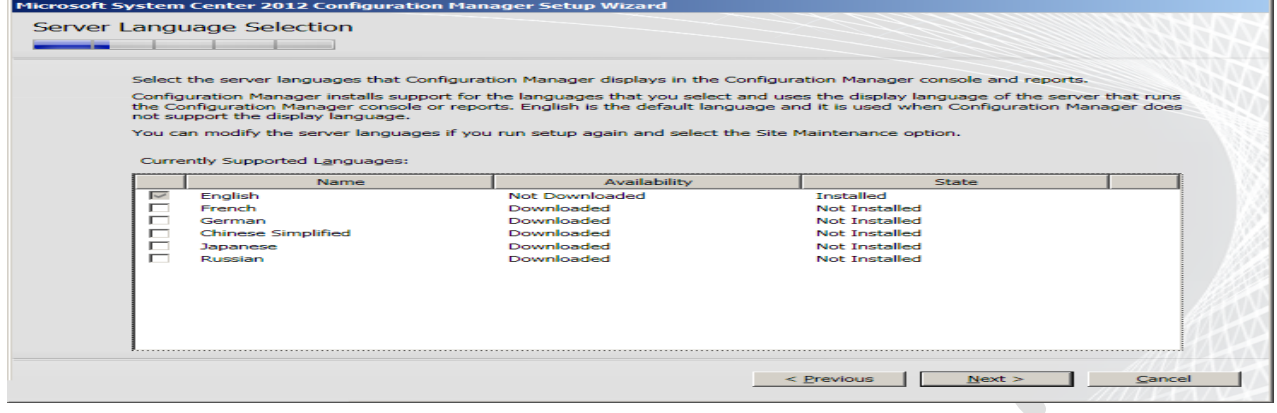

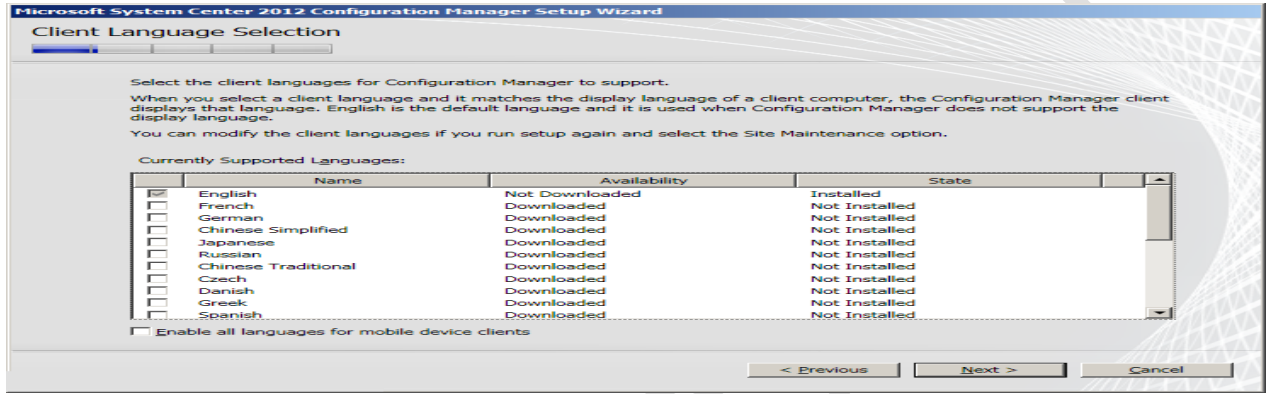

 $\mathcal{L}_{\mathcal{A}}$ 

در قـسمت زیـر شما بـایـد کـد سایـث (یک مقـدار سه حرفـی) ، نـام سایـد و مـسیـر نـصب را مـشخص کـنـیـد.

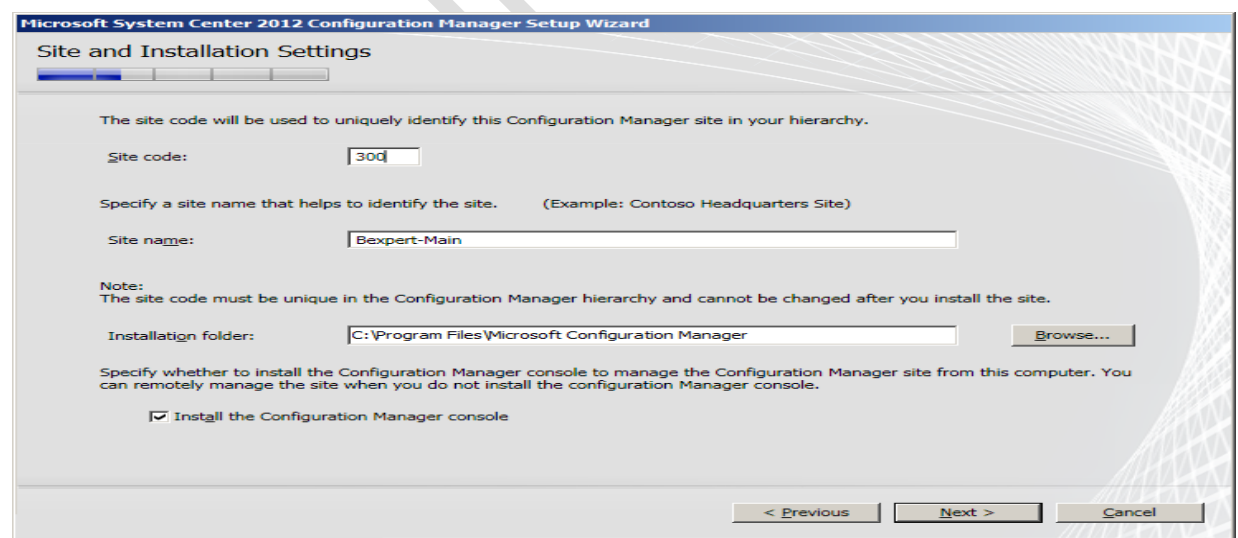

در قـسمت بالا بایـد مـشخص کـنـیـد کـه شمـا یـک ConfigMgr سایـت اصلـی دارید و این ConfigMgr را می خواهید به عنوان Secondary Site به

# کار بیرید و یا اینکه این یک ConfigMgr با سایت جدید می ثبؽذ.

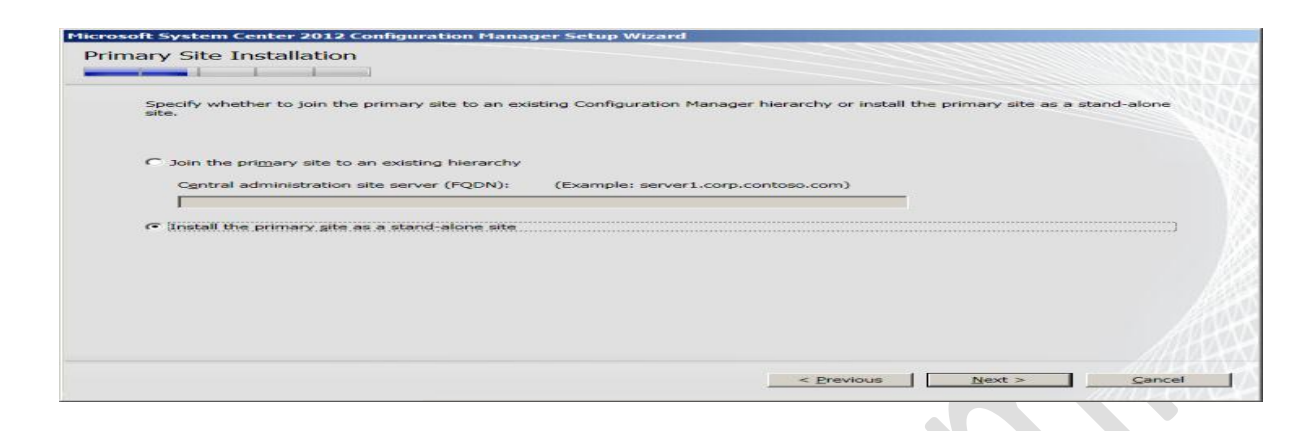

در قـسمت بالا شما مـُشخص مـی کـنـیـد کـه SQL مـورد نـظر شمـا بـر زوی چه سروری قرار دارد. در صورتی که مسیر سرور را ممین سرور قـرار دهید،  $\text{SQL}$  بـُر روی همین سرور نصب خواهد شد.

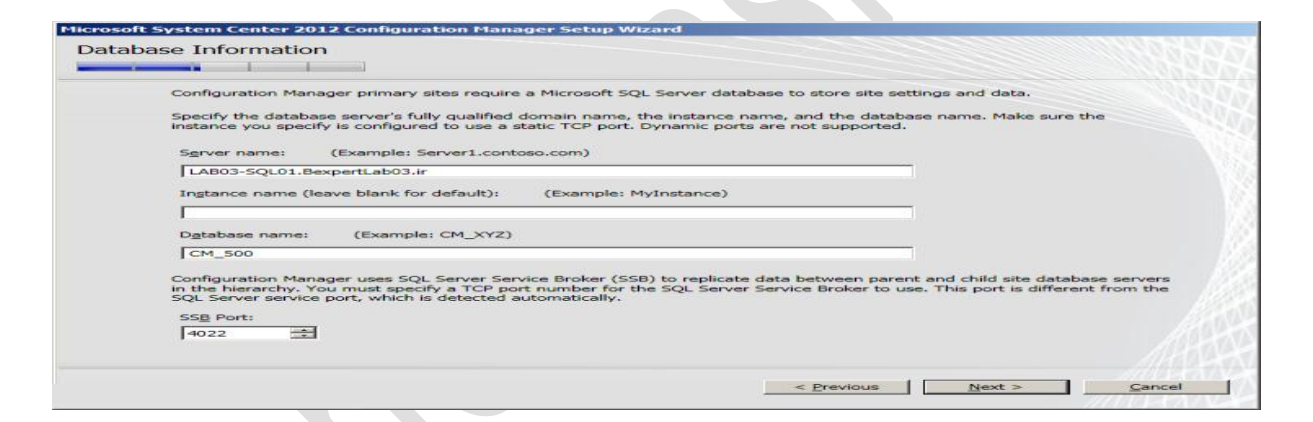

در قسمت بالا نام کامل سرور خود را وارد کنید

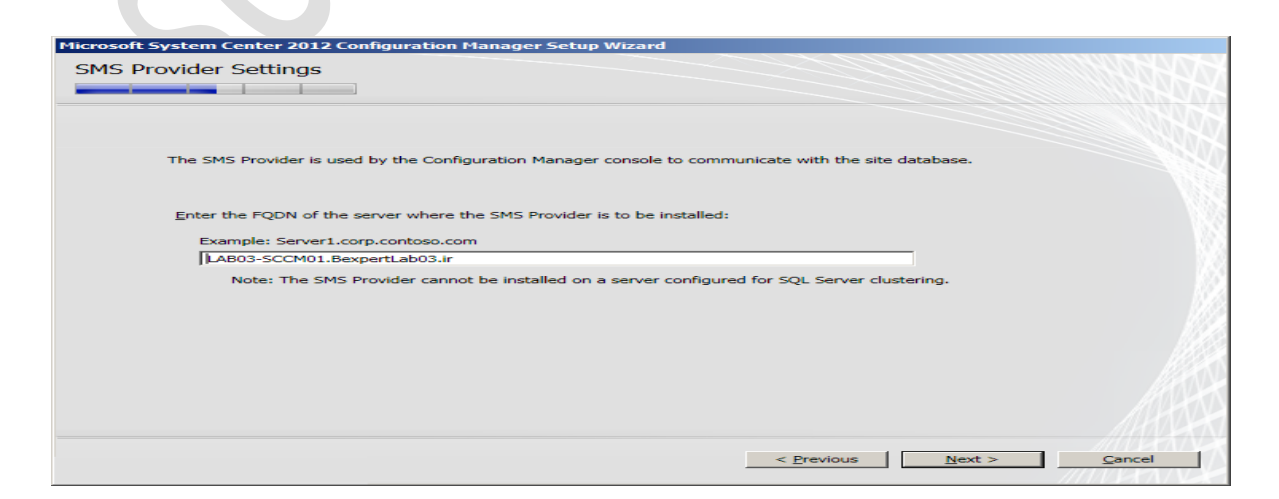

# sccm 2012 step by step سهيل هاشمي

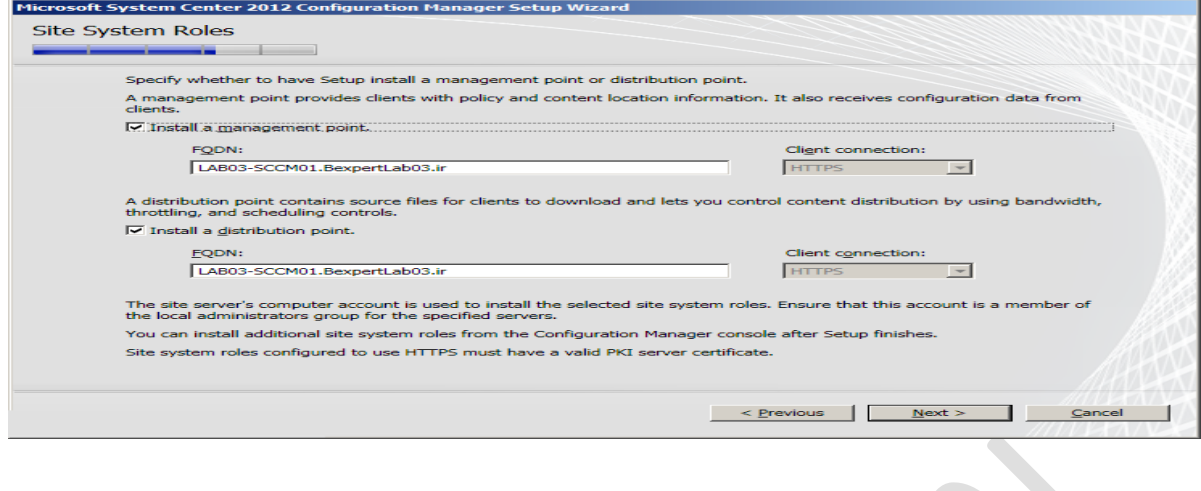

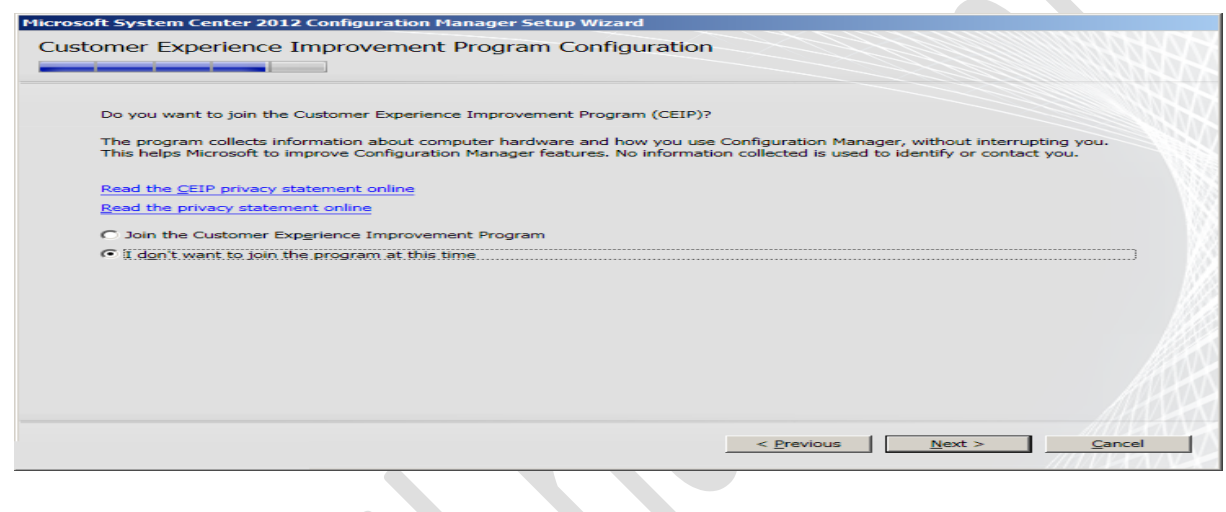

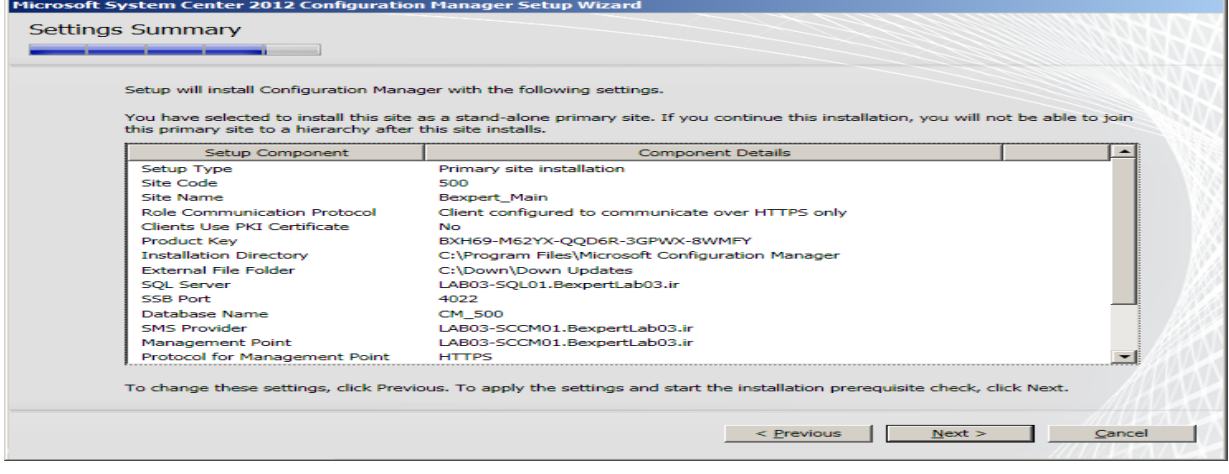

# sccm 2012 step by step سهيل هاتسمي

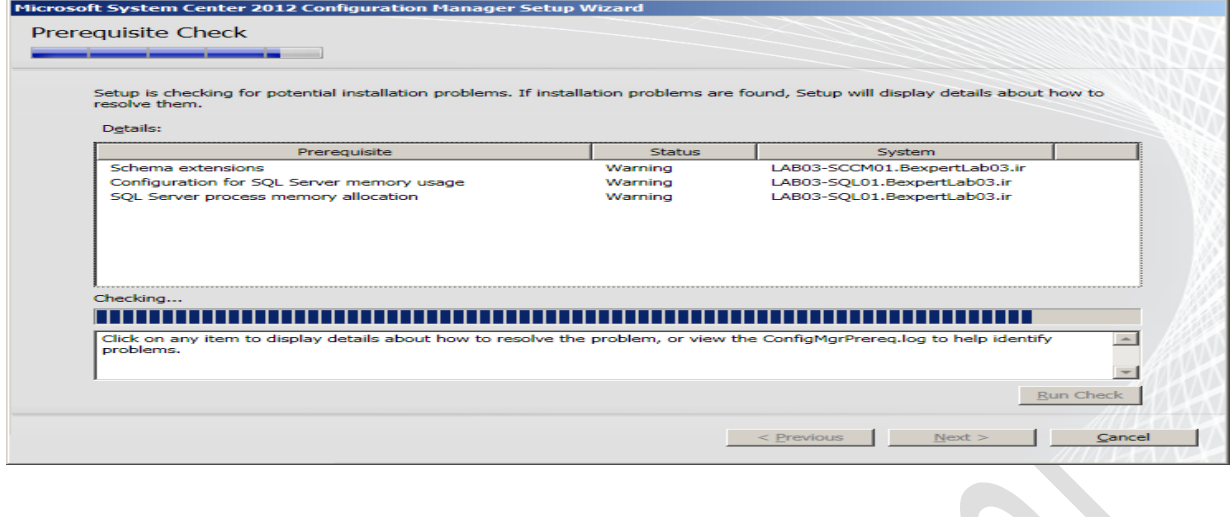

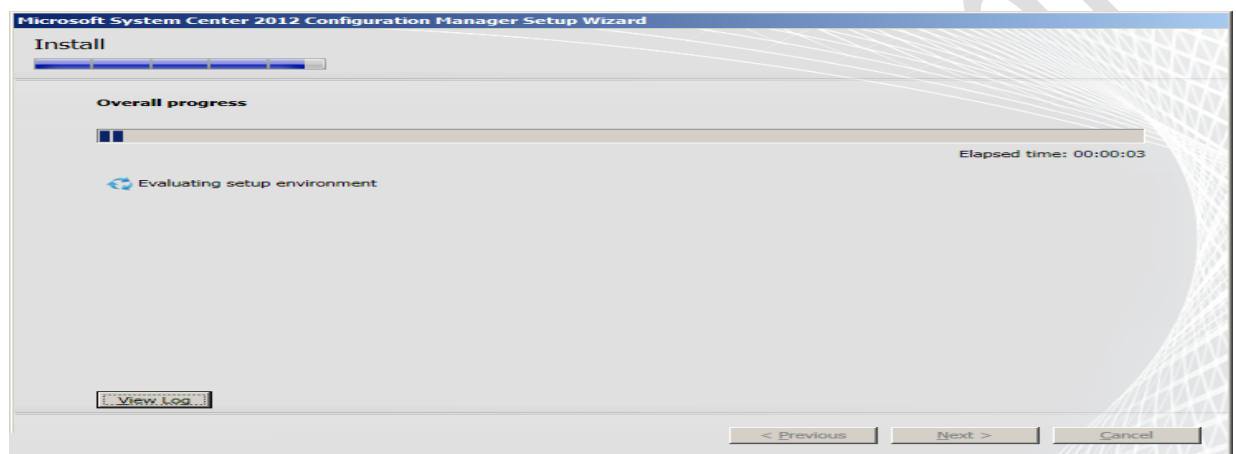

# .<br>پس از انجام مراحل بالا و اتمام فرآیند نصب شما به کنسول زیر دسترسی خوامید داشت.  $\mathbf{r}$

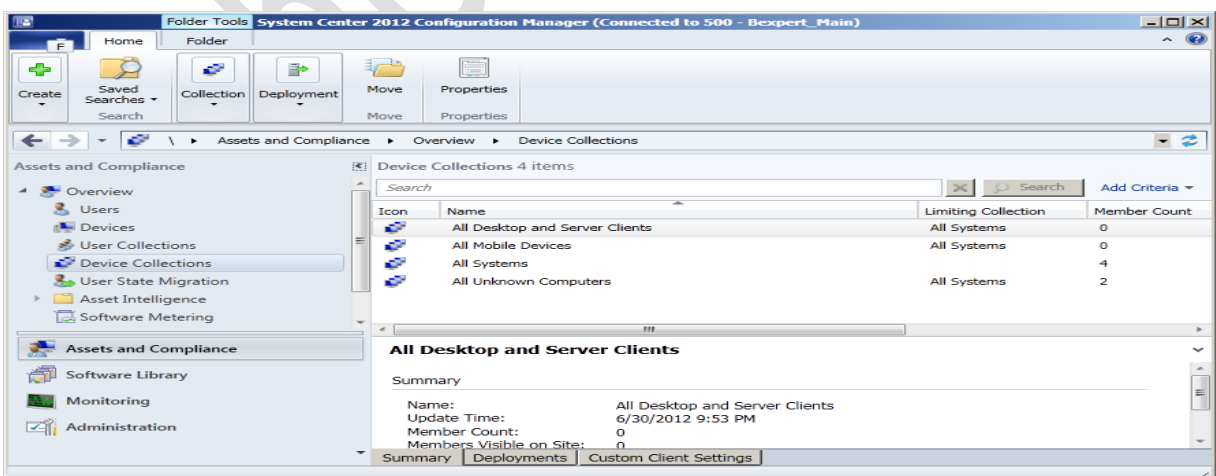

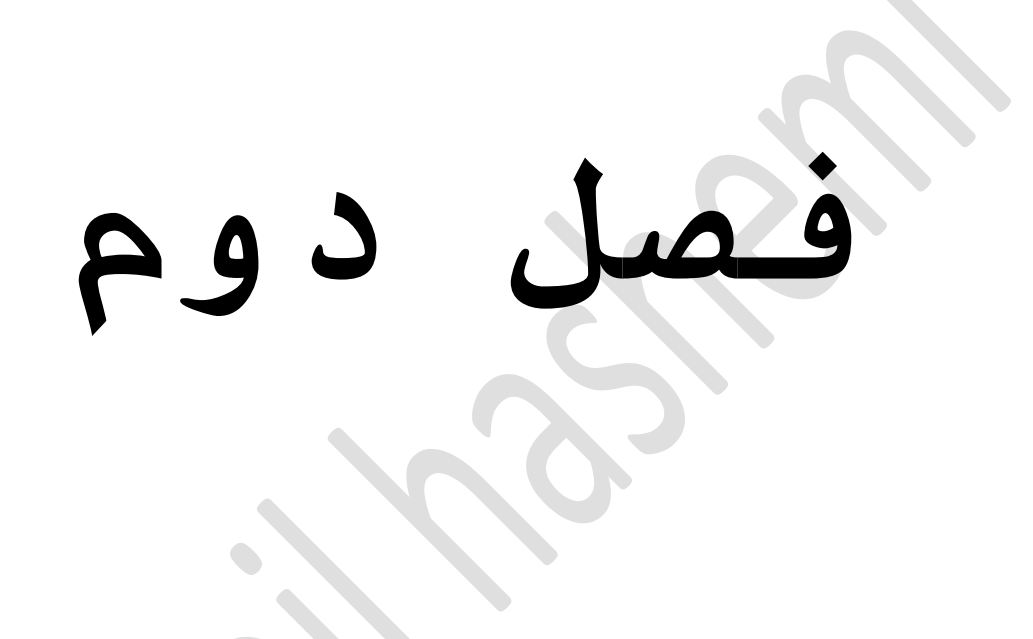

 $\bullet$ 

**مػف اجساي ٍذيريت ٍاغیِ ٍجازي**

Vmm یك معماري با سیستم طبقه بندي شده متشكل از چندین بخش می باشد . شکل 1.1 معماري سطح بالاي vmm با اجزاي مختلف vmm را نشان مي دهد .

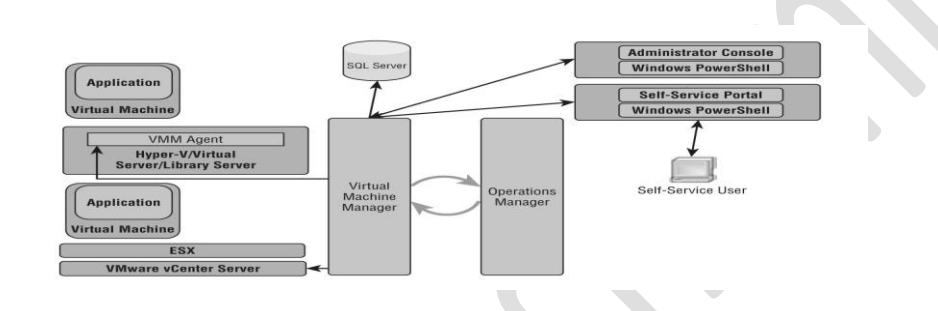

اجزاي vmm از چِنْدين عِنصَر مختلفٍ که براي هر نصب vmm لازم می باشد تشکیل شده است . اجزا مختلف دیگر مانند پورتال سلف سرويس لازم نيستند ولي براي توسعه و بهبود تعت محيط مجازي سازي مفيد هستند.PRO و هماهنگي با opsmgr دیگر ویژگي vmm مي باشد که با همدیگر نشان دهندۀ یك روش مداوم مدیریت سرویس براي محیط مجازي شده ي فعال مي باشد. دیگر اجزا زیر براي نصب مر vmm لازم مستند:

Vmm  $, \rho$  عسر و ر $-1$ 

2- دیتابیس پایگاه داده vmm

3- رابط cmdlet پاورشل ویندوز vmm

4- كنسول مدير vmm 5- كتابخانه vmm 6- میزبانـهاي مـديـريـت مـجازي سازي 7- پورتال سلف سرويس vmm 8- مدیریت ٖ مدیریت شده مجازي سازي -<br>9 بي الله مصدر الله علي مصدر الله opsmgr بيراي كنترل ( مانیتورینگ)،گزارش و pro.

مديران مجازي سازي مبيريت شده و ممامنگي opsmgr اجزاي انتخابي مستند.مر بخشvmm یك هدف ویژه دارد و كارامدي عملكرد مديريت مجازي سازي را افزایش مي دهد . در بخشهاي بعدي عناصر مختلف را بر میشماریم

# **ضرٗرvmm ٗ پايگآ دادٓ ي vmm**

عنصر سرور vmm جزء اصلي مرنصب vmm، و اولين بخشي که باید نصب شود،مي باشد. سرور vmm شامل سرویس ویندوز میباشد که موتور vmmرا در بر دارد .

بـا ایـن سرویـس، vmm بـه دیـتابـیس (پـایـگـاه داده )کـه همه پیکربندي ها، مدیریت و اطلاعات مربوط به عملکرد کوتاه مدت الازم را ذخیره می کند متصل می شود. موتور vmm ، 3 هدف اصلي و مهم دارد :

1- به عنوان يك واسطه و دلال اطلاعات موجود در دیتابیس (پایگاه داده) عمل مي کند در هر زماني که ِمِتقاضیvmm مانند کنسول مِدیر ( administrator console) با یك cmdletپاورشل ویندوز درخواست اطلاعات میکند آن اطلاعات، از یایگاه داده بوسیله موتور vmm تهیه میشوند .

2- به عنوان يك واسطه براي ارتباط و اجراي دستورات با عامل vmm و بر قراري ارتباط و اجراي فرمانها در سرور مـجازي vmware عمل مـي كـنـد .

-3 كارهاي مربوط به اجراي vmm را هماهنگ مي سازد . هرعملیات vmm که پتانسیل تعدیل و اصلاح کردن داده در پایگاه داده یا مر بخش vmm دارد یك وظیفه ي vmm می باشد . موتور اجراي وظايف ، كنترل، مانيتورينگ و گزارشات را ممامنگ می سازد و متقاضیان مشتریان می تـوانـند از مـوفـق یـا نـامـوفـق بـودن اطلاع یـابـند .

16

پایگاه داده vmm میتواند در سرور vmm یا در سرور پایگاه داده از راه دور ( ریموت) قرار گیرد. بیدلیل امميت آن براي مر محيط vmm پيشنهاد مي شود كه يك روش مناسب دسته بندي بدون خطا براي سرور پايگاه داده كه میزبان پایگاه داده vmm است بکار گیرید .

شكل1.2 اطلاعات مربوط به اتصال براي پايگاه داده از جعبه مدير را نشان مي دهد . در ادامه ما به پورتهاي شبكه كه براي vmm جهت ارتباط با سرور از راه دور SQL لازم مي باشد، مي پردازيم .

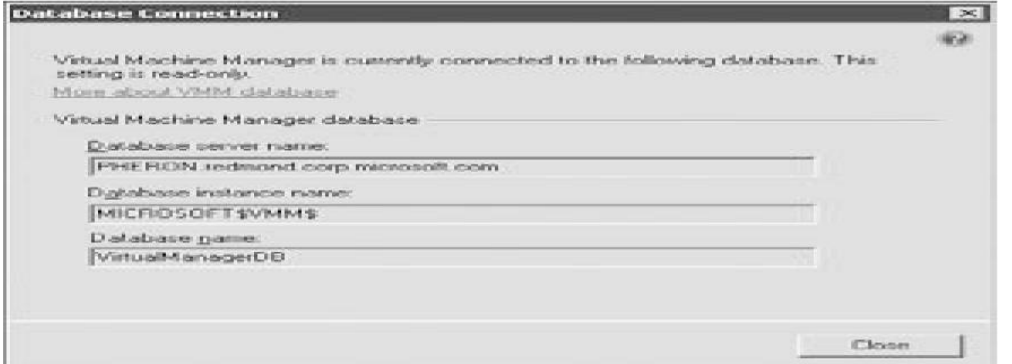

## ؽک1-2ً

تقاضیان vmm مانند کنسول مدیر، پورتال سلف سرویس و پاورشل ویندوز، با بخش سرور vmm از طریق یك پایگاه ارتباطي ويندوز (wcf) با رابط *خ*صوصي ارتباط برقرار مي کـنـند . سرور vmm تـنـهـا بـخشي از vmm است کـه مـستقـيمـا بـا عاملهاي vmm ارتباط برقرار مي كند، پروتكل مديريت ريموت ویـندوز (winrm) را بـکار مـی گیرد تا در فاصل هاي خصوصي در کامپیوتر عامل vmm قرار گیرد . سرور vmm هم چنین winrm را مورد استفاده قبرار می دهد تا بطور ریموت درخواست فاصل ( رابط) هاي ابزارشناسي مديريت ويندوز (wmi) در كامپيوترهاي سرور كتابخانه و میزبان نماید .

# **مْط٘ه ٍذير vmm**

(كنسول) جعبه مدير vmm و مهمترين فاصل كاربر براي مدیـریـت کردن یك زیـر ساختار مجازي شده بـا استفاده از vmm مِي بِاشْد . شْما مِي توانيد كنسول مديرِ vmm را يا روي همان کامپیوتر به عنوان یك بخش سرور vmm یا روي یك کامیِیوتر مجزا نصب کنید و به سرور vmm بطور ریموت وصل شویـد . کـنسول مـدیـر بـطور کـامـل در بـالاي فـاصل یـاور شل

ویندوز VMM ساخته میشود و تعداد زیادي cmdlet که vmm عرضه میکند را مورد استفاده قـرار میدهد . این روش در منگام اجازه دادن به مشتریان جهت انجام مر چیزي که vmm در كنسول مـٰدیـر از طریـق نـوشته ها و اتـومـاسیـون تـوصیـه میکند vmmvh قابل گسترش میکند .

**مْط٘ه ٍذير پْج ٗي٘ (view (اصيي ٗ يل ٗي٘ي اّتخاتي دارد:**

1- ويوي ميزبان، که مديريت ميزبانهاي مجازي شده را تـسهیل میکند .

2- ويـوي مـاشيـن هاي ميجازي، کـه مـديـريـت مـاشيـن هاي مجازي را آسان ميکند .

3- ويـوي وظايف، كـه وظايف در حـال اجرا و تـاريـخ وظايف گذشته را فهرست بندي ميکند . در صورت کوتامي و نېود، vmm شامل يك تاريخ وظيفه براي 90 روز مي باشد و وظايف قـدیـمی تـر را مر 20 ساعت مرتب می کـنـد .

view -4 (ويو) كتابخانه، همه بخشهاي اصلي را براي ایجاد ماشینهاي مجازي فهرست مي كند . 5- ويـو اجرا شامل همه اجزاء مختلف اجرايي براي vmmِي ثبؽذ.

6- ویـو گـزارش شامـل یـك فـهـرست از گـزارشات و تـوانـاي انها در مقابل سرور گزارش opsMdr می باشد و یك دیدگاه انـتخابـي است و مـي تـوانـد بـه وسيلـهٔ هماهنگ کـردن vmm با یك سرور گزارش opsMgr بعد از وارد کردن گزارشات vmm درزيرساختار opsMgr فعال شود .

شکل1.3 نشان مي دهد جعبه مدير را در زماني که ويو دستگاه مجازي انتخاب ِمي شود را نشان مي دهد .

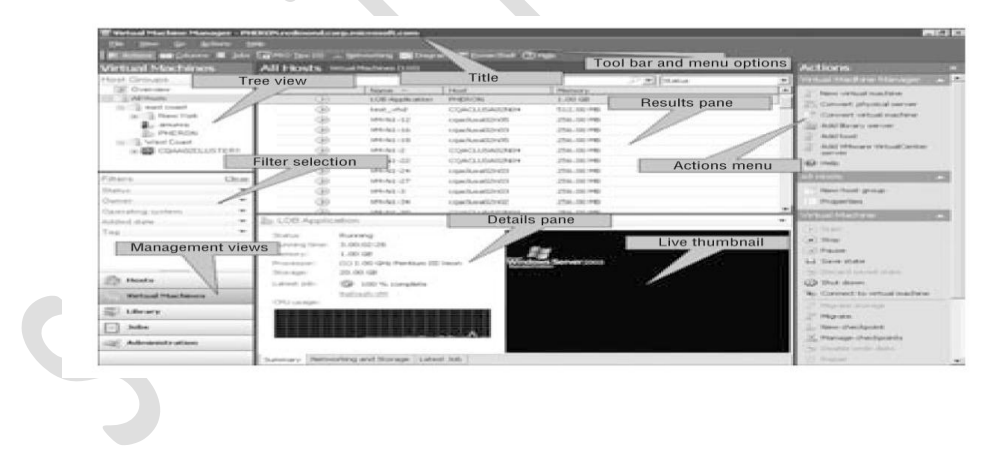

 $1 - 3$  شکل

در این شکل شما می توانید در قسمتهاي مختلف جعبه مدیـر را در زمانـی کـه دستگاهایـی مـجازي مـدیـریـت مـی شونـد را ببینید.قسمتهاي نشان داده شده در شکل 1.3 به شرح زیر می باشند :

1- بخش ويو درختي: شامل گروههاي ميزبان، دسته هاي بـدون نقص هايـبر-v مـيزبانـهاي vmware-esx سازمانـدهي شده مـي باشد .

-<br>2- بخش انتخاب فیلتر: شامل مالك، حالت و وضعیت سیستم عملیاتی، تاریخ و فیلترهاي برچسب کاربر تعیین شده مـی بـاشد .

3- بخش اصلي انتخاب ويُو مديريت : شامل 5 ويو جعبه مـدیـر مـي بـاشد.

4- پِنجِرۂ نتايج با فهرستي از دستگاهاي مجازي : شامل یك باكس جستجو،باكس انتخاب گروه و توانایی اضافه كردن ستونها از ويو جهت راحتي كار مديران براي پيدا كردن داده اي كه لازم دارنـد مـي بـاشد.

5- پنجره جزئيات براي دستگاه مجازي انتخاب شده : شامل یك بخش كوچك از جعبه دستگاه مجازي، گراف كاربرد cpu و دیگر جزئیات دستگاه مجازي می باشد .

این جزئیات شامل اطلاعات شبکه ذخیره سازی، آخرین وضعيت وظيفه و زمان عادي اجراي دستگاه مجازي مي باشد .

منو فعالیت به 3 بخش تقسیم می شود :

الف- فعاليتهاي كلي براي جعبه مديريت ماشين مجازي ب- فعاليتهاي ويژه وابسته به انتخاب در ويو درختي (مثلا فعالیت ویژه گروه میزبان)

ج- فعالیتهایي با شرایط حساس که براي دستگاه مجازي انـتخاب شده در پـنجرۀ نـتایـج مـهم

6- عنوان: نام سرور vmm که جعبه مدیر به آن متصل می شود را فـهرست مـي كـند اگـر نـصب vmm یك نـسخه ارزیـابـي است آن مم چِنين تعداد روزماي باقي مانـدۀ دورۀ ارزيابي را بر مي شمارد .

تـول بـار و گـزيـنه هاي مـنو: دستيابـي بـه نـواحـي جعبه مدير و بازكردن پِنجره هاي مجزا را آسان مي كند . ویـندوز مـجزا بـراي مـوارد زیـر در دسترس مـي بـاشد:

- وظيفه ماي اخیر مورد استفاده کاربر معمولی

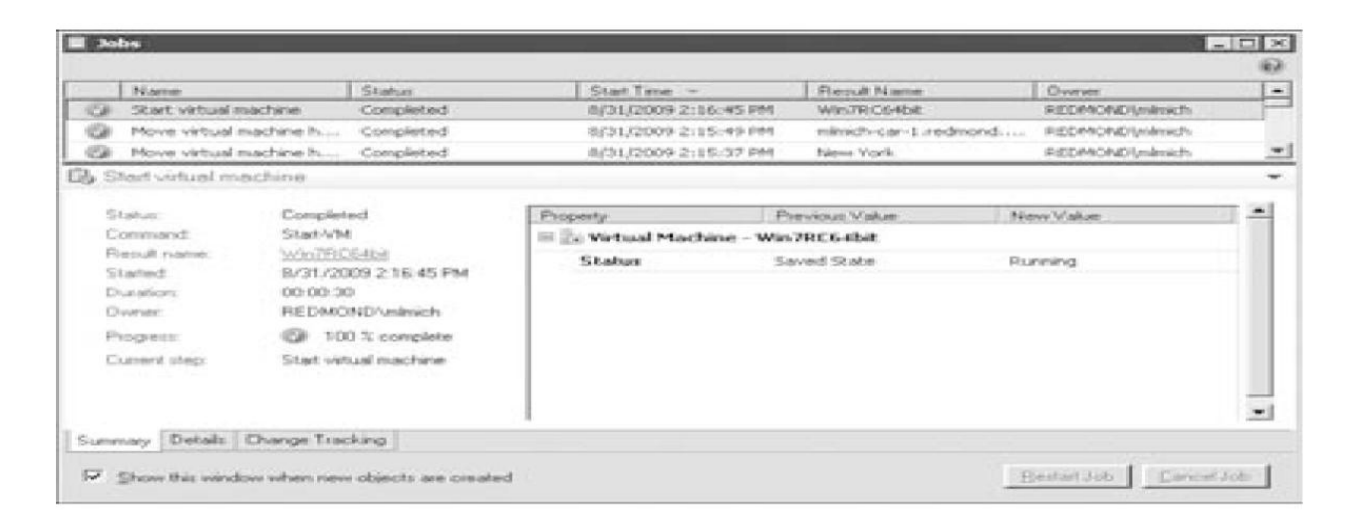

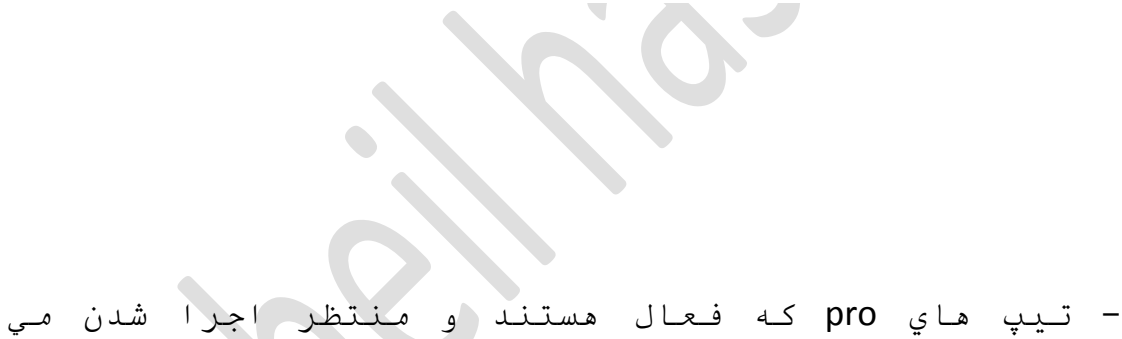

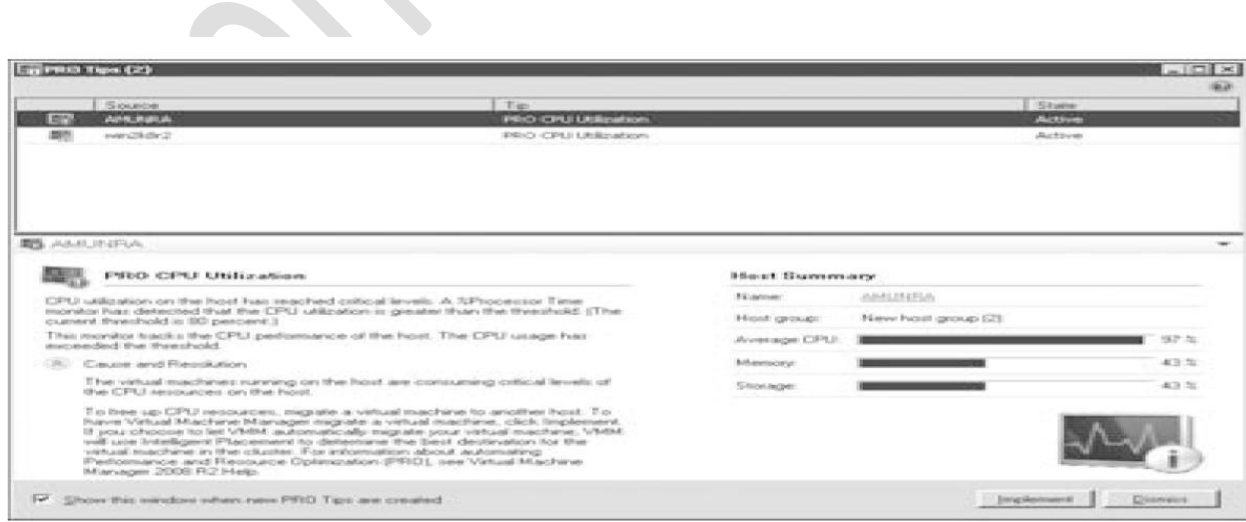

باشند.

- ویـو شبکه اي کـه در حیطۀ یـك گـروه مـیـزبـان گسترده

ؽذٖ اعت .

- ويو ي ديباگرام (نمودار) شكل 1.7 زماني كه ويو دیاگرام انتخاب می شود (این جعبه عملیات مدیر عملیات سنتر سیستم را به کار می آندازد و ویو دیاگرام را براي

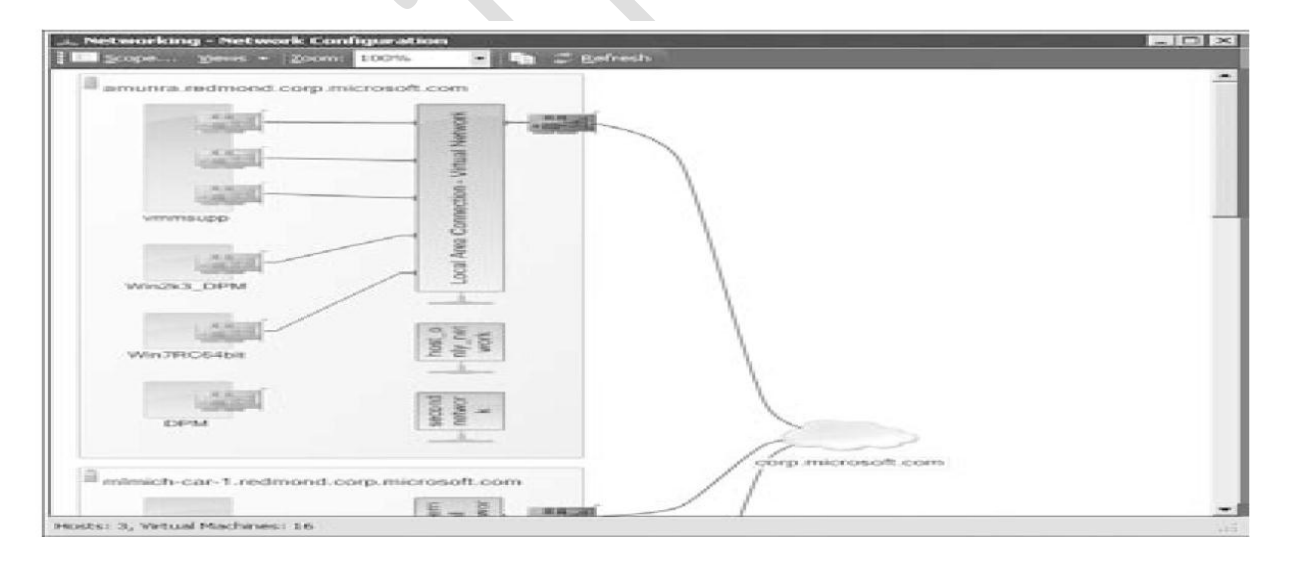

این سرور vmmm به نفس ایش می گذارد.

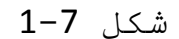

 $\frac{1}{2}$  Hosts **STEWARD Machines** Library

- پنجره پاورشل ویندوز با cmdlet پاورشل vmm بار گذاري شود .

- چندین ویوي دیگردرجعبه مدیر وجود دارد از جمله

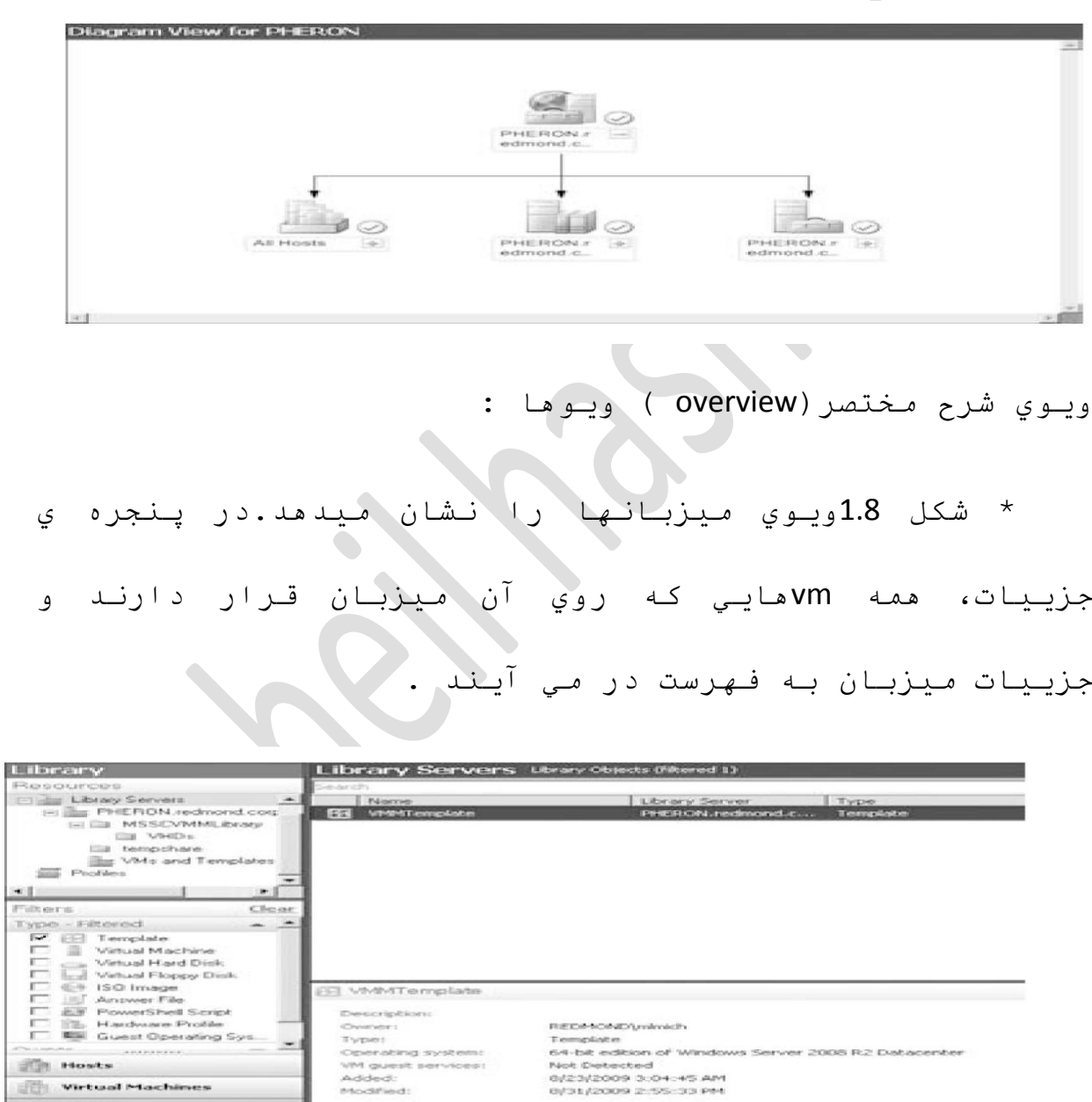

شکل 8-1

# \* شكل 1.9 ويوي كتابخانه را نشان ميدهد كه پنجره جزییات آیتم انتخاب شده کتابخانه را فهرست می کند.

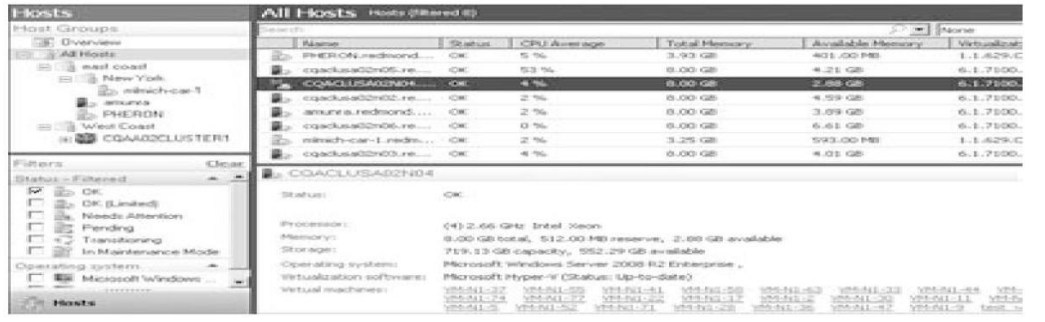

شکل 9-1

# \* شكل 1.10 ويُوِي وظايف را نشان مي دهد. جزييات وظيفه

# انتخاب شده را از جمله تغییر اطلاعات مسیریابی را فهرست

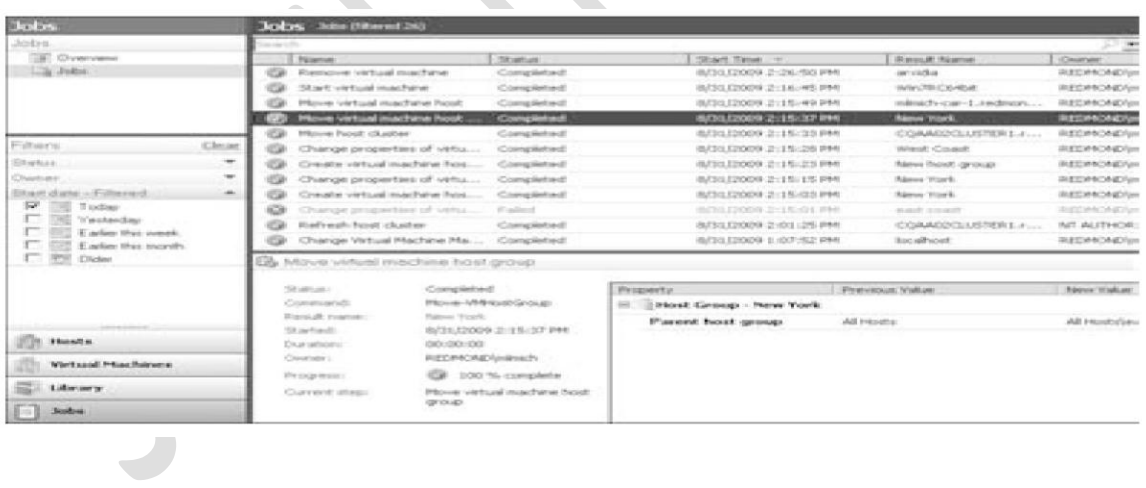

ِیىٕذ .

 $\blacktriangleright$ 

 $1-10$  شکل

# \* شكل 1.11 ويوي اجرا را نشان ميدهد . پنجره نتايج،

# گزينه هاي تركيب بندي مختلف براي هر گزينه انتخاب را در

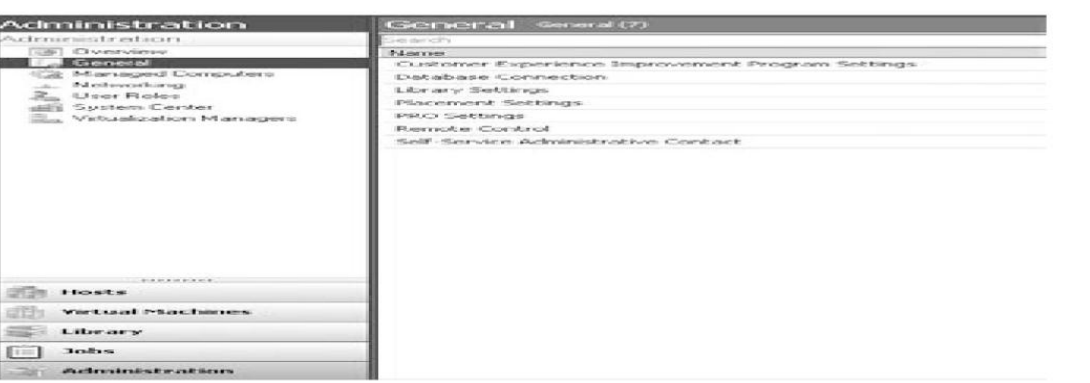

ایـن ویـو فـهـرست *ه* 

.

 $1 - 11$  شکل

\* شكل 1.12 صفحه تّوضیح مختصر(overview) را نشان میدهد

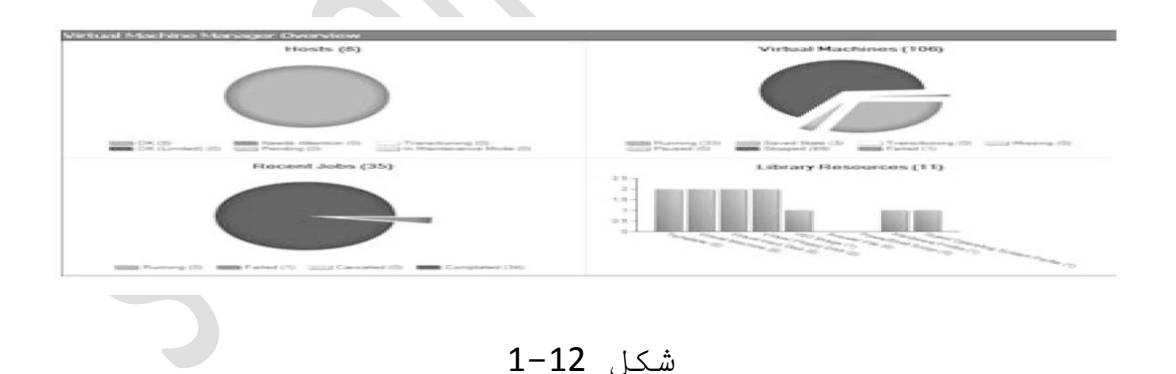

این صفحه شامل نمودارهایي مي باشد یك تصویر فوري از یك محیط مجازي مدیـریت شده را فـراهم مـي كـند. ایـن شامل اطلاعات میزبان، اطلاعات اخیر وظیفه، اطلاعات مربوط به

**CONTRACTOR** 

وضعیت ماشین مجازي و گراف بار (وزن سنج) منابع کتابخانه مـى بـاشد .

لينك ويوي توضيح مختصر در ينجره ويوي درختي براي همه ويوهاي جعبه مدير موجود مي باشند . در ويوي توضيح مِختصر یك مِدیر، یك تصویر یا كیفیت بالا از محیط vmm ميزبانها، منابع كتابخانه اي، وظايف و دستگاه هاي مجازي بنست مي آورد . ميزبانها، دستگاه هاي مجازي و وظايف توسط حالت و وضعيت سازماندهي مي شوند . منابع كتابخانه اي بوسيله ي كميت به ازاي هر ُمنبع سازماندهي مي شوند .

در ويوي وظايف vmm، وظايف با اطلاعات مربوط به اينكه چه كابري یك وظیفه را انجام می دهد و چه زماني ان اجرا می شودو اینکه چه اطلاعات و ویژگیهایی تغییر می کند را بررسی میشوند . اطلاعات تغییر در تب مسیریایی

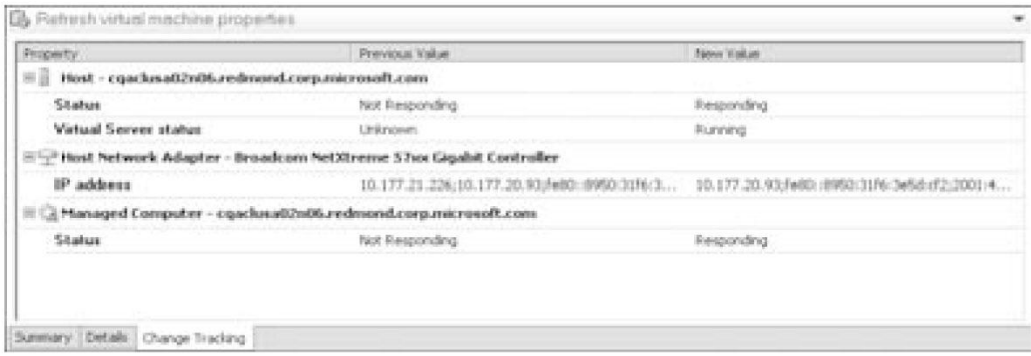

تغییر مربوط به پنجره جزییات براي یك وظیفه انتخاب شده

نشان داده میشود مانند شكل 1.13 ویوي اجراي جعبه مدیر از 6 گزينه ويوي درختي تشکيل شده است :

## شکل 13-1

- تـنظیمات کـلی مـدیـریـت مـاشیـن مـجـازي - ويوي کامپيوترماي مديريت شده - گزينه هاي شبكه - مدیریت نقش کابر - گزينه هاي ترکيب بندي سنتر سيستم - ويوي مُبُيران مجازي سازي

فاصل پاور شل ويندوز<sup>)</sup>

مدیر دستگاه مجازي یکي از اولین محصولات نرم افزار مايـكرو سافـت بـراي بـكار بـردن پـاورشل ويـندوز مـي بـاشد. و بـه کاربـران یك فـاصل مـدیـریـتی كـامـل vmm مـناسب بـراي نـوشتن مـي دهد.پاور شل ويندوز عرضه كننده يك محيط غني نوشتاري براي مديران ميباشد . ادغام كامل cmdlet ها از توليدات مِختلف و cmdlet ماي محلي ازسيستم ماي عملياتي به مدير يك فـرصت بـراي نـوشتن مـتون يـاورشل و حنف عمليـات دستّي روزانـه مـِي دهد . شکل 1.14 نـشان دهنده دکمه ي پاور شل مـی بـاشد وٗ ؽّب ِي تٛأیذ ثشاي ؽشٚؿ پبٚس ؽً اص

خِعبه ی مدیـر مورد استفاده قـرار دهید.

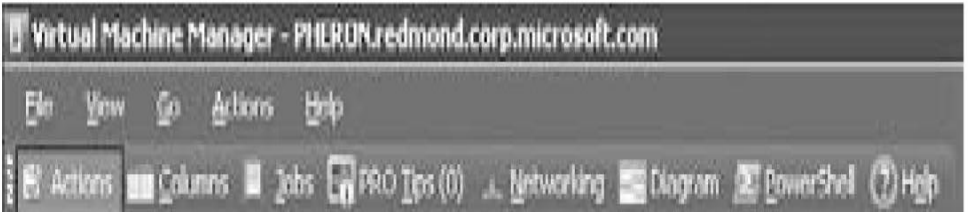

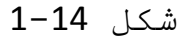

| Mindows PowerShell - Virtual Machine Manager                                                      |                                                                                                    |                      | $-101 \times$                                                                                                    |
|---------------------------------------------------------------------------------------------------|----------------------------------------------------------------------------------------------------|----------------------|----------------------------------------------------------------------------------------------------|
| <b>C:\Users\mimich&gt;</b><br>$-0.01$<br><b>Harmer -</b><br>Home to the company of<br>man Leverto | I uhere-object -filtereript<br><b>SENS ON REMAINS</b>                                                                                                    | CS Status<br>$-0.01$ | <b><i>CONSUMER SUBSET</i></b>                                                                                                    |
| <b>Life process</b>                                                                               | How to the Montream                                                                                                    |                      | STR INTERNET                                                                                                    |
| $M1 - 59$<br><b>START</b><br>e.<br><b>COLOR</b><br>---<br>-341<br>-141-39<br>us anni              | ceaclusattintil.rednond.c<br>B2N84.redmond.c<br>case lasa@2n03.redmond.c<br>- redmond<br>lusab2n02.redmond.c<br><b>ART ARE WIN ATT</b><br><b>Contract Contract</b><br>o . bnown . E8: E8: E4: E4:<br><b>RECEIVED AT</b><br>booksell and a EBI a Siling and<br><b>LUS AIRS NB4</b><br>- reddingend<br>CORC<br>医相容直肠炎间的性<br><b>Investor Company's</b><br>CORCESORS NO.4<br>$-$ we decoded $\cdot$ c $\cdot$ $\cdot$<br>conclusives not reduced . -<br>cgaclusaB2nB3.redmond.c<br>cgaclusa82n82, rednond<br>end and late after the control of the control of<br>lusali2n02.rednond.c<br>incatZnB5 - redmond - c -<br><b>SERVICE WAS CITED</b><br>MISMORE NO 4 , rednomi .c<br>19:04/07:14:04:4<br><b>Leonard Pressure</b><br>lucation 82, redeemd, c<br><b>STATISTICS</b><br>LUSAR2NB4 , redmond .c<br>COOC |                      | Buann is Singe<br><b>Bluesway Linets</b><br><b>Humman</b><br>Flaurenc Lines<br><b>Maximum Simone</b><br><b>HARPORT SAFETY</b><br><b>Financial Linese</b><br><b>Burns inge</b><br><b>Blazers on Statestar</b><br><b>Fluorum Survey</b><br><b>Hunnell</b><br>Burn ing<br><b>Hueron Love</b><br><b>FLUIDE STREET</b><br><b>Plazars my Survey</b><br>Baann in inge<br>Hanne Lnut<br><b>Buonn Lng</b><br><b>Humm in</b><br>Blumm 3.n-9 |

شکل 15-1

شكل 1.15 نشان دهنده پاور شل ويندوز در حين اجراي فعالیت میباشد که یك فهرست از دستگاه های مجازی در حین اجراي فعاليت و ميزبان جاري آنها ارائه ميكند.فصل هشت یك توضیح دقیق از فاصلهاي پاورشل ویندوز vmm و مثالها و نمونه مایی در مورد چگونه خودکار (اتوماسیون ) کردن vmm با استفاده از پاور شل ویندوز دارد.

# عامل هاي مديريت ماشين مجازي

عامل هاي مديـريت دستگاه مجازي در همه ميزبانـهاي مجازي سازي ويندوز و در همه سرور هاي کتابخانه نصب

شونـد.صفـحه ي کامپيوتـرهاي مـديـريـت شده ي ويـوي اجرا در جعبه مديرعاملها، نسخه هاي رايج وضعيت آنها و نقش هایvmm که عامل انجام میدهد را فهرست می کند .

شكل 1.16 یك ویـوي نـمونـه از صفـحات كـامـپیوتـرهاي مـدیـریـت شده را نشان مي دهد .

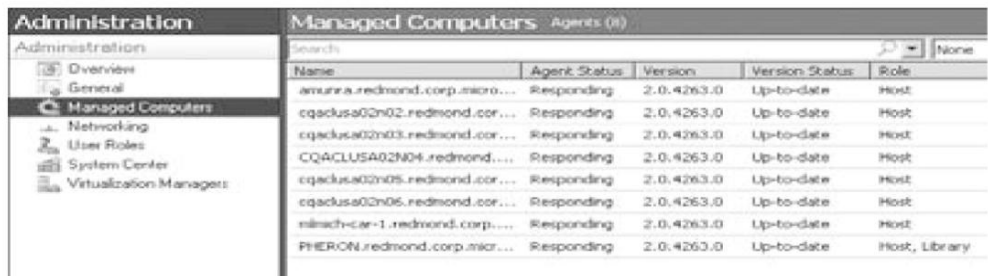

 $1 - 16$  شکل

دو روش براي نصب عامل vmm وجود دارد: 1-بطور خودکار و به عنوان یك بخش اضافه كردن سرور کتابخانـه یـا اضافـه نـمودن یـك مـیزبـان مـجازي سازي ویـندوز، در این مورد عامل vmm از سرور vmm به کامپیوتار مدیریت شده رانـده مـي شود .

2- بصورت دستي، از طريق نصب مديريت ماشين مجازي. شَما میتوانید کار نصب را آغاز کرده و گزینه عامل محلی را براي نصب عامل در یك كامییوتر انتخاب نمایید .

در زمان استقـرار و نصب میزبان شبکه محیط ،نصب عامل مـحلي لازم مـي بـاشد . یك *م*ـدیـر هم چِنین *مـم*كن است یك عامـل را بطور محلی در یك میزبان نصب كند به شرطی كه میزبان در عقب یك فایروال قرار گیرد و نتواند ترافیك پخش ًشده com و vmi در کامپیوترهاي ریموت را بپنیرد . زمانی که یك عامل نصب می شود، سرور vmm با عامل از طریق پروتكل هاي bits و winRM.... كه تنهابه 2 پورت براي باز شدن در فایروال نیاز دارند ارتباط برقرار می کند .

winRM ، كانال كنترل و BITS ، كانال دداده ي ارتبارط را فراهم مي كنند .

براي ميزبانـهاي سرور مجازي ، عامل vmm یك سري از فاصل هاي wmi مخصوص را نصب مسي كند كه در سرور vmm بصورت ریموت از winRM براي گرفتن و تنظیم دادۀ مجازي سازي در خواست مي كند . هايپر−V یك فاصل عمومی wmi را تعریف می کند که صرور vmm با استفاده از winRM و بصورت ریموت در خواست می کند . بعلاوه عامل vmm اجزاء bits را كه براي انتقال فايل ها به و از سرورهاي كتابخانه و ميزبان ما لازم ٍ و ضروري انـد نصب و فـعال مـي سازد .

# **متاتخأّ ٍذيريت دضتگآ ٍجازي**

سرور vmm ممچنین میتواند بعد از اینکه vmm نصب شد به عنوان یك سرورغایب كتابخانه عمل كند . كتابخانه vmm مخزن مرکزي براي همه اجزاي اصلي مورد نياز جهت ايجاد ماشين مجازي است . كتابخانه ميتواند براي ذخيره تمام مـنابـع فـايـلي مانـند مارد دیـسك مـجازي، تـصاویـر iso، الـگوما، مـتون و نـوشته هاي پاورشل، فـايـلهاي پـاسخ sysprep، پـرونـده هاي سخت افـزار و سيستم عملياتي و ماشين هاي مجازي خارج از خط (offline) استفاده شود . بعد از نصب شما میتوانید براي نصب سرورهاي اضافي كتابخانه و اضافه كردن بخشهاي وتبخانه به vmm جعبه مدیر را مورد استفاده دهید .

این یك تمرین توصیه شده می باشد بشرطی كه شما تعداد زیادي میزبان را مدیریت کنید یا میزبانهاي شما از لحاظ جغرافیایی پخش شونـد . در مورد میزبانهاي توزیع شده، به شرطي که سرور کتابخانه نزديك و در مجاورت باشد و پهناي بانـد بالا با ميزبان داشته باشد آنـوقـت زمان انتقال فایل از کتابخانه به میزبان کاهش می یابد .

کتابخانه مدیریت ماشین مجازي یك فهرست از منابع را بـراي تـهيه انـواع مـختلف مـاشينهاي مـجازي آماده می کند . سرور کتابخانه میتواند روي مرکامپیوتر با سرور ویـندوز بـه عنوان یك سرور فـایـل كـه قـادر بـه اجراي عامل vmm است نصب شود . منابع فایل فیزیکی بوسیلهٔ بخشهاي ويندوز در سرور كتابخانه مديريت مي شوند . هر سرور کتابخانه میتواند یك یا چند بخش داشته باشد . کتابخانه میتواند انواع منابع فیزیکی ذیل را در بر بگیرد:

- فايلهاي مارد ديسك مجازي (vhd.vmdk) - فایلهای نوشتاری پاورشل (psi.) - فایلهاي پاسخ (inf.xmi) sysprep) - فايلهاي تصويري iso - فـایـلهاي فـلایـی دیـسك مـجازي - بعلاوه کتابخانه میتواند همه ماشینهاي مجازي را به شكل الـگو یبا ماشينهاي مجازي offline

(خارج از خط) ذخیره کند.

الـگوهاي VMware ميتواند از طريـق فـعالـيت الـگوهاي ایـمپورت در هنگام انـتخاب سرور سنتر مجازي در کـتابـخانـه vmm وارد شوند .

2− مـاشینهاي مجازي غیر متصل offline ذخیره شده در کتابخانه vmm نیاز دارند تادر حالت خروج export به سکوي مجازي سازي هايير \_7 قرار گيرند .

همچنین کتابخانه شامل انواع منابع ذیل در پایگاه داده ي vmm مـى بـاشد :

1- الگوها

-<br>2- پروفايلهاي سخت افزا**ر** 

3- پروفايلهاي سيستم عملياتي ميهمانَ

این فایلها یك ارائه ي فیزیكي در هر بخش كتابخانه ندارند . مر چند الگوها یك ارائه ي فیزیگی در یك بخش کتابخانه ندارند، آنها به فایلهاي هارد دیسك مجازي که تصویر فیزیکی ندارند متصل می شوند .

شكل 1.17 نشان دهندۀ كتابخانـه vmm با تـنوع فـايـلهاى

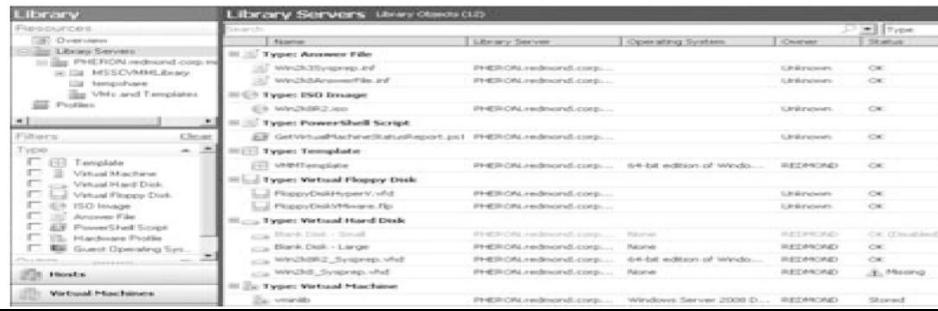

 $\bullet$ 

فیزیکي و الگوها و چگونگي وضعیت مربوط به آنها مي باشد

شکل 17-1

# شكل 1.18 نـشان دهندۀپـنجرۀ جزئـيات بـراي ماشين مـجازي

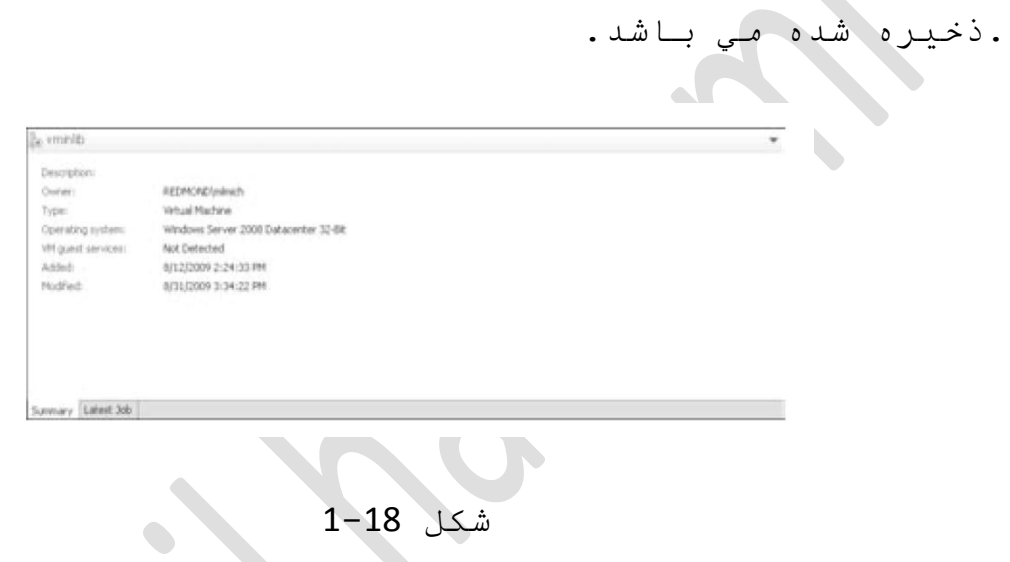

شكل 1.19 نشان دهندۀ ويو پروفايلهاي كتابخانه ي vmm

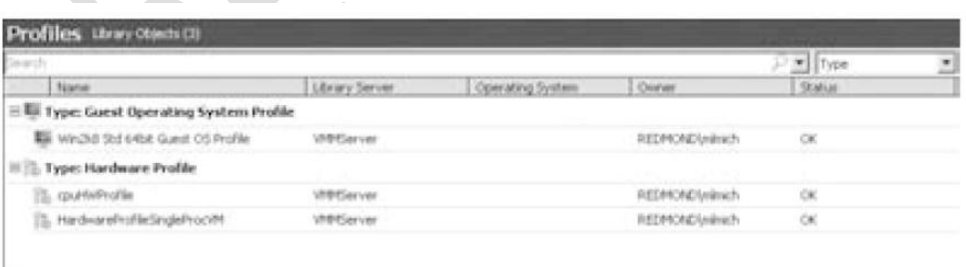

اعت.

.

شکل 19-1
از طريق پيش فرض، كتابخانه ي vmm به دنبال فايلهاي جدیـد یـا آپ دیـت (up date) بـه روز کردن فـایـلهاي مـوجود در هر ساعت می باشد .

فایـلهاي فـیزیـکيکه نـمي تـوانـند شناسایـي شونـد بـا استفاده از وضعیت گُم شدن در ویوي کتابخانه ي کنسول مدیر تضعیف می شوند . این عملیات که به عنوان بخشی از نوکننده ي Refresher کتابخانه که بر مبناي یك برنامه کاربر سفارشي فعاليت مي كند، انجام مي شود . براي درك فاصله زماني نوسازي (refresh) كتابخانه در شكل 1.20 گامهاي زير زا دنبال کنید :

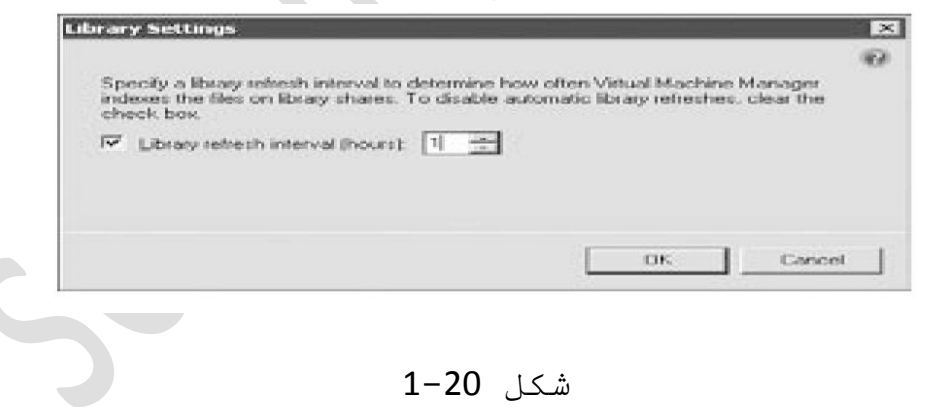

 $\mathcal{L}_{\mathcal{M}}$ 

1- ویوي اجرا در جعبه مدیر را انتخاب کنید. 2- روي صفحه کلي کليك کنيد. 3- گزینه تنظیمات کتابخانه را انتخاب کنید. 4- تغییر دادن فاصلهٔ refresh کتابخانه به یك مقدار مطلوب یا از کار انداختن refresher کتابخانه. براي سرورهاي کتابخانه که در آفیس ریموت یا branch(بخش) هستند،این مطلوب است که یا refresher نوکننده ي کتابخانه را از کار بیندازیم ْیا آن براي اجراي تنها یك بار در روز درست نمائیم . یك سرور كتابخانه میتواند بطور دستي با كلیك روي یك بخش یا نام روي ویو كتابخانه را تازه كنیم .

### **پ٘رتاه ضيف ضرٗيص ٍذيريت ٍاغیِ ٍجازي**

پورتال سلف سرويس vmm یك بخش انتخابي و شبكه اي است که یك مدیر میتواند نصب و به کاربران اجازه ایجاد و مدیـریـت ماشین مجازي در یك مـحیط كنترل شده و در یك گروه محدود از ميزبانهاي ماشين مجازي اجازه مي دهد . اين نیباز به نصب و دادن دسترسي به جعبه مدير vmm براي کاربراني که نياز به انجام يك بخش کوچکي از عمليات مورد نظر را دارند برطرف می سازد.مدیرِ vmm میتواند نقشهاي کاربر سلف سرویس را با استفاده جعبه مدیر ایجاد نماید . این نقشهاي کاربر موارد زیر را تعیین می کند :

1-کاربران دامنه يا گروه هاي دامنه که اعضاي نقش كاربر هستند . 2-گسترۀ نقش کاربر تعریف شده در سطح گروه میزبان . 3-اجازه فعالیت کاربران سلف سرویس براي دستگاه مجازي تعريف شده بوسيلهٔ يك بخش از امتيازات از قبل

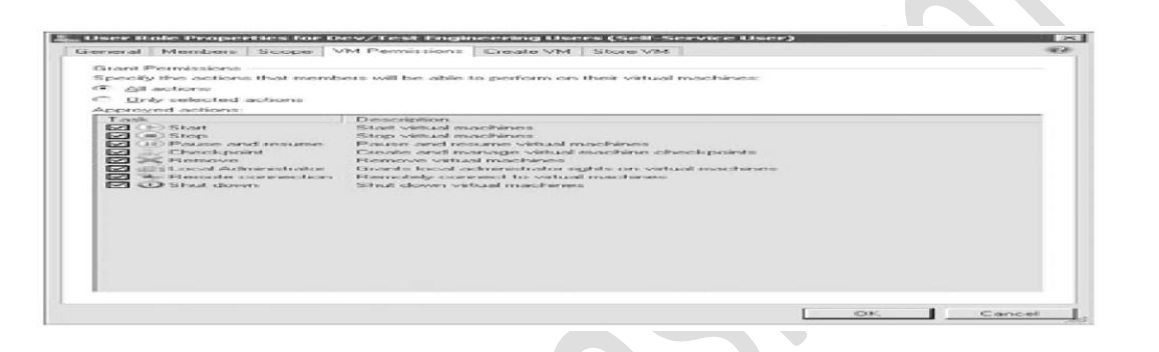

تعریف شده مانند شکل 1.21

## شكل 21-1

4-توانایي ایجاد دستگامهاي مجازي جدید از طریق الگوهاي انـتخاب شده تـوسط مـديـر vmm . يك سيستم quota (بخش) ممچنين ميتواند براي محدود كردن استفاده بدون حد از منابع با ارزش توسط کاربران سلف سرویس تقویت شود . یك مِدیـر vmm میتوانـد نقاط (quota) بخش با نقش کاربر سلف سرويس تنظيم كند و نقاط quota را به الگوهاي دستگاه مجازی نسبت دهد تا تعداد دستگاههای مجازی که کاربر میتواند نصب نماید را محدود نماید .

5-تواناي ذخیره کردن دستگاه مجازي در کتابخانه vmm و محل تقسيم كتابخانه جاي كه دستگامهاي مجازي قرار مي گیرنـد . بـراي ایـجاد، انـجام عملیات و مـدیـریـت کـردن دستگاه مجازي كاربران سلف سرويس، پورتال سلف سرويس مديريت مجازي ssp را بِيكار مي برنـد اين پـورتـال ميتوانـد روي ممان کامپیوتر بعنوان یك سرور vmm یا یك كامپیوتر مجزا ریـموت نصب شود. پورتال وب، سرور وب، نقش سرور ویـندوز و cmdlet ماي پاورشل ويندوز را براي اجرا فعاليتها در زیرساختار vmm مورد استفاده قرار میدهد. در کل ssp دیگر موكل سرور vmm است كه wcf را براي برقراري ارتباط با سرور vmm مورد استفادده قرار می دهد. بعداز اینکه مدیر تعیین کرد چه کاربراني از سلف سرویس گروهاي میزبان میتواند دستگاهاي مجازي را ایجاد کند و چه الگوهاي مورد استفاده قـرار گـیرد آن وقت یك ماشین مجازي جدیـد بطور خودکار روي مناسب ترين ميزبان در گروه ميزبان بر اساس درجه بندي ميزبان و ويژگي جايگزيني موشمند vmm قرار مي گیرد شکل 1.22 نشان دهندۀ ویزارد دستگاه مجازي جدید براي کاربران سلف سرویس می باشد .

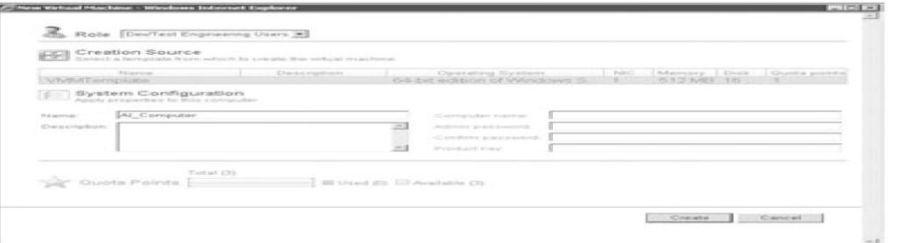

#### شکل 22-1

6- پورتال سلف سرويس اغلب در توسعه و تست سناريوها و سناریوهاي ملایریت آزمایشگاه و همچنین با کمك پرسنل disk (دیسك) كه مسئول اجرا كردن تقاضاهاي دستگاه مجازي توليد نقشي دارد در این سناریوها یك سري از الگوهاي مشترك براي تهيۀ دستگاه مجازي ميتواند مالكيت را به يك گروه domain در دایرکتوري فعال (active directory) که نشان دهندۀ کاربران سلف سرویس مَي باشد نسبت دهد. بعد از اینکه دستگاه مجازي ایجاد شد کاربران سلف سرویس وارد ssp شده و دستگاه مجازي را مديريت مَي كنند. ssp دو مد شناسایی با گزینه ذخیره کردن شرایط، کاربار را پشتیبانی مے کنند .

1-تأیید فـرمـهاي بـي نـام و نـشان کـه ssp از کـاربـران براي برقراري ارتباط با استفاده از نام كاربري و پسورد درخواست مي كند .

2-شناساي مـجتمع ويـندوز .

نصب يورتال سلف سرويس در يك كامييوتر مجزا و **جذاگأّ**

اگر شها vmm ssp را در یك كامپیوتر دیگر نصب كردید 2 مورد را مورد توجه قرار دهید:

- شما نیاز فعال کردن به نماینده محدود شدهٔ Kerberos د ردایـرکـتوري فـَعال بِـراي کـامـپيوتـر ssp دارد . ایـن بـه دلـيل مسیر دو گانه شرایط کاربر سلف سرویس از کامپیوتر مشتري به سرور وب vmm مهم مي باشد . آدرس زير چگونگي درك شناسايي ويندوز مجتمع براي بخش پورتال سلف سرويس vmm ِسركز تـكنولـوژي مـديـريـت مـاشيـن مـجازي سنتر سيستم را نـشان میں هد .

#### [http://technet.microsoft.com](http://technet.microsoft.com/)

- اگر شما نیاز به اتصال به سرور مختلف vmm دارید یا ایِـنکه سرور vmm نام کامییوترش را تغییر داده آنگاه میتوانید آن را ویرایش کنید .

ماشينهاي مجازي که بوسيلهٔ ssp ساخته شده اند بطور خودکار در رابط نشان داده می شونـد . اگـر آنـها بـه طرق دیگري ساخته شده اند و کاربرهاي سلف سرویس نسبت داده شونـد بـایـستی 3 پـیش شرط رعایـت شود:

1- مالك دستگاه مجازي بايستي با كاربر يا گروهي كه در تلاش برای مَدیـریت کردن دستگاه مجازیِ بوسیلهٔ ssp مستند هما هنگ شود .

2- کاربر یا گروهي که در تلاش براي مديريت کردن دستگاه مجازي هستند بايستي یك عضو كاربر سلف سرویس باشند که شامل یك گروه میزبان که این دستگاه را مدیریت مـی کـنـد مـی بـاشـد .

3-نقش كاربر سلف سرويس بايستي به اندازۀ كافي براي كاربرانش جهت مدیریت كردن تعریف شود .

شكل 1.23 صفحه اصلي ssp را نشان مي دٰهد كاربـران مي توانند دستگاه مجازي را *م*ديريت کنند، ويژگيهاي دستگاه مجازي را ببينند، دستگاه مجازي را روشن يا متوقف، ذخيره کردن دستگاه مجازي در کتابخانه یا ارتباط کنسول با یك دستگاه مجازي را كنترل نمايد .

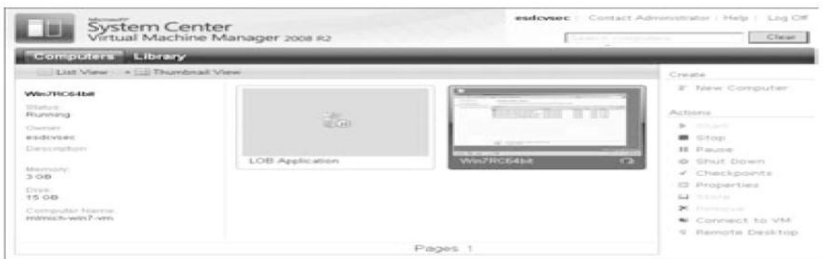

شكل 23-1

سته به محيط مجازي سازي دستگاه مجازي اتصالات كنسول به دستگاه مجازي سازي بوسيله 3 مکانيزم مختلف پیشنهاد میشود .

1− براي دستگا<mark>ه مِجازي در ميزبان مايپر-v ات</mark>صالات کنسول بوسيله ي متقاضي سلف سرويس° مديريت دستگاه مِجازپِيشنهاد ميشود . متقاضي سلف سرويس يك كنترل فعال x میباشد که پروتکل دسك تاپ از راه دور و ویژگی شنونده ي تك پورت هايپر-**v** را براي تهيه ي اتصالات كنسول با دستگاه مـجازي بـوسيله ي مـيزبـان مايـپر v مـورد استفـاده قـرار مـيدمد .

2− بـراي دستگاه هاي مجازي در یك میزبـان سرور مجازي، اتصالات بوسيله ي كنترل از راه دور دستگاه مجازي vmrc كنترل اكتيو x كه با يك سرور مجازي همراه مي باشد انجام می شوند .

3- براي دستگاه مجازي در ميزبان VMware ESX، اتصالات كنسول بوسيله ي كنترل VMware MKS اكتيو x ميشوند . اين کنترل بوسيله ي یك كانال مطمئن ssl در منگام مشاهده ي یك دستگاه مجازي vmware نو دانلود میشود.

شكل 1.24 یك اتصال موثر كنسول با دستگاه مجازي از ssp را نشان می دهد . یك كاربر می تواند یك ctrl+alt+del را به دستگاه مجازي از این ویندوز بفرسد یا دوباره به آن اتصال یابد .

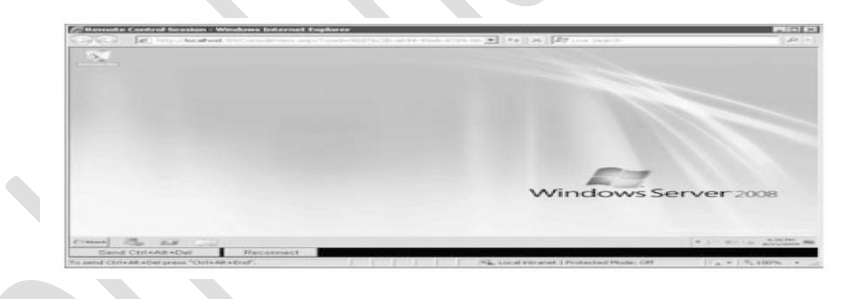

شکل 24-1

شرایطی وجود دارد که یك کاربر متصل به ssp، یك عضو با بیش از یك نقش كاربر سلف سرویس كه روي همان بخش از دستگاه مجازي گسترده شده و هرنقش کاربر یك سري مزیت و صجوز را فـراهم مـی کـنـد مـی بـاشد . بـراي بـکـار بـردن یـك نـقـش کاربـر ويـژه بـه يـك دستگاه مـجازي و مـديـريـت کـردن آن گـامـهاي زير لازم مي باشد: 1-انتخاب دستگاه مجازی در ssp 2-كليك روي فعاليت ويژگيها 3-مطمئن بودن از اینکه شما در تب خلاصه می باشید. 4- تغییر باکس انتخاب نقش به کاربري که شما براي مدیـریـت کـردن دستگاه مجازي بـکار ِدب است اسي بـریـد

. شكل 1.25

.

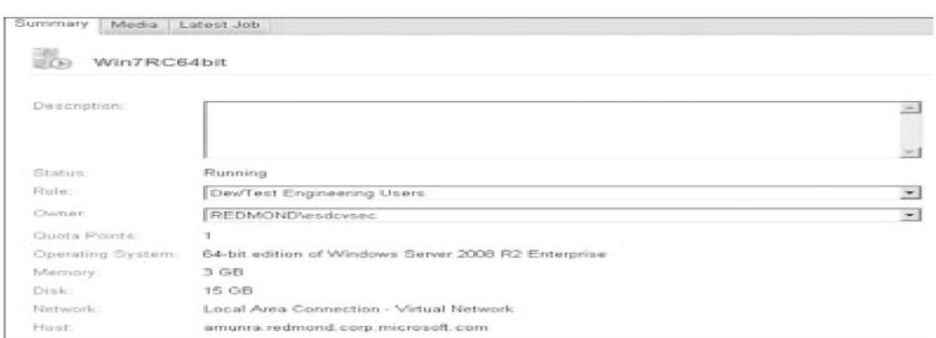

#### شكل 25-1

کاربران سلف سرویس ممچنین میتوانند فاصل (رابط) پاورشل ویندوز vmm را بطور مستقیم بکار ببرند و در*خ*واست cmdlet به عنوان یك روش تعامل با زیر ساختار vmm نمایند

**ٍذيريت ٍجازي ضازي ٍاينرٗضافت**

ِ ماشين مجازي مردو تکنولوژي مجازي سازي سرور از مايکروسافت ،يعني هايپر-7 و ويندوز و سرور مجازي مایکروسافت را مدیریت می کند . vmm - 2007- تنها سرور مجازي مايكروسافت را پشتيباني مي كند ولي با انتشار vmm - 2008°، مايپر-7 نيز پشتيباني مي شود .

## **ٍ٘ارد تیػتر در ٍ٘رد ٕايپر7-**

هايپر-7 سابقاً به عنوان مجازي سازي سرور ويندوز یا viridian شناخته شده بود، یك سیستم مجازي سازي بر مبناي هایپر ویزور است که ٰ به عنوان نقش سرور ویندوز 2008 و یك مِحصول مستقل بِه نام سرور مايپر-7 موجود مي باشد . هایپر-7 اولین هایپر ویزور مایکروسافت، توسعه یافته فراتـر از یك مبناي كـد جدیـد و مـتفاوت با آنـچه كـه مایکروسافت توسعه یافت . هایپر-v تنها در سخت افزا 64 بیتي موجود است و نیاز به گزینه مجازي سازي سخت افزار بـه ویـژه intel.vi و amd-v دارد .

vmm موارد زیر را *م*دیریت *می* کند :

- میزبان مستقل

- میزبانهاي که بخشي از یك دسته بدون خطا هستند (تـنها میزبانـهاي هايـپر−v)

- میزبانـهاي که در شبکۀپـیرامون مـی باشند .

- میزبانـهاي کـه بـِخشي از یك مـحیطي هستند كـه هیچ ارتباطی با محیط سرور vmm ندارند .

ِ دسته بندي ِميزبان سرور مجازي به یك روش مدیریت مي ؽٛد .

## گروھهاي ميزبان

ممه ميزبانهاي VMM در گروههاي ميزبان سازماندهي مي شود، یك سلسه گروهبندي منطقي كه در كنسول مدیر vmm قابل مشاهده است .گروههاي ميزبان به طوركامل بوسيلهٔ مدير و بير مبناي راحتترين گروه بندي مُديريت تعريف مي شوند . مدیـران میتوانـند میزبانها را در گروههاي میزبان که نشان دهندۂ محل جغرافیاییِ فیزیکی می باشند یا اینکه ميزبانـهاي داخل گروههاي ميزبان كه نشان دهندۀ واحدهاي تـولـيد مـی بـاشند را سازمانـدهی نـمایـند .

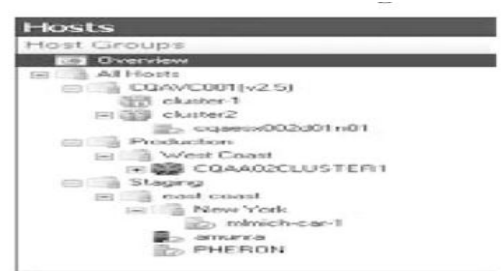

شكل 26-1

 $\bullet$ 

ِي توان چِندین شبه گروه میزبان را براي ترکیب کردن انواع مختلف برنامِه ها (اسکیم) ایجاد نمود . میزبانها می توانند از یك گروه میزبان به دیگري از طریق عملیات (درگ و دراپ) در کنسول مدير و در پنجره ويوي در*خ*تي حرکت نماید . گروههاي جدید میزبان میتوانند همچنین از همان پنجره ایجاد شونـد . vmm با یك گروههاي تـو كار میزبان به نام همهٔ میزبانها all hosts که نمی توانند اصلاح شونـد همراه مي شود . بعلاوۀ سازمانـدهي ميزبانـها بـه يك سلسه مراتب منطقي، گروههاي ميزبان چِندين قابليت عملكردي را پیشنهاد می کند :

1- نقش كاربر سلف سرويس و مدير انتخاب شده به گروههاي ميزبان گسترده مي شود .

2- ذخایـر میـزبـان کـه در جایـگزیـنی موشمـند مـورد استفاده قرار می گیرد میتواند در سطح گروه میزبان تعیین شونـد . (شكل 1.27)

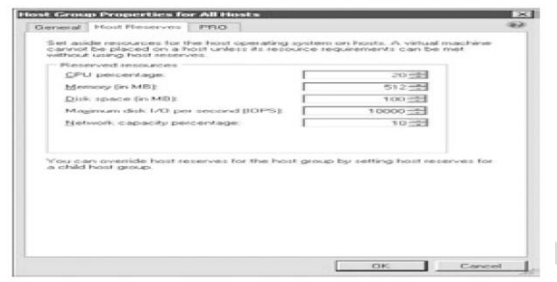

## شكل 27-1

-3 انتقالـهاي bits، گزيـنه بـدون رمـزبـندي شده (غيـر پنهان) را پیشنهاد می کنند و این گزینه میتواند در سطح گروه میزبان فعال شود .

4- تـنظیمات pro می توانـد بـراي هر گروه مـِزبان اصلاح شود .

## **ٍذيريت ضْتر ٍجازي vmware**

با 2008 vmm،vmm پشتيباني مجازي سازي همگن و يك جور را بـوسیله مـدیـریـت کـردن ِ زیـر ساخـتار مـجازي ٍ مـی افـزایـد . vmm ميتواندميزبانهاي مستقل esx وهمچنين ندهاي طبقه بندي شده esx از طريق رابط ماي وبعمومي سنترمجازي vmware مِدیریت کند . vmm ندهاي esx را بطورمستقیم مدیریت نمي کند . با استفاده از این روش هرگونه تغییر در محیط vmm ازطريـق vmm بـه طور خودكار در سنتر مجازي و برعکس منعکس مي شود بنابراین این دو تا میتوانند کنار یکدیگر قرار گیرند . مر چند سنتر مجازي توانایي مدیریت کردن هایپر-v یامحیطهاي سرور مجازي ندارد . هرچند vmm سنترمجازي را به عنوان یك نماینده براي مدیریت كردن بِیکارمیِ بِرد، شَما مِیتوانیِد یك میزبان مستقل esx را به یك سرورسنترسیستم ازقبل مدیریت شده بوسیله فعالیت کلي میزبان اضافه شده در vmm اضافه نمایید . برای اضافه كردن يك سرور سنتر مجازي، عمل كلي سرورسنترمجازي اضافه شده vmware بکارگیرید .vmm به یك عامل در سرور سنتر مجازي به منظور مديريت كردن آن نياز ندارد

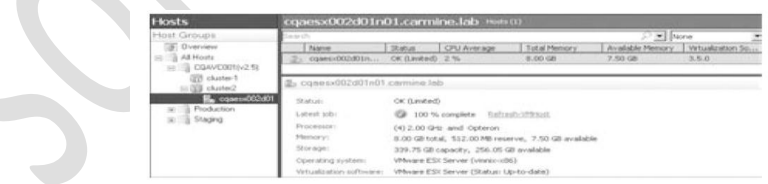

#### شکل 28-1

شكل 1.28 نشان دهندۀ یك كنسول مىدیر درحال مىدیریت کردن یك میزبان esx با استفاده از همان سلسه گروه میزبان در رابط کاربر سنتر مجازی می باشد .

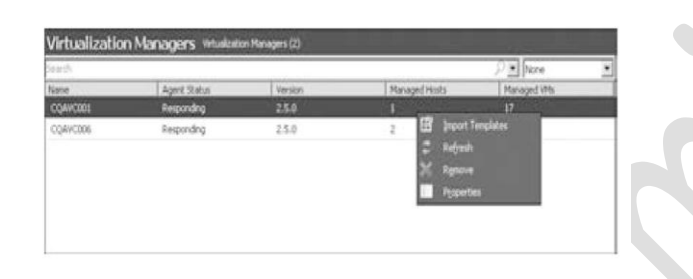

شكل 29-1

شكل 1.29 نشان دهنده صفحه مديران مجازي سازي ويوي اجرا در کنسول مدیـر vmm می باشد جایـیکه شما میتوانید همهٔ سرورهاي سنترسيستم كه vmm آنها و وضعیت موجودشان را مایریت میکنه را ببینیه .

فصل چهار جزییات بیشتري درمورد پشتیباني و مدیریت . ویرساختار مجازي vmware میدهد

#### **ٍؼَاري vmm**

شكل 1.1 در اوایل این فصل نشان دهنده ي معماري سطح بالاي vmm و اجزاي تقسيم شده ي آن مي باشد . شكل 1.30 نشان دهنده ي پروتكل هاي ارتباطي استفاده شده بوسيله ي

اجزاي مختلف سيستم می باشد . در بخشهاي زير، ما وارد جزييات تـكنيكي و معماري VMM و اجزاي آن ميشويم . ما در مورد پـروتـكل هـا و پـورتـهاي مـورد استفـاده جهت ارتـبـاط میان اجزا مختلف VMM فرمان انقضایی که از پروتکل ارتباطي ناشي مي شود، روش برقراري ارتباط مورد استفاده بِـراي هما هنگ شُدن بِـا OpsMgr روشهاي مختلف انـتقـال کـه مورد VMM ِٛسد اعتفبدٖ لشاس ِیذ٘ذ ٚ سٚؽي وٗ VMM اعالفبت موجود در محیط را تازه میکند بحث می کنیم

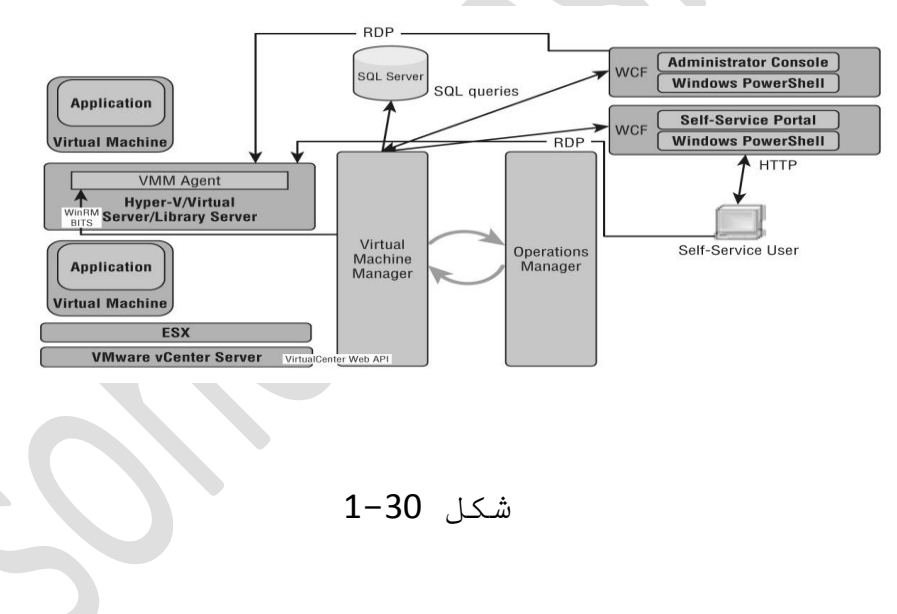

**يروتكل ما** 

VMM تعداد زيادي پروتكل را براي برقراري ارتباط با اجزاي آن مورد استفاده قـرار مي دهد . مركـز اصلي ارتـباط، سرور VMM مـی بـاشد . اطلاعات مـوجود در ایـن بـخش بـه

هما هنگي با مديران شبكه در باز كردن ٍ همهٔ پورتـهاي مورد نیباز و اضافه کردن استثناهاي دیوار آتش (فایر وال) براي VMM بمنظور انجام درست عملیات کمك میكند .در طول زمان نصبVMM، بطور کامل فایر وال ( دیوار آتش) ویندوز را ترکيب بندي مي کند و موارد مورد استثنا را براي پورتهاي ذکر شده ایجاد مینماید . جزییات به شرح ذیل می باشد :

- سرور VMM با عامل ماي VMM درسرورماي ميزبان هاییپر –V، سرورهای میزبان سرور مجازی و سرور های كتابخانه از طريق مديريت كردن از راه دور ويندوز ارتباط برقرار مي كند . WinRM به عنوان يك كانال كنترل ارتباطي، تصاوير دستگاه مجازي را از طريق WinRM منتقل نمی کند . این ارتباط ممیشه بوسیله سرور vmm آغاز میشود که دستورات را با دیگر نقش ماي سرورآغاز مي کند . یك عامل ییش فرض VMM همیشه در زمان ِنصب در سرور VMM نصب میشود، پس نقش پیش فرض کتابخانه ی VMM میتواند ایجاد شود .

- سرویس انـتقـال هوشمند زمـیـنه ي کـاربـران VMM بـه عنوان کانال داده برای انتقال داده از یك نقش سرور به ديگري .

- پي ريـزي ارتـباطي ويـندوز( wcf) بـراي بـرقـراري ارتـباط بين سرور vmm و كنسول مدير يا cmdlet هاي پاورشل به كار برده می شود .wcf به کنسول مدیر و cmdlet هر دو اجازه قرار گرفتن روي یك سرور به جاي سروري كه نقش سرور vmm روي آن فعال شده .

- سرور vmm می تواند به یك سرور یا یك سرور از راه دور SQL متصل شود . VMM ممچنین گزینه نصب کردن SQL Server expres روي ممان دستگاهي که نصب سرور vmm اجرا مي شود پیشنهاد می کند .

Vmm، پروتـكل ازراه دور دیـسك تـاپ RDP بـه دو روش بـراي متصل شدن به دستگاه مجازی به کار می برد و یك نشست كنسول براي كاربر فراهم مي كند . اگر دستگاه متقاضى در حال اجراي که کنسول مديـر یا نشست وب پورتال سلف سرويس در بالاي سرور ويندوز 2008 يا Windows vista service pack 1 (بسته سرویس ویستا ویندوز 1) فعالیت نکند vmm سپس لستاندارد RDP بـراي اتـصال بـه سيستم عامل مـهمان در داخل دستگاه مـجازي بـکار خواهد بـرد . بـه مـنظور عملي شدن ایـن کـار سرویـس مهمان مجازي نياز دارد که در داخل دستگاه مجازي نصب شود و نام کامپیوتر سیستم عامل مهمان نیاز به اشکار شدن در

vmm دارد .اگر دستگاههاي متقاضي سرور ويندوز 2008 یا ویستا vista ویـندوز sp-1 را بـکار بـبرد vmm سپس از تـوسعه سخت افـزاري در rdp و فـراهم كـنـنـدۀ شرايـط (CreSSP) بـراي مـتصل شدن بـه دستگاه مـجازي از طريـق سيستم عامـل مـيـزبـان استفاده خواهد کرد این ویژگی به عنوان شنوندۀ تك پورت RDP شَنَاخِتُه شَده است و بـه vmm اجازهٔ متصل شدن بـه هر دستگاه مجازي از طريق یك اتصال میزبان و بدون تحمیل مرگونه الزامات شبكه بندي در vmm می دهد .

براي ميزبانهاي سرور مجازي، vmrc كنترل vmrc واكتيو x براي vmrc جهت دادن دسترسيvm به كنسول كاربران مورد استفاده قرار مي دهد . براي ارتباط با سنتر مجازي VMware,vmm api سرويسهاي وب عمومي (الصحدول 1.1 پورتـهاي پيش فرض شبكه ي مورد استفاده توسط vmm این یك تمرین پیشنهادي است که شما در طول مدت نصب vmm پورتهاي پیش فرض را براي wcf،bits ،winrm به چیزي که براي شرکت شما منحصر به فـرد مـی بـاشد تـغییر دهید . شکل 1.31 و شکل 1.32 صفـحاتـی را نـشان مـيـدهـد کـه شمـا بـراي فـهمـيـدن يـورتـهـاي نـصب عشرور vmm آنها را بکار خواهید برد .

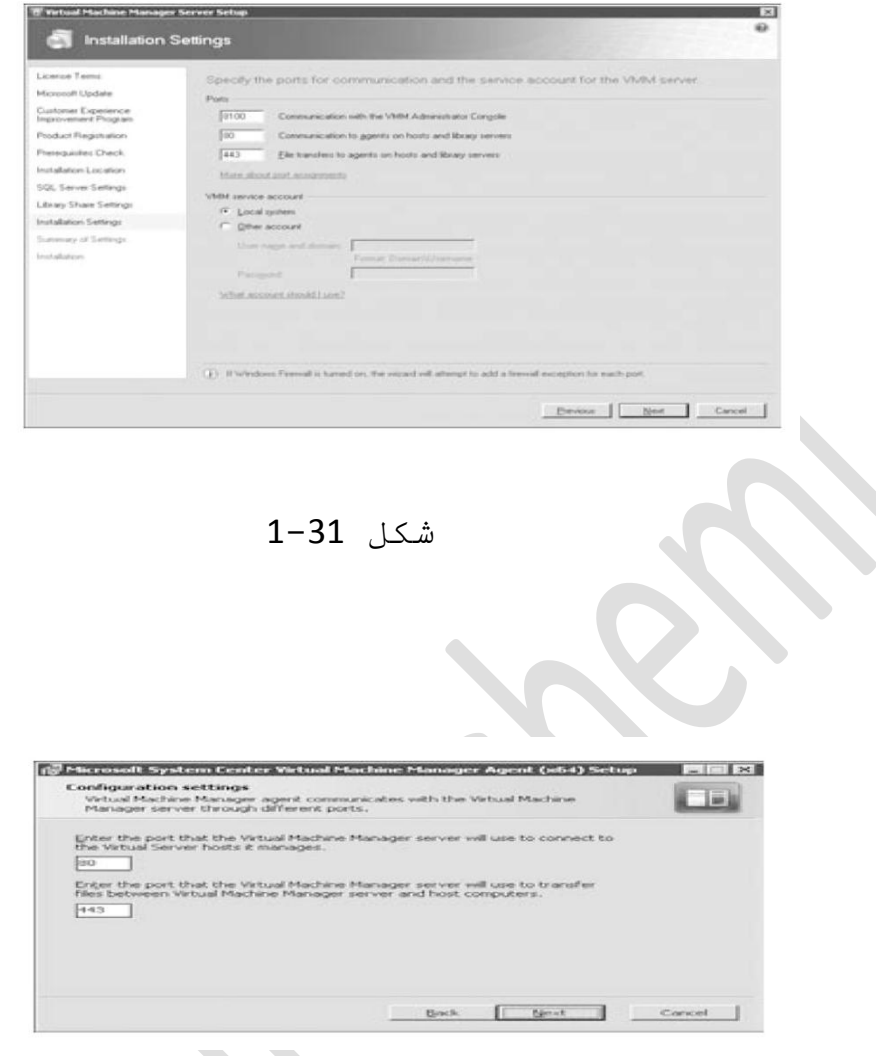

شكل 32-1

اتصال به دستگاه مجازي در يك دستگاه خصوصي

مِدیر supserver یك شركت تخیلي، یك محیط ویژه دایركتوري فعال active directory در داخل دستگاه مجازي ایجاد نمود . این محيط از طريق يك شبكه مجازي داخلي به 3 دستگاه مجازي دیگر در همان سرور ِ میزبان اتصال مي یابد . همه ي 4 دستگاه مجازي یك فعالیت آزمایشي بوجود آوردند كه مامور

امنیت شرکت آن را براي تایید کردن نرم افزار جدید بکار خواهد برد. و این مهم میباشد که فعالیت این 4 دستگاه مجازي از شبكه اصلى ایزوله شوند .

ِ*م*امور امنيت، Daphne، یك كاربر سلف سرویس vmm مي باشد و او ميتواند به دستگاههاي مجازي اش از طريق فاصل کاربر پورتال سلف سرويس متصل شود .

به منظور اینکه Daphne به محیط ایزوله شده اتصال یابد، بایستي UI پورتال سَلف سرویس را بکار ببرد . بدلیل اینکه دستگاههاي مجازي او در شبکه شرکت نیستند RDP نميتواند براي اتصال بكار برده شود . براي اينكه RDP فعالیت نماید یك اتصال شبكه اي بین دستگاه موكل و دستگاه مجازي لازم و ضروري مي باشد . دفنه احتياج دارد که به یك پورتال از یك كامپیوتر به `ویندوز`vista sp1 جهت استفاده ازشنونده ي تك پورت ( RDP single port listener) اتصال یابد. این کار او را به اتصال به سرور میزبان هایپر **-v** که در شبکه شرکت وجود دارد قادر میِ سازد و هایپر v -اتصالات به دستگاه مجازي را که در یك شبکه خصوصي قـرار گرفته اند هدایت می کند .

پـورتـال سلف سرويـس vmm بـه يـك كـاربـر اجـازه اتـصال بـه پـورتـال از یـك كـامـپـیوتـر مـوكـل بـا استفـاده از یـك بـروزر browser مانند اینترنت اکس پلورر explorer می دهد . سپس کابر می تواند به یك دستگاه مجازي متصل شود . حالا یك سري ا ز مزيت ماي مر كدام از انواع اتصال جعبه وجود دارد، اینجا الزاماتي براي استفاده از RDP استاندارد به منظور اتصال به یك دستگاه مجازي وجود دارد :

-1 دستگاه مجازي بايستي به يك شبكه قابل دسترسي اتصال یابد .

2- كامپيوتـرهاي متقاضي بايستي قادر باشند كه نام دستگاه مجازی را بوسیله dns تبدیل نماید

3- موكل بايستى یك مسير فايروال firewall براي پورت RDP به مر دستگاه مجازي داشته باشد.

اگر شنونده ي تك پورت (single port listener ) استفاده شود این شرایط قابل اجرا و اعمال نخواهد بود. این بدین دلیل میباشد که بجاي اینکه اتصال RDP از کامییوترهاي موکل به سیستم عملیاتي دستگاه مجازي مهمان فرستاده شود، اتصال RDP از کامپیوتر موکل به سیستم عملیاتي میزبان فرستاده می شود . این بدین معنی است که تنها کامپیوتر میزبان احتیاج دارد که در شبکه باشد و از کامپیوترهاي متقاضی قابل دسترسی است . (این یك الزام است بخاطر اینكه VMM بـایـستی قـادر بـه مـدیـریـت کـامـپیوتـر مـیـزبـان بـاشد . )

این روش داراي مزیت هاي زیر مي باشد :

-1شما می توانید فرایند راه اندازي دستگاه مجازي را $\mathbf 1$ ببیند، در یك وقت مطمئن به كار بیندازید یا تنظیمات bios را تغییر دهید .

-2شما می توانید نشست کنسول> سیستمهاي عامل غیر**P** ویندوز رامشاهده نمایید .

-3شما ميتوانيد نشست کنسول دستگامهاي مجازي راکه**3** عشرویس ماي مهمان مجازي نصب نشده ندارند را ببينيد .

4-دستگاه مجازي نياز ندارد که به هر شبکه متصل شود ( این براي کامپیوترهاي با شبکه ایزوله شده مناسب می باشد . )

5-متقاضي به يك مسير ديوار آتش (firewall ) تنها براي پـورت اتصالـی از راه دور مايـپر بـه مر سرور مايـپر **۷** نـياز داسد .

این مزیتهاي استفاده از شنونـه تك پـورت بـراي بـهتر كردن كامپيوترهاي متقاضي با vista sp1 يا سرور ويندوز 2008 بـکار مـبرونـد .

یك روش براي تغییر پورتهاي vmm، در طول مدت زمان نصب می باشد مانند شکل 1.31 . اگر شما در حال نصب عامل vmm مستید مطمئن شوید که یورتهایِ winRM و BITSبا آنچه که شَما در زمان نصَبِ سرور vmm مشخص نموده اید هماهنگ باشد . اگر شرایط محیط شما بعد از نصب و استقرار تغییر نمود، تـنها روش تغییر پـورتـهاي مَورد استفاده يvmm از طريـق اصلاح یك سری از ورودیـهای ثـبتی ویـندوز ( windows registry) مـی بـاشد .

فرایند تغییر پورتهاي ثبتي ویندوز براي winRM WCF و BIST بشکل زیـر مـی بـاشد :

- متوقف کردن سرويس مديريت دستگاه مجازي

- ثبص وشدْ REGISTRY WINDOW

- هدایت به سمت: - HKEY-LOCAL-

MACHINE/ SOFTWARE/ MICROSOFT/MICROSOFT SYSTEM CENTER VIRTUAL MACHINE MANAGER SERVER

WSMantcp PORT ٚ WCF ثشاي Indgo Tcp Port مذاسِ تغییش - ثشاي WinRM

- مطمئن شویـد کـه قـوایـن درست فـایـروال ( دیـوار اتـشی) جهت برقـراري ارتـباط در پـورت تغییر یافـته مـوجود مـي باشند . اگر دیوار آتشي یك سخت افـزار و یك نـرم افـزار بـطور مناسب در محیط شما قرار گیرید با مدیر یرای فعال کردن این قوانین در مر دو نوع دیوار آتشي مشورت نمایید .

- سرویس ویندوز دستگاه مجازي را بکار بیندازید .

فرایند پیشین تنها پورتهاي سرور vmm را تغییر مي دهد . cmdlet هاي پاورشل و كنسول مدير تا زمانيكه شما تعداد پورت را به یك مقدار مناسب در تنظیمات اتصالی تغییر ندهید قادر به اتصال به سرور vmm نخواهد بود . برای winRM و BITS شما نیاز دارید که بطور دستی ممان مقدار را تحت این آدرس ویرایش نمایید : ﴿

HKEY-LOCAL- MACHINE/ SOFTWARE/ MICROSOFT/MICROSOFT SYSTEM CENTER VIRTUAL MACHINE MANAGER AGENT/SETUP

سرويس ويندوز جهت شروع مجدد براي اين روش، عامل مدیـر دستگاه مجازی میباشد .اگر پـورتـها تـنها در سرور

VMM تغییر داده شونـد، VMM ارتـباط با سرور میزبان و کتابخانه را متوقف میکند .

مديريت از راه دور ويندوز

VMM،WinRM سا ثشاي استجبط ثب فبًِ VMM دس عشٚس کتابخانه و میزبان ِ مورد استفاده قرار می دهد . در طول مدت نصب عامل ریموت ( از راه دور)، VMM یك شنونده ي WinRM در پورت HTTP را که در زمان نصب مشخص شده است بوجود مي آورد .

## **تررضي ٗضؼیت غّْ٘ذٓ ي WinRM**

از یك نشان اعلان فرمان مدیر، winrm/ config/ listener را براي چك كردن وضعيت شنونده ي بوجود آمده توسط vmm اجرا می کند .

Winrm به عنوان یك پروتكل ارتباطي انتخاب شد بدليل: توانایي و قابلیت آن جهت برقراري ارتباط از طریق http و محدود کردن تغییرات دیوار آتشي، توانايي آن براي اجرا شدن بیدون نیاز به net و پشتیبانی ابزار دقیق مدیریت ویـندوز (wmi) . زمانـیکه سرور مجازي را ( کـه فقط یك رابط com را برایِ مدیریت به نمایش می گذارد) مدیریت می کند، عامل محلي vmm یك سري از فراهم كنندگان vmi را كه عمل

كرد رابط com پوشش مي دهند را اجرا مي كند. از اين تامین کنندگان wmi میتوانیم بصورت ریموت از سرور vmm و از طريق winrm درخواست كمك نماييم. در پشتيباني مايپر v، چون رابط مدیریت محلی wmi میباشد، عملکرد انجام شده از طریق عامل محلی عمدتا کامش می یابد بدلیل اینکه همه ی عملکرد هاي ويژه یه مايپر**v** بصورت دور از سرور vmm با استفاده از winrm در wmi درخواست می شوند .

فَّونداسيونَ ارتباطي ويندوز

فونیداسیون ارتباطی ویندوز ( WCF) یك پروتىكلی است كه براي برقراري ارتباط بين همه ي متقاضيان و سرور VMM مورد استفاده قرار میگیرد . متقاضیان، کنسول اجرا کننده ي cmdlet ،VMM هاي پاور شل ويندوز براي vmm و سرور وب پورتال سلف سرويس مي باشند . ارتباط روي یك پورت انفرادي و از طريق یك كانال دوتایی هورت می گیرد. متقاضیان شروع به یك اتصال به سرور vmm می كنند و این اتصال را براي مدت نشست شان باز نگه مي دارند . اگر به هر دلیلی اتصال به سرور گم شود، اتصال متقاضی نیز قطع مي شود و يك كانـكشن جديـد درست مي شود . در مورد كـنسول مدیـر ایـن بـه کـاربـر یـك خطـا را اعلام مـی كـنـد كـه بـایـستی

دوباره باز شود . بعد از اینکه کانکشن اولیه با سرور vmm انـجام شد، مـتقـاضیـان داده درخواست مـی کـنـند و فـرمـانـها را از طريق رابط ماي خصوصي wcf كه vmm روي سرور vmm نشان مي دهد را اجرا مي كنند . اگر چه vmm درخواست wcf را براي دادن داده به متقاضيان تحت تاثير قرار مي دهد . از طريق درخواستهاي vmm،wcf مكانيزم داخلی رويداد خود را اجراً مي كند كه به آن اجازه ي به روز كردن همه ي مـتقـاضیـان بطور همزمـان مـي دهد . مـثلا اگـر یـك دستگاه مجازي وضعيت خود را خارج از vmm، اجرا یا متوقف شدن، تغییر دهد سرور vmm (آن تغییر در سیستم میزبان ِیا استفاده از یك نوكننده ( refresher) شناساییِ میكند و از طریق یك رویداد ممه متقاضیان را با یك وضعیت جدید دستگاه مجازي به روز می کند. زیر ساختار رویداد vmm اعّیٕبْ ِي د٘ذ وٗ اگش چٕذیٓ ِذیش vmm کنسول مدیر را باز نگه دارند و بطور هم زمان روي ان کار نمایند، آنها همه ویوي همیشه آپ دیت ( به روز شده ) را مشاهده می کنند .

**سرویس انتقال موشمند پ**س زمینه

سرویس انتقال موشمند زمینه (bits) یك تـكنولـوژي مـي بـاشد که vmm براي انتقال داده از یك سرور به دیگر بكار می بِرد . بِه منظور انتقال یك دستگاه مجازی یا هر فایل دیگر از یك سرور به دیگري vmm بایستي یك كار bits را ایجاد و یك نشست bits را از سر بگیرد سرور vmm ممیشه مسئول اغاز كردن كار bits مـِي بـاشد و همه كـارهاي ايـجاد شده تـوسط vmm اولویت پس زمینه دارند . در بیشتر موارد، vmm سرور کار دانلود دادہ از طریق bits را آغاز می كند vmm كار انـتقـال را بـه روشهاي زيـر انـجام مـي دهد :

- در زمان انـتقال داده به یك میزبان محیط شبكه با یك میزبان حوزه ي مورد اعتماد

- در زمان انتقال داده از یك سرور منبع در طول یك فرآیند p2v

در مورد انـتقال، متقاضي کار یك فـرستنده ي داده و سرور کار ميزبان مقصد براي داده مي باشد . براي انـتقـالـهاي دانـلود، نقـشها بـرعكس مـيشود .

در محیط مایی که ipsec قبلا نصب شده است، از کار انـداختن پـنهان سازي (بـه رمز درآوردن) كـه bits آن جهت بـالا بـردن سرعت انـتقـال دهنده ها یـیشنهاد مـیکند یـك کـار مفـید

خواهند بود . vmm یك مدیر را قادر به انجام انتقالهاي پنهان شبکه bits میکند . این ویژگي مي تواند در سطح گروه میزبان برای مر سرور کتابخانه تغییر داده شود .

**ماّنتر ٍذير ػَيیات**

2008 Vmm و vmm 2008r2 یك اتصال عمیق تر با مدیر عامل سنتر سیستم (opsmgr) از طریق یك كانكتر دارد . یك كانكتر، یك روش استانب(رد) ارتباطي مي باشد كه به opsmgr اجازه برقراري ارتباط با نرم افزار خارجي مانند vmm مي دهد . با استفاده از این کانگتر vmm می تواند داده را با opsmgr تقسیم نماید و یك تركیب و صفحه بندي كامل از محیط مِجازي سازي مديريت شده توسط vmm را فراهم مي سازد . به دلايل مقيايس پذيري ، vmm 32 وبانكتر براي فراهم كردن اطلاعات دیسکاوري (کشف) در مورد میزبانها و دستگاههاي مجازي تحت مديريت را باز می کند .

براي كامل مديريت كردن ممه ي محيط در opsmgr و استفاده از همه ي خصوصيات و عملکرد، عاملهاي opsmgr نياز به نصب شدن در ممه ميزبانها و ممه ي دستگاماي مجازي داسٔذ .

زمانیکه vmm براي استفاده از یك سرور مدیریت ریشه opsmgr ترکيب بندي شد يك دیسكاوري سریع آغاز میشود و این ممه ي اطلاعات مورد نیاز را براي opsmgr فرامم میشود پس این شروع به کنترل محیط میکند . vmm به حفظ داده در opsmgr در sync میکند و هر گونه تغییر مربوط به اضافه کردن با حذف میزبان ما را مخابره می کند .

یك كشف سریع زمانی حاصل می شود كه سرویس مدیر دستگاه مجازي اغاز شود و بعد از آن مر 6 ساعت ادامه مي يابد . يك روش براي بدست آوردن كشف سريع، صفحه بندي و تركيب بندي مجدد اتصال opsmgr در vmm و از طريق رابط پاور شل *می* باشد .

هم چنين vmm كانكتر را براي بدست آوردن مشدار لازم جهت بوجود آوردن و پوشش دادن اطلاعات pro در کنسول مدیر مورد استفاده قرار می دهند.این اخطار ها هر 60 ثانیه به روز رسانـي و آپ دیـت مـي شونـد .

## **اجرا تر ٍثْاي ّقع**

یکي از ویژگهاي اصلي و جدید vmm2008r2 نصبت به 2007vmm معرفي اجراي نقش از طريق استفاده هنقش هاي vmm ميباشد . اين ويژگي اجراي انتخاب شده نيز

نامیده می شود . در vmm2007 تنها دو نوع کاربر براي vmm، کاربران نهایي و مدیران وجود دارد . کاربران نهایي تنها به پورتال سلف سرويس vmm دسترسی دارند در حالیکه مدیـران بـه کـنسول مـدیـر دستیابـی دارنـد . vmm تـوانـایـی طراحي یك كاربر به یكي از سه روش زیر را دارا مي باشد :

- ِذیش
- مدیر انتخاب شده
- کارر سلف سرویس

**مدير:** یك مدير امتياز عملكردي كاملي روي تمام محيط vmm دارد و مي تواند (به هر دستگاه مجازي در مر سرور میزبان دسترسي داشته باشد . مهمتر از همه یك مدیر یك دسترسي مستقيم کنسول به ممه ي دستگاماي مجازي در سيستم داسد .

**مدیر انتخاب شده :** یك مدیر انتخاب شده می تواتد همه ي كاركرهاي یك مدير را انجام دهد . با استفاده از این ِ نقش، یك مدیر مي تواند یك كاربر را قادر به اجراي وبًِ یه صیش ِدّٛفٗ اص ِسیظ vmm ّٔبیذ .

**كاربر سلف سرویس:** از طریق استفاده از نقش كاربر سلف سرويس، یك مدیر مي تواند یك سري از كاربران را براي ایجاد و مدیریت کردن دستگامهاي مجازي خود در یك محیط كنترل شده توانمند سازند.

شكل 1.33 یك لیست از امتیاز هایی كه یك مدیر به كاربران مي دهد را به نمايش مي گذارد .

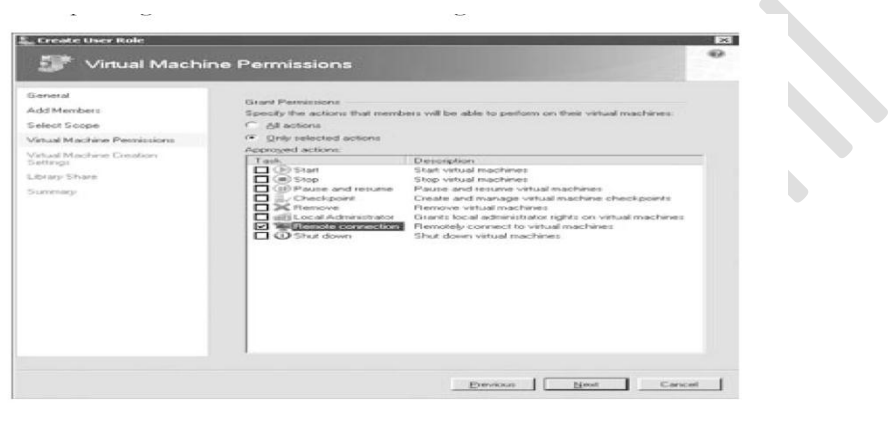

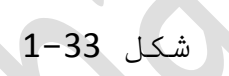

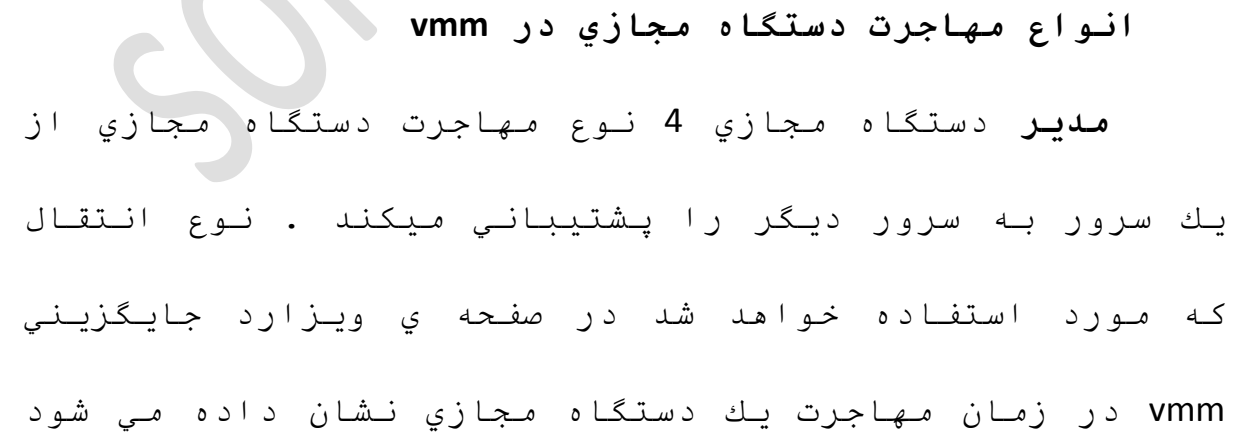

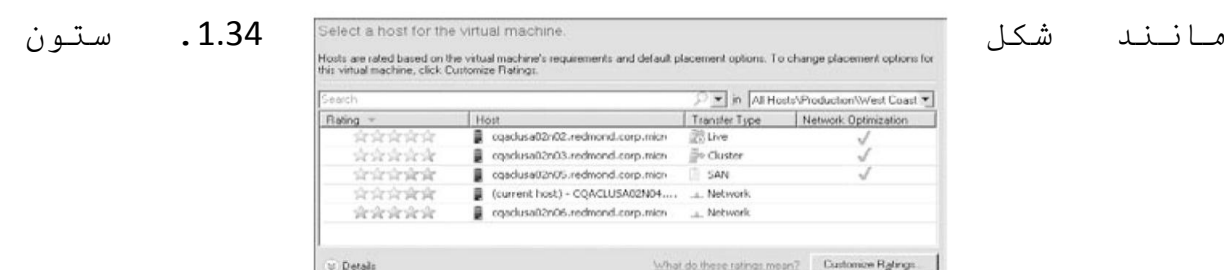

نـوع انـتقـال شامل يـك ايـكون و مـتني مـيباشد كـه روش نـوع انـتقـال را تـوضيـح مـي دهد وِ vmm آن را در زمـان مهـاجرت دستگاه مجازی ِبه این میزبان مورد استفاده قرار میدهد .

### شكل 34-1

**چهار** نوع مهاجرت دستگاه مجازي که vmm پشتیبانی آنها را مي كند:

**مهاجرت سريع يا به عنوان انتقال دسته:** اين نوع جابجايي زماني امکان پنڍير است که شما يك دستگاه مجازي با دسترسي بالادر دسته بدون نقص سرور وينباوز داشته باشيد و در دستگاه مجازي از یك نود دسته به دیگري حركت نمایید . در کنسول مدیـر vmm ایـن مم چنین مهاجرت دسته یا انتقال دسته نامیده می شود .

#### **ٍٖاجرت san**

**ايِن نوع مهاجرت** زمانی امکانپٺیر است که میزبانهاي هردو هم منبع و هم مقصد به همان زبر ساختار حافظه دسترسي داشته باشند و شما بتوانید حافظه را از یك

iscsi و npiv دیگري منتقل نمایید . این جاییست که npiv و iscsi وِvds معرفـي مـي شونـد . و معمولا نـيازي بـه کـپي کـردن فـايـلهاي اطراف ندارد و زير ساختار san براي پوشاندن يا اشكار نـمودن LUNها بـسته بـه مـسيـر و جـهت انـتقـال مـورد استفـاده قرار میدهد .

# **ٍٖاجرت تازٓ ٗ حرمت V**

V motion تنها زماني براي ميزبانهاي VMware ESX موجود مي باشد كه آنها بدرستي براي VMotion تركيب بندي شوند . تكنولوژي VMotion، مهاجرت یك دستگاه مجازي از یك میزبان ESX به دیگري بدون هیچ گونه (زمان خاموشي کاربر را *م*مکن مے سازد .

مهاجرت شبکه : این نوع کندترین نوع مهاجرت می باشد چون شامل یك كپي شبكه از داده با استفاده از یك سرور به دیگري مي باشد . مقـدار زمان خاموشي مستقیما با انـدازه ي داده منتقل شده متناسب می باشد .

بـراي مـهاجرت SAN فـايـل هاي مـرتـبط بـا دستگاه مـجازي از یك سرور به دیگري كیي نمی شوند، بنابراین باعث كامش زمـان خـامـوشي در طول مـهـاجرت VM مـيـشود . VMM
زيرساختارهاي SAN زير را براي مهاجرت SAN پشتيباني ميكند :

- كانال فيبر

- Iscsi san های مورد استفاده ی آماده ساز نرم افزار مایکروسافت .

- مجازي سازي N-PORT ID

مدل شناسايي و مجوز دست یابي در منگام صحبت از شناسايي و مجوز دستيابي مهم ترين سوال در مورد چگونگي شناسايي و مجوز دستيابي مي باشد .

VMM مليريت يك دسته ي بدون نقص ويندوز را براي ميزبان دامنه ي بي اعتماد یا براي یك ميزبان شبكه ي محیط پشتیبانی نخواهد کرد .

### ميزبان ھاي شبكه ي *م*حيط

اگر میزبانها در یك مد گروهي یا یك بخش از شبكه محيط باشند، vmm آنها را به عنوان ميزبانهاي شبكه محيط مدیـریـت مـي کـنـد . شناسایـي و مـجوز دستيابـي در ایـن مـورد همان میزبانـهای حوزه بـی اعتماد خواهد بـود . Vmm میتوانـد چِنين ميزباني را يا بوسيله ي ادرس IP بوسيله نام محلي

كامپيوتر مديريت كند . مديريت كردن بوسيله نام محلي کامپیوتر، نامیِ را که بوسیله DNها در زمان تلاش سرور VMM براي دستيابي به ميزبان قابل تجزيه باشد را نياز خواهد داشت . VMM به مدیریت کردن یك میزبان كه یك بخش از حوزه ِنیست اجازه نمی دهد مگر اینکه آن میزبان به عنوان یك میزبان شبكه ي محیط مدیریت شود .

# **غْاضايي ٗ ٍج٘ز پ٘رتاه ضيف ضرٗيص**

پورتال سلف سُرويس و کاربران آن مدل مجوز و شناسايي مربوط به خودشان را دارند و کاربران میتوانند به پورتال متصل شوند و به دو روش شناسایي شوند :

### **غْاضايي فرٍٖاي تي ّاً**

در این مورد، مدیر میچ گونه شناسایي در IIS انجام نداده است و سایت پورتال سلف سرویس VMM از قبل از برقراري ارتباط كاربران شرایط آنها را در خواست می كند . كاربران مي توانند گزينه را براي VMM جهت ذخیره ي شرایط آنها در طول مدت زمان نشست انتخاب نمایید .

# **ّ٘مْْذٓ ي ٍػخصات دضتگآ ٍجازي**

این هم چِنین نـوکـنـنـه ي نـور دستگاه مـجازي نـامـیـده میشود . که در هر 2 دقیقه در هر میزبان فعالیت *مي* کند و عملیات زیر را انجام می دهد :

1-چك كردن میزبان از طریق winRM جهت اتصالات موفق -<br>2-چك كردن وضعيت همه ي دستگاهاي مجازي در آن ميزبان 3-علامت گذاري یك دستگاه مجازي تحت عنوان گم شده به

شرطي که آن دیگر روي آن میزبان وجود نداشته باشد .

شكل 1.36 نشان دهنده ي به روز كردن يك دستگاه مجازي

كه، از طريق نوكننده ي ِي مشخصات Property Province<br>
= 2. Wetual Machine - Win7RC64bit<br>
Status Purving

Property refresher دستگاه مجازي شناسايي و گزارش داده شده است می باشد .

#### **غکو 1-63**

**ّ٘ مْْذٓ ي دضتگآ ٍجازي** 

این هم چنین نو کننده ي قـوي دستگاه مجازي نامیده میشود بىدلیل اینکه آن یك نوسازي گسترده تر را ِ نسبت یه نوکننده ي قـبلي انـجام مـي دهد . ایـن هر 30 دقـیقـه در هر میزبان فعالیت میکند و عملیلت زیر را انجام می دهد :

- همه اطلاعات مجازي سازي را درهمه ميزبانها نوسازي میکند . شامل: تنظیمات دستگاه مجازي، درایوهاي دیسك ِدبصي، اعالفبت رخیشٖ عبصي )زبفؾٗ(، اعالفبت DVD، گرداننده ها ي دیشکها (درایوها)، اطلاعات دسته بندي براي دستگاهاي مجازي با قابليت دسترسي بالامي باشد ولي محدود به اینها نیست .

- همه اطلاعات Iscsi یا ذخیره سازي NPIV، کانال فیبر را براي هر دستگاه مجازي نو مي کند .

- همه ي اطلاعات مربوط به نسخه برداري فوري و اطلاعات متفاوت دیسك را براي هر دستگاه مجازي نو مي كند .

نبو کننده ي دستگاه مجازي هم چنين مي تواند براي یك دستگاه مجازي خاص به دو روش ديگرفعال شود :

- با استفاده از cmdlet پاورشل ویندوز نوسازي- vm

- انـتخاب یك دستگاه مجازي در ویوي دستگاههاي مجازي کنسول مدیر وضعيت نـوكـننده ي دستگاه مـجازي بـراي یك دستگاه مـجازي می تواند از طریق خصوصیات دستگاه مجازي در كنسول مدیر چك شود . مانند شكل 1.37 شما میتوانید آخرین زمان نوسازي و آخرين أثقرين التصوير التحضر المعلمات خلال المعلمات المعلمات و التحصيل المعلمات ال  $\frac{1}{\frac{1}{\frac{1}{\frac{1}{\sqrt{1+\frac{1}{\sqrt{1+\frac{1}{\sqrt$ 

شكل 37-1

نوکنن*د*ه *ي م*يزبان

نوکننده میزبان مر 30 دقیقه در مر میزبان فعالیت می کند و عملیات زیر را انجام *مي* دهد <mark>:</mark>

- به روز کردن خصوصيات و وضعيت ميزبان مجازي سازي

- به روز كردن دیسكها ي فیزیكي و اطلاعات SAN

- به رو ز كردن اطلاعات شبكه سازي مانند NIC هاي فیزیکي و کلید هاي فیزیکي

ُنو كننده ي ميزبان هر گونه اطلاعات حالت را براي میزبانـهایـی که در مورد نـگهداري در VMM هسنتد را بـه روز نميکند . نو کننده ي ميزبان هم چنين ميتواند براي يك میزبان ویژه به دو روش فعال شود.

- با استفاده از cmdlet پاور شل ویندوز میزبان نوسازي VM

- انـتخاب یك ميزبان در پـنجره ي ویـوي ( نـمایش ) درختي و انتخاب فعالیت نوسازي در کنسول مدیر .

نوكننده ي كتابخانه

نو کننده کتابخانه در یك برنامه ي قابل ترکیب کاربر فعاليت مي کند که مي تواند از ويوي اجرا ي کنسول مدير تنظیم شود . این عملیات ) زیر را براي ممه ي سرورهاي كتابخانه انجام مى دهد :

- به روز کردن بخشهای کتابخانه که تحت مدیریت در . VMM می باشند

- براي مر بخش كتابخانه، آن یك موضوعات جدید پیدا می کند، تغییرات موجود در موضوعات را شناسایی کرده و موضوعات را گم شده می داند اگر آنها دیگر دریك بخش كتابخانه موجود نباشند .

- آن مر دستگاه مجازي ذخیره شده و غیر متصل را در کتابخانه که قبلا تحت مدیریت نبوده را پیدا و وارد می كند .

- برا ي هر موضوع کتابخانه، آن را با يك شناسه ي واحد VMM علامت گذاري مي كند . اين VMM GUID در یك جریان متناوب داده ي فایل فیزیکي مشخص مـي شود .

نو کننده ي کتابخانه هم چنين *مي* تواند براي یك سرور ويژه ي كتابخانه به دو روش زير فعال شود:

- با استفاده از cmdlet پاور شل ویندوز نو کننده ي بخش كتابخانه جهت نو كردن یك بخش ویژه ي كتابخانه .

- انتخاب یك سرور كتابخانه با یك بخش كتابخانه در یك پنجره ويوی درختی و انتخاب فعاليت نوسازی در کنسول مدير

#### نو کنن*د*ه *ی* دسته

.

نو کننده دسته مر**30** دقیقه اجرا م*ی* شود و عملیات زیرا بـرا همه ي دسته ها انـجام مـي دهد :

- نـو کـردن ممـه خصوصيات دسته کـه در مـديـر دستگاه مـجازي از جمله ذخیره در دسترس براي ایجاد یك دستگاه مجازي با قابليت دسترسي بالا .

- پـرچم گذاري ( نـشان گذاري) نـودهاي دسته ي جديـد اضافه شده که با vmm مرتبط نیستند .

َ پِرچِم گذاري نودهاي دسته ي کنار گذاشته شده

ُنو کننده ي دسته هم چنين مي تواند براي یك دسته ي ویژه به دو روش دیگر فعال شود :

- با استفاده از cmdlet پاور شل ويندوز با دسته ي میزبان نوسازی **vm** 

- انتخاب یك دسته در یك پنجره ویوي درختي و انتخاب فعاليت نوسازي در کنسول مدير .

#### نوكنن*د*ه *ي عم*لكرد

نو کننده ي عملکرد مر 9 دقيقه در مر ميزبان و زمانیکه یك عملیات تغییر حالت در vmm وجود داشته باشد اجرا میکند .

آن، اطلاعات شمارشگر عملكرد را براي هردو ميزبان هاي مجازي شده و همه ي دستگاههاي مجازي که روي آنها قـرار گرفته انـد جمع آوري مـي کـنـد .

### **ّ٘ مْْذٓ ي ضْتر ٍجازي**

نو کننده سنتر مجازي هر 30 دقيقه فعاليت مي کند و همه ی عملیات زیر را برای سرورهای سنتر مجازی انجام می د٘ذ :

- نو سازي ويژگیهاي سنتر سیستم

- نـو سازي مـِیزبانـها ي VMware ESX بـه وسیله ي این سنتر مجازي نو سازي مي شوند .

- نو سازي اطلاعات منابع

- نـوسازي ساختار سلسله مراتبي وصوضوعات سنتر داده از سنتر مجازي

نوکننده ي سنتر مجازي هم چنين مي تواند براي یك سرور ويژه ي سنتر مجازي به دو روش ديگر فعال شود : - با استفاده از cmdlet پاور شل ویندوز - نو سازی مـديـر مـجازي سازي

- انتخاب یك سرورسنتر مجازي در صفحه ي مديران مجازي سازي کنسول مدير و انتخاب فعاليت نوسازي

### نوکنن*د*ه ی نقش کاربر

نوکننده ي نقش کاربر مر 30 دقيقه اجرا مي شود و خصوصيات نقش کاربر را براي هر ميزبان به روز مي کند . مثلا اگر کاربران جدید محیط به نقش کاربر سلف سرویس اضافه شونـد، مـزیـت اتـصال از راه دور حـاصل مـی شود و نـو كننده ي نقش كاربر اطمينان مي سازد كه اين كاربران مـحیط، بـه ذخیره ي مـدیـر مـجوز دستیابـی هایـپر-v جهت اتصال از راه دور به دستگاههاي مجازي از طريق شونده ي تك پورت RDP دسترسي مِناِسبي خواهند داشت .

## **ّ٘ مْْذٓ ي اعالػات ٍحرٍأّ ي PRO**

نو كننده ي اطلاعات محرمانه ي PRO هر دقیقه اجرا مي شود و بیدنـبال هشدارهای PRO در OpsMgr که نیاز بـه آشکار شدن به عنوان اطلاعات PRO در VMM دارند می باشد . آن مهچنین اطلاعات محرمانـه ي PRO را در پایگاه داده در مقابل داده ای که از OpsMgr می شود تطبیق می دهد .

### مسائل مربوط به خطا يابي نوكننده ها

اگر مر مسئله ي تولید بوسیله نوکننده ما ایجاد شود ( اطلاعات بدرستي به روز نشوند؛ نوکننده ها براي یك مدت طولانـي اجرا شونـد، نـوکـننده ها مـنابـع بـسياري مصرف نـمايـند ...) بـه سرويـس و يـشتيبانـي مـشتري مـايـكروسافـت css مـتصل شويـد .css داده ي اضافـي را از مـحیط جمع آوري میکند و بـه شما

کمك میکند تا نو کننده ها و فاصله هایشان را میزان کنید. آنها سپس محیط تان به شما نشان می دهند تا اطمینان دهند که vmm ممانطور که انتظار میروِد عمل می کند .

#### **اّقضا ٍذت**

ِ مدیـر ِدستگاه مـجازي 2 انقضا مـدت اصلي داردکـه مـیـتوانـد در محیط مشتري نشان داده شود :

انقضاي عمليات winRM : زمانيكه انقضاي مدت winRM اتفاق می افتد، یك كه خطاي ژنریك وجود دارد كه با كار خراب شده ي vmm مرتبط ميباشد، این نشان دهنده اینست که عملیات زمان زیادي میبرد که تکمیل شود . انقضاي پیش فرض براي 27 5.5vmm 2008 دقيقه مي باشد . وقتي كه اين انقضا اتفاق می افتد یعنی اینکه دستگاه مجازي داراي اضافه بار با عملیات ها می باشد و نمی تواند درخواست را به موقع تـکمیل نمایـد . تـوصیـه بـه کـاربـران ایـنست کـه عملـیات را بـعد از اینکه دستگاه مجازي در شرایط بهتر*م*نابع قرار گرفت دوباره انجام دهند .

#### **اّقضاي ػَيیات wcf**

زمانیکه انقضایِ wcf اتفاق می افتد، کنسول مدیر vmm یا cmdlet پاورشل اتصال خودشان را با سرور vmm از دست می

دهند . تنها راه تشخیص اینکه این قطع ارتباط ناشی از زياد بودن انقضاي wcf مي باشد اينست که log پيگيري vmm را چك نـمايـيد و بـدنـبال یـك استثنا از wcf بـاشيد .wcf *م*مكن است كه انقضاى 5.5 دقیقه را بدلیل حافظه یا فشار cpu روی سرور vmm یا روي دستگاه در حال اجراي کنسول مدیر یا cmdlet هاي vmm فراتر ببرد . ( انقضاي 5.5 دقيقه ويژگي جدیـد 2008 vmm مـِي بـاشد . ) چنین خطاهایـي مـِي تـوانـند اتفاق بیفتند اگر محیط فراتر از رمنمودهاي 400 میزبان و 8000 دستگاه مجازي مقياس بندي شود یا اینکه سخت افزار مورد استفاده، درخواستهاي سخت افزار را براي vmm أنجام ندهد . براي تغییر هر كدام از زمان انقضاها گامهاي زير ضروري مي باشند .

-<br>1-به کامپیوتر سرور vmm بروید .

1-باز كردن كليد ثبتي hklm/software/Microsoft/ Microsoft system center virtual machine manager server/ setting.

3-تعدیل مقدار انقضاي مدت indigo send به 500. این مقدار به ثانیه می باشد و پیش فرض در 2r 330 vnn2008 r2 ثانیه می باشد . مقدار پیش فرض براي انقضا كمتر از نسخه هاي قبلي vmm ِي ثبؽذ .

4-سرویس ویندوز مدیر دستگاه مجازي در این کامپیوتر را راه اندازی مجدد نمایید .

5-بِه کامیبوتر متقاضی در حال اجرای کنسول مدیر که مسايل انقضاي wcf را نمايش مي دهد برويد .

hklm/software/Microsoft/ Microsoft system center أحليد ثبتي virtual machine manager server/ setting را باز نماییدو مقدار انقضای indigo send آبه 500 تغییر دهید .

-<br>7-کنسول مدیر را ببندید و دوباره آن را باز نمایید

-<br>8-بِه كامپيوترهاي (عامل vmm كه موضوعات مربوط به انقضاي winrm را نشان میدهند بروید.

.

hklm/software/Microsoft/ Microsoft system center أكليد ثبتي virtual machine manager server/ setting را بِزِنْیِد و امقدار زمن انقضا ي indigo send را به 500 كا مش دهيد .

10- سرويس ويندوز عامل مدير دستگاه مجازي را در كامپيوتر ري استارت كنيد .

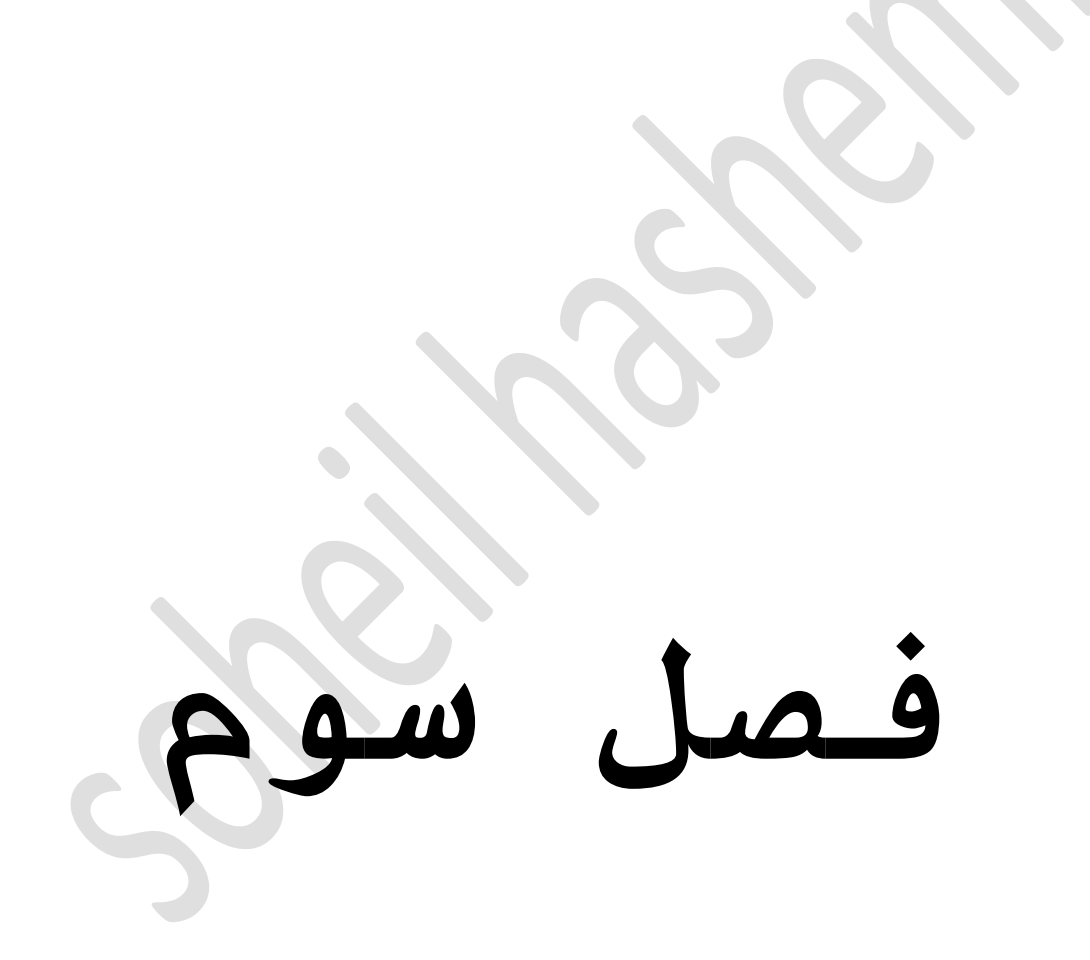

#### **عراحي يل ّصة vmm**

کليد یك نصب موفق vmm طراحی ميباشد . درك معماري vmm

ویژگیها و اجزاي زیر ساختار صحنه را براي پرداختن به ِ فاز طراحي نصب آماده مي كند .

مقه ي محتواي این فصل به مرکز داده صرف نظر از انـدازه آن یـا دامـنـه مـورد نـظر نـصب مـی پـردازد . vmm بـراي محيط هاي با همه ي اندازه ها و پيكر بنديها طراحی می شود . این فصل همه ي تصمیم گیریهاي مهم طراحی را که شما نیاز دارید پوشش مي دهد .

در این فصل شما یاد می گیرید که :

- اجزاي مختلف را شناسايي كنيد .

- Vmm را بهینه نمایید .

- موارد مهم طراحي مورد نياز vmm را درك نماييد .

### **ّیاز تراي ٍجازي ضازي**

Ibm مجازي سازي را در سال 1970 با فريم اصلي آن معرفي نمود . فريم اصلي يك تركيب از اجزاي سخت افـزار و

نـرم افـزار بـراي ایـجاد پـارتـیشن هـا بـکـار بـرد و بـاعث شد کـه سیستم ها مانند یك ٍ سیستم چِندگانه مستقل عمل كنند . با توجه به هزینه زیاد یك كامییوتر بزرك ( فریم اصلی)، مـجازي سازي یك تـكنولـوژي مـهم بـحساب مـي آمـد، كـه بـه كاربران اجازه گرفتن ارزش بیشتر براي سرمایه گذاري می دهد . با گذشت زمان، تـكنولـوژي غالـب در مركـز داده از سیستم ماي Big Iron بـه سرورماي كوچك تـر و بـهتر انـتقـال یافت. از آنجا که شرکتها سرور ماي بیشتري را به مرکز داده نصب مي کرنـد، استفاده کلي آنـها کم باقـي مـي مانـد، چون مر سرور تـنها یك كار را در زمان داده شده انـجام ِیذاد .

به این دلیل در 5 سال گذشته شرکتهاي بیشتري متوجه شدنـد کـه جـا دادن تـعداد زیـادي سرور جهت نصب بـه مـرکـز داده مشكل مي باشد . بىدليل كمبود برق، خنك كنندگي و یا جا، بعضي شركتها مجازي سازي را بكار گرفتند كه به آنها اجازه پارتیشن کردن یك سرور به چِندین نمونه مجازي میدهد . تـكنولـوژي مـجـازي سـازي علاقـه ي مـديـران it و cto كـه بـا كمبود برق، خنك كنندگي و جا مواجه مي شدنـد را جِذب نـمود . بـا انـجام يـك حجم كاري تـوسط سرور، بـيشتر شركـتها مـتوسط

تنها 10 تا 20 درصد برق محاسبه اي را مورد استفاده قرار دادنـد . مـيـکروسافـت چِنديـن مـحصول را در فـضاي مـجازي سازي پیشنهاد میکند که به بهبود ِ کارآمدي کلي مرکز داده کمك مِي کند، مزينه ما را کامش مي دمد و به پرسنل it جهت سازگاري با محيط جديد كمك مي كند**.** مايپر **v**، *م*عرفي شده با سرور ویندوز 2008، یك راه حل هایپرویزور مایكروسافت براي شركت ها می باشد . سنتر ِ سیستم، مدیر دستگاه مجازي را به عنوان هسته ي اصلي براي محيط مجازي سازي پيشنهاد میکند.با vmm، شما میتوانید مایپر v، سرور مجازي و vmware esx را از همان ui و cli مدیتریت میکند .

### قبل ازطرا*ح*ي

**شركت** هاي كه مجازي سازي را نصب ميكنند یا استفاده آن را مورد بـررسي قـرارمي دهند بـه پـَك پـروژه ي ويـژه مـي پردازند . آنچه شرکت انتظار دارد که انجام دهد به چندین :

- کاهش نيازهاي برق و خنك کنندگي در مرکز داده از طريق یکپارچه كردن سرور فیزیکي .

- جلوگیري ازهزینه ي نصب سرورهاي جدید در سنتر داده

- تاثیر قابلیت ماي جدید در مهاجرت حجم کار

انتقال ازفیزیکی به مجازي

یك مانع بزرگ مربرط به پروژه ي مجازي سازي كه شما بایستی بر آن فائق آیید تغییر جهت فکر کردن در مورد سرورها بعنوان اجزاي فیزیکي در پایگاه داده به فکر کردن درمورد آنها به عنوان نمونه هاي مجازي در هايپرويزور مي باشد . با یك محیط مجازي، شما نیاز دارید كه طراحي معماريـتان، زيـُرساختار، طراحي، استراتـژي نصب، ابـزارهاي مدیریت و روشهاي عملیاتي را مورد بازنگري قرار دهید . در بعضي موارد، یك محیط مي تواند به اندازه ي كافي براي سازگار شدن با کمی یا هیچ گونه اختلالی در فعالیت های روزانه قابل انعطاف باشد . در دیگر موارد، کارمندان نیاز دارند که طراحي، نصب و مدیریت مُجَازي سازي را کنترل و اداره کنند .

از دیـدگـاه یـك بـرنـامـه ي كـاربـردي ، در واقـع هیچ تغاوتي ندارد که ایا ان در یك دستگاه مجازي اجرا شود یا یك سرور فیزیكي. منوز اتصال به شبكه مورد نیاز می باشد و گزارشات نیاز به ذخیره شدن در رسانه ي فیزیکی دارند، هنوز کاربران نیاز به شناسایی شدن و مجوز دستیابی دارند

و بـه تـوافـقـات سطح سرويـس SLA بـايـستي احـترام گـذاشته شود . تاثیر یك محیط مجازي سازي شده در زیر ساختاري كه برنامه های کاربردی را عرضه میکند حس میشود .

در یك نصب برنامه ي كاربردي استاندارد، مقدار پهناي باند شبکه مورد نیاز میباشد و تعداد پورتهاي به ازاي هر سرور به حجم کاري بستگي دارد . براي بيشتر برنامه هاي كاربردي، یك پیوند ارتباطي تك گیگا بیتي پهناي باند كافي را فراهم مي كند . از طريق مجازي سازي، هر سرور مي تواند چِندین برنامه کاربردي بطور هم زمان داشته باشد . معکن است مر دستگاه مجازي فکر کند که پك پیوند ارتباطي داشته دارد اما در واقع پیوند ارتباطی فیزیکی با دیگر كارها تقسيم مي شود .

یك محیط مجازي تقسیم شده هم چنین نیازهاي خیلي مختلف كمبود در مقایسه با یك برنامه ي كاربردي تنها دارد . همان گنجایشی که نیاز یك حجم كاري را محقق میسازد نیازهاي یك محیط تقسیم شده با چندین دستگاه مجازي درحال اجراي ممزمان نيز برآورده مي سازد . براي شبكه و حافظه مردو شما نياز به طراحي و برنامه ريزي جهت

مطمئن شدن از اینکه کمبود ها و نقص ها معرفی نشده اند داسیذ .

#### **اٍْیت )ايَْي(**

مِجازي سازي ممچنين نگراني ماي امنيت را معرفي مي کند . بدون یك مایپرویزور یك دستگاه فیزیکی می تواند تَّها یكْ نَمْونَه سَيستَم عامل را در زمان داده شده اجرا نماييد و تالش براي بارگيري دیگر سیستم عامل نیاز به قـطع نـمونـه ي در اجرا کـه بـه راحتي بـوسيله سيستم هاي مانیتورینگ قابل شناسایی است خواهد داشت . مرچند با یك هایپر ویزور چون سیستم عامل چندگانه می تواند بطور مستقل در همان دستگاه فعالیت می کند یك نمونه سیستم عامل مي تواند بدون قطع ديگري ظاهر شود . براي كمك به مهاجرت بعضي از خطرها شما نياز به يك سري الزامات جهت دسترسي به شبكه تان دارید مانند از كار انداختن DHCP در زيـر شبكه ماي سرور،معرفـي امـنيت پـروتـكل ايـنترنـت IPsec يا اجراي سیستم ها براي ٍ قـرنطینه کردن سیستم هاي شناسایی نشده ..

**ّاحیٔ ضرٗر**

ایجاد یك دستگاه مجازي یك كار نسبتا راحت *می* باشد . با چند دست نـویس ِيك مـدیـر مـی تـوانـد تـعاد بـسياري دستگاه مجازي بدون نياز به سخت افزار جديد در مرکز داده ايجاد کند . از آنجا که معرفی کردن سیستم عامل جدید در ِ محیط شما یك كار راحت می باشد، شما نیاز دارید كه ابزار ماي درست مَدیریت کردن را براي مجوم سیستم ماي جدید در محیط داشته باشید . این شامل کنترل چگونگی ایجاد دستگاه هاي مجازي، انتخاب اینکه چه دستگامي نصب شود و اطمینان از ایـنکه عامل ها و بـرنـامـه هاي کاربـردي کـه بـه مـديـريـت اجـازه می دهند در سیستم عامل نصب می شوند

### **ٍحیظ ٕاي اغترامي )shared)**

ِ ممزماني دستگاه مجازي، چالش هاي جديدي را در تقسيم بندي منبع برمي شمارد .توسعه دهندگان برنامه هاي كاربردي مماره با گرومهاي IT نياز دارند تا با یكدیگر ممكاري نمايند تا راه حل ماي قابل قبول یك برنامه ي كاربردي سالم را تعريف كنند . از انجا كه دستگاههاي چندگـانـه مـجازي بـراي همان مـنابـع فـيزيـكي تـلاش مـيكنند مـهم است كه در تّمام عامل هاي كنترل محيط كه چگونگي انجام

بِرنامه کاربِرِدي را درك ميكند نصب شوند، آن را با عملكرد واقعی مقایسه نماید و مشدارها را در زمان افت عملکرد افـزایـش دهد .

**اّ٘اع ٍجازي ضازي**

هرنوع مُجازي سازي فهرست شده در جدول 2.1 به سناريوهاي ويژه ي کاربر مي پردازد و مواردي را بکار میبرد که لزوما روی یکدیگر قرار نمیگیرند . در مر سطح بـه شما ضمانت یك سطح مختلف ایـزولاسیون بین سیستم عامل، کاربران و پردازش داده میشود . سطح ایزولاسیون در زمان توجه به خرابي استخدا ( ازكارافتادگي ) و تحمل خطر شما مهم مي باشد . مجازي سازي سخت افزار، سخت افزار فیزیکی را تسهیم می کند و نیاز به یك سیستم عامل جدید براي مر دستگاه مجازي دارد . مر دستگاه مجازي در سخت افـزار فـیـزیـکی مـی تـوانـد بـدون تـحت تـاثـیـر قـرار دادن دیـگران خراب شود . به عبارت دیگر مجازي سازي نمایش َتوانایي سيستم عامل را براي اجراي برنامه هاي چندگانه بطور ّ٘ضِبْ تست تبثیش لشاس ِي د٘ذ .

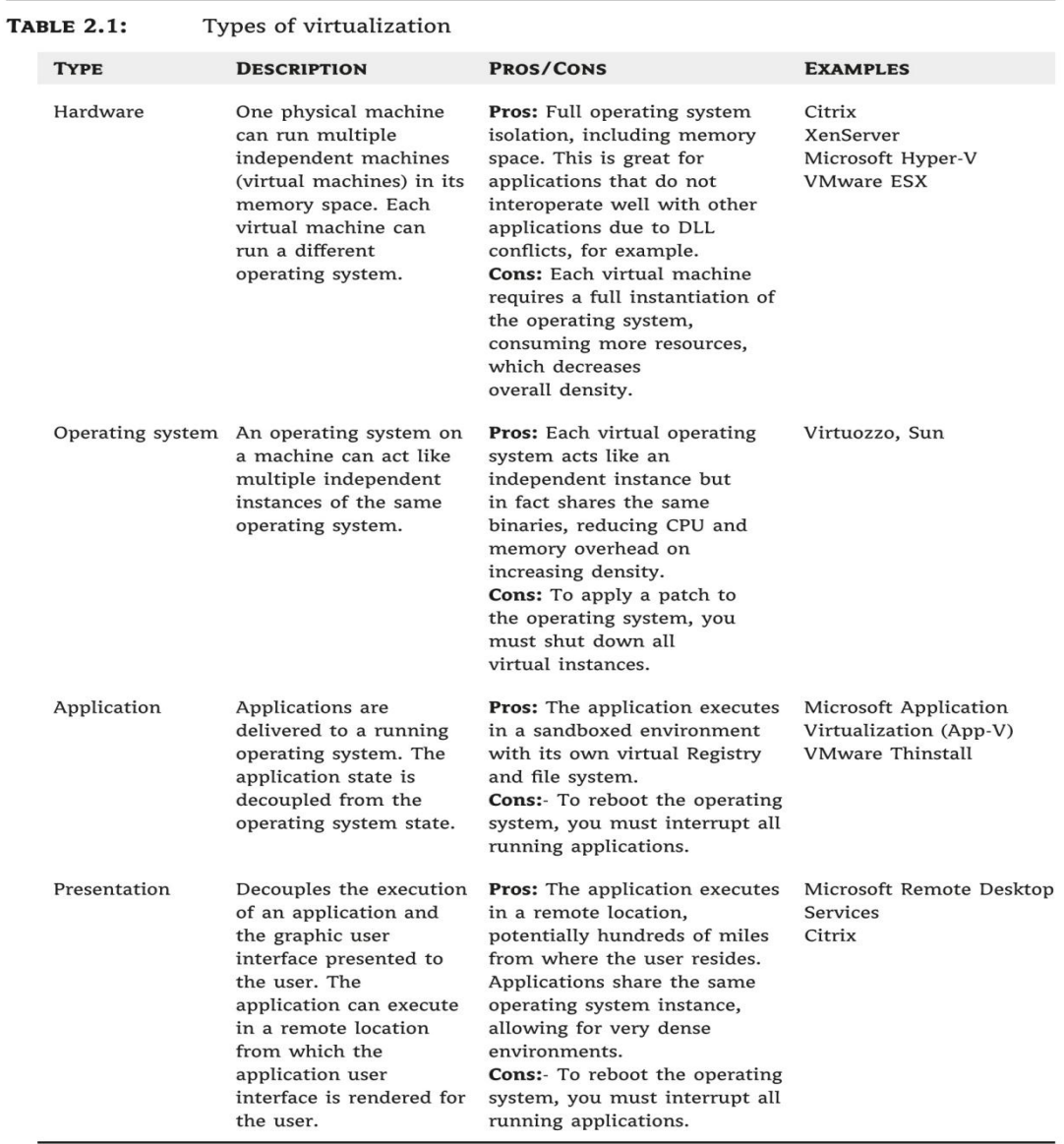

جدول 2-1<br>جدول 2-1

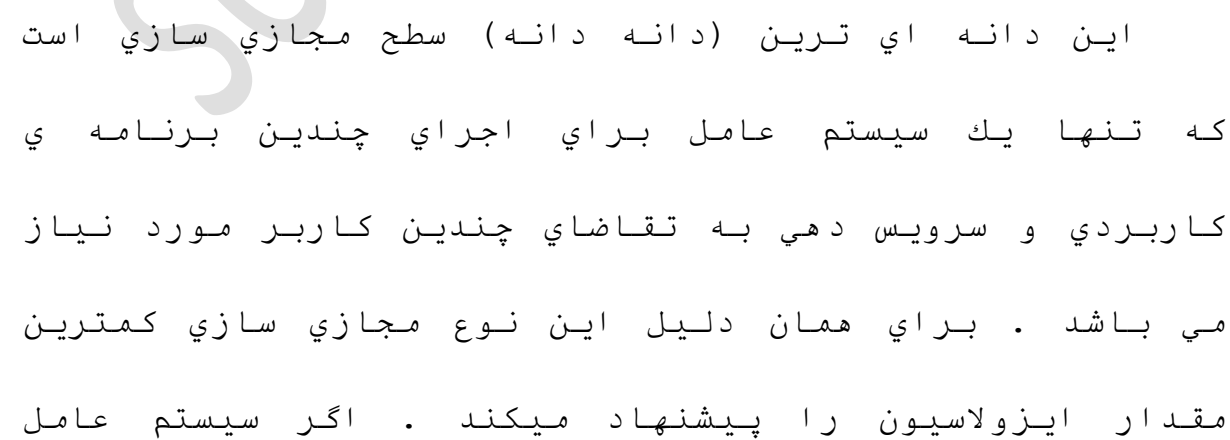

خراب شود همه ي برنامه هاي كاربردي سرويس دهي به کاربران را متوقف میکنند . اگرچه آنها همه دو در موضوع مشترك سهيم مستند.: تقسیم مناب و اینِولاسیو محیط خرابی .

**اشتراك منابع:** مجازي سازي نياز دارد كه كاربران منابع سرور خود در متن منابع دیگر در حال اجرا در ممان دستگاه فیزیکیِ مورد توجه قرار دهند . اینجا چهار نوع مجازي سازي وجود دارد مر کدام منابع را تقسيم مي کنند :

- **مجازي سازي دستگاه:** به چندين دستگاه مجازي اجازه اجرا شدن در یك دستگاه فیزیكي ِي دهد .

- **مجازي سازي سيستم عامل:** سبب مي شود يك نمونه ي سیستم عامل مانـٰد بـسیاري از نّمونـه هاي اخـتِصاصي عمل كـند .

- **مجازي سازي برنامه كاربردي:** به چندین نسخه از ممان برنامه ي كاربردي اجازه ي حضور در ممان جعبه بدون كشمكش میں هد

- **مجازي سازي ارائه:** بـه كاربـران اجاره ي داشتن يك دسك تاپ مجازي با برنامه هاي كاربردي كه از یك نمونه ي مـنفـرد os اجرا مـی شود مـی دهد .

- **ايـزولاسيون خرابي محيط :** كاربـران نـهايـي مشغول بـه کار در یك محیط به ندرت می داند كه آنها منابع را تقسیم مي کنند . گرچه در زماني که چيزي در یك سیستم خراب مي شود - یك فـرآیـند، سیستم عامل یا یك سرور فـیزیـكي vmm— تاثیر آن بوسیله تعداد زیادي حس مي شود . با مجازي سازي دستگاه، هر دستگاه مجازي مي تواند بدون نحت تاثير قرار دادن دیگر دستگاههاي مجازي در حال اجرا خراب شود. مرچند اگر یك پردازش گر یا تراشه ي حافظه در سرور خراب شود، بهترين فرصت خوبي براي خرابي سرور فيزيکي خواهد بود و همه ي دستگاههاي مجازي ٰرا تحت تاثير قرار خواهد داد . كاربران با یك دسك تاپ مجازي ممكن است ِ باعث خرابي یك فرایند ویژه بدلیل تعدادي خطا شوند . بویژه کاربران مي توانـند برنـامـه ي كاربـردي را دوبـاره شروع نمايـند و بـه كاركردن ادامه دهند ولي اگر برنامه ي كاربردي خراب شده سبب خرابي سيستم عامل شوند آنوقت همه ي كاربران با دسك تاپ هاي *م*جازي در آن سرور تحت تاثير قرارخواهند گرفت .

تفكيك كردن انواع مجازي سازي در مورد اشتراك منابع و ایـزولاسیـون خرابـي مـحیط یـك گـام مـهم بـراي درك پـروژه مجازي سازي ميباشد . این کتاب تنها به مدیریت مجازي

سازي دستگاه مي پردازد ولي مسايل مهمي در فصل در زمان نصب ديگر فـرم ماي مجازي سازي مطرح ميشود : قـابـليت دسترسي، موانع عملکرد، موارد شبکه / ذخیره، قابلیت مقياس پنڊيري و قابليت اعتماد .

مجازي َسازي دستگاه در ابتدا در آزمايش و توسعه ي مِحیط مِحبوبیت کِسب نمود . اشتراك منابع در سطح دستگاه منافع مهمي در بِر دارد . آن به كاربران با تعداد خیلي کم دستگامهاي فیزیکي اجازه ي میزبان شدن براي تعداد زيادي دستگامهاي مجازي در ممان سخت افـزار مي دمد و آزمايش بيشتر و توسعه ي برنامه هاي كاربردي هم آزمان را فـراهم مـي كـنـد .

استقرار و نصب یك تكنولوژي جدید در تولید نیاز به یك درك درست از تـكنولـوژي و طراحي نصب دارد، بـرعكس آزمايش توسعه، توليد كمتر متحمل بي ثباتي مي باشد . سیستم عامل و برنامه کاربردي در حال اجرا در دستگاه مجازي بايستي بطور درست كنترل و پشتيباني شوند . شبكه و زيرساختار حافظه بايستي عملكرد مناسبي براي برآورده ساختن نياز حجم كاري فراهم نمايد . تمام سيستم نبايستي هرگونه خرابي داشته باشد .

**عراحي يل زيرضاختار vmm**

معماري VMM به سه گروه طبقه بندي ميشود: سرور VMM، زيرساختار VMM و متقاضي VMM . هر گروه بايستي به عنوان یك بخش از طراحی نصب VMM مد نظر قرار گرفته شود . هر چِند این ُبخش نصب واقعی اجزا را پوشش نمی دهد ولی راهنماي خوبي براي نصب خواهد بود .

- سرور VMM: این موتور اصلي مي باشد که همه ي کارها را اداره میکند، مجوزات را کنترل مسی کند، جریان رويـداد دو طرفـه ي مـديـر عمليات را رمبري مي نـمتايـد میزبان اتصلات کاربر به کنسول مدیر یا پورتال وب سلف سرویس مے باشد .

- زيـرساختار VMM شامل ذخيره ي داده VMM در سرور SQL ، سرور های کتابخانه و کانکتر SDK مدیر عملیات می باشد .

- متقاضي VMM: شامل پورتال وب سلف سلف سرويس، کنسول مدیر، CLI پاور شل مي باشد.

#### **عراحي يل ضرٗر VMM**

سرور VMM مسته طراحي VMM مي باشد . ممه كارماي مربوط به ایجاد، نصب، مهاجرت، ذخیره سازي و حنف دستگاه

مجازي در 3 مايپرويزور پشتيباني شده، توسط سرور VMM ر هبري ِ شي نفس این شامل همه ي فعاليت کاربران که از کنسول مدیر، پورتال سلف سرویس یا CLI پاورشل شروع مي شود مي باشد . سرور VMM چندين کار مهم که در جدول 2.2 توضیح داده شد انجام مي دهد . اگر سرور این عملکرد ها را به طور بهینه انجام ندهد مدیریت کلی محيط مجازي شَده ي شما تحت تاثير قرار مي گيرد . سعي كنيد از موانع عملكرد بوجود آمده توسط حافظه ي كند، RAM ٔبوبفي یب CPU ثب ثشق ٔبوبفي اختٕبة ّٔبییذ .

بخشهاي جدول 2.2 به چگونگي مقياس بندي VMM

### و يك مـٰدل نـمايـنده ٰ بـراي مـحقـق ساخـتن نـيازهاي سازمـان

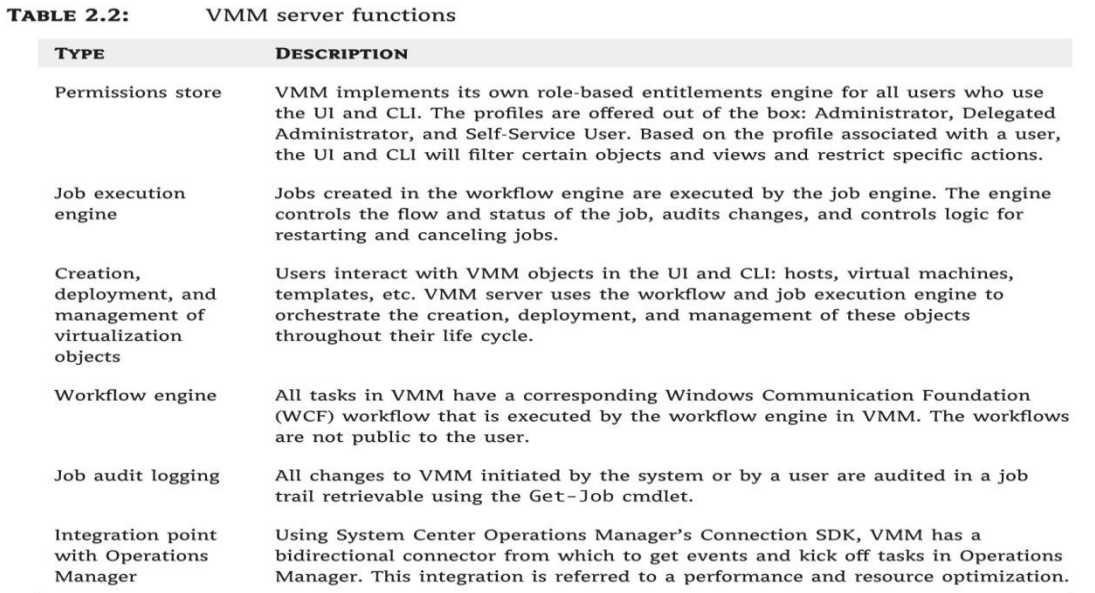

تان میپردازد

جد ول 2-2

# **ٍقیاش تْذي VMM**

مقياس بندي VMM نياز به درك چگونگي تعامل VMM با اجزاي مختلف مي تواند عملكرد كلي را تحت تاثير قرار دهد، دارد . اجزاي خارجي پیچیدگي سیستم را معرفي مي کـند. موانع شبکه وحافظه هم چنین مقـیاس را تـحت تاثـیر

قرار می دهند .

## ميزبانها و دستگاههاي مجازي

ماکزيمم ميزبانهاي پشتيباني شده و دستگاهاي مجازي که هر سرور می تواند مدیریت کند 400 میزبان و 8000 دستگاه مجازي مـي باشد . ماکزيم مقـياس ازمايش شده ي VMM ثیؾتش اص زذ ِمیبط 2.5 عٕتش VMware V ثب 200 ِیضثبْ و 2000 دستگاه مجازي مي باشد . اينجا محدوديت سخت تحميل شده وجود نـدارد پـس شما مـیـتوانـیـد فـراتـر ازایـن رمنودها مقيباس بندي نماييد ولي توصيه نمي شود چون ترکيب بندي مرگـز بوسیله ي تیم تولید vmm آزمایش نمی شود . ماکزيمم ْ شَمَار مِیَزَبان پشتیبانیِ شده مجموعه در ممه ي 3 هايپرويزور مَي باشد: هايپر v ميکرو سافت، سرور مجازي و vmware esx. شما می توانید یك مخلوط از این 3 تا تبا زماني كه فراترازماكزیمم نرفته اید داشته باشید .

#### **vmware v center ُترد تنار**

یك حقیقت مهم كه شما بایستی مد نظر بگیرید اینست که مدیریت vmware esx از طریق تولید مدیریت vcener vmware را فعال مي سازد . vmm با API ماي سرويس وب سنتر V براي مـديـريـت كـردن مـيـزبـانـهـاي ESX و دستگاههاي مـجازي هماهنگ مـي شود . API،VMM هاي VMware ريموت را از سرور vmm فـرا مـي خواند . از طریق فراخواندن API ها بصورت ریموت، VMM از نصب یك عامل روي هر میزبان VM ware یا سرور VM ware vCENTER خودداري مي کند . هر ميزبان مديريت شده بوسيله ي

Vcenter به عنوان یك میزبان مدیریت شده بوسیله ي vmm بـحساب مي آورد و همان را بـراي دستگاه مـجازي بـكار مي گیرد . مثلا شما یك نمونه ي سنتر مجازي با 300 تا میزبان و 5000 دستگاه مجازي داريد . مديريت کردن اين محيط مجازي از طريق vmm به معناي اينست كه شما مي توانيد تنها 100 میزبان اضافی و 3000 دستگاه مجازي قبل از رسیدن به ماکزیمم مُعیریت نماید.

**َّّٔ٘ ٕاي چْذگأّ ي Vcenter تٔ ازاي ٕر ضرٗر**

Vmmِذیشیت سا تب 2 ّٗٔٛٔ ي عٕتش ِدبصي دس ّ٘بْ صِبْ با یك نمونه ي سرور vmmپشتیباني كند. اینجا محدودیتي براي مديريت كردن براي `بيش از دو تا `نيست ولي ان ترکيب بندي پشتيباني نمي شود و هرگز توصيه نمي شود چون ترکیب بندي بوسیله تیم تولید vmm آزمایش نمیشود.

#### **ّصة vmm رٗي ضخت افسار**

سخت افـزاري کـه شمـا vmm را روي آن نصب نـموده ایـد یك .<br>فاکتور مهم در چگونگي مقياس بندي خوب موتور مي باشد . اینجا بزرگترین عوامل بارگیري در vmm وجود دارد :

- فعال کردن عملکرد pro با استفاده از کانکتر های sdk مدیر عملیات – محاسبه ي کارهاي موثرو مفيد َ پیگیري وضعیت کارها

یك سرور قادر به اداره ي یا سرور vmm یا ذخیره ي SQL، ممكن است براي اداره هر دو كافي نباشد .

# الـزامات حافظه و شبكه

شما بهتر است که ساختن عملکرد و مشو(افزونگی) را در حافظه و لايه ي شبكه سازي مدنظر قرار دهيد . براي حافظه شما نياز داريد الزامات فضاي حافظه را براي OS و نیرم افـزار سرور VMM بـحساب بـیاوریـد . بـعلاوه، پایـگاه داده هم چنین به حافظه احتیاج دارد . براي دستیابي به ماکزیم عملکرد حافظه، شما بايستي OS را روي یك دیسك مجزا از نرم افزار سرور VMM نصب نمایید . پایگاه داده هم چنین نیاز به قرار گرفتن روي یك سري از دیسك هاي خود دارد. SQL مایـکروسافـت را بـا تـوجه بـه ایـزولاسیـون صحیح داده و دیسکهاي راه اندازید دنبال نمایید . اطمینان یابید که

ارایـه ي افـزونـه اي دیـسکهاي مـستقـل 1را بـراي OS و ولـوم نَرم افـزارتان و RAID-5 RAID-1+0 بـراي ولـوم هاي پـايـگاه داده بـبریـد . بـکار بـردن یك SAN بـه شمـا كـمك خواهد كرد كه بالاترين عملكرد و قابليت دسترسى را كسب نمایید

### **ّ٘مْْذٓ ٕا ) Refresher)**

Vmm نوكنندها را براي پردازش كردن تمام بروز كردن عملکرد و ترکيب بندي دستگاه مجازي بکار مي برد . نوکنندها روي هر ميزبان دستگاه مجازي و سرور کتابخانه اجرا میشوند . نو کنندهایي که بطور محلي روي میزبان اجرا میشوند داده را به سرور vmm جهت پرداش می فرستند . با چند سرور وتعداد دستگاه مجازي کمتر از 100، پهناي باند مورد نیاز شبکه در سرور vmm بالا نیست و یك لینك mb100 کفایت می کند . اگر شما قصد دارید که محیط را تا صدها میزبان و هزاران دستگاه مجازي مقياس بندي نماييد، يهناي باند اضافي مورد نيازخواهد بود . جدول 2.3

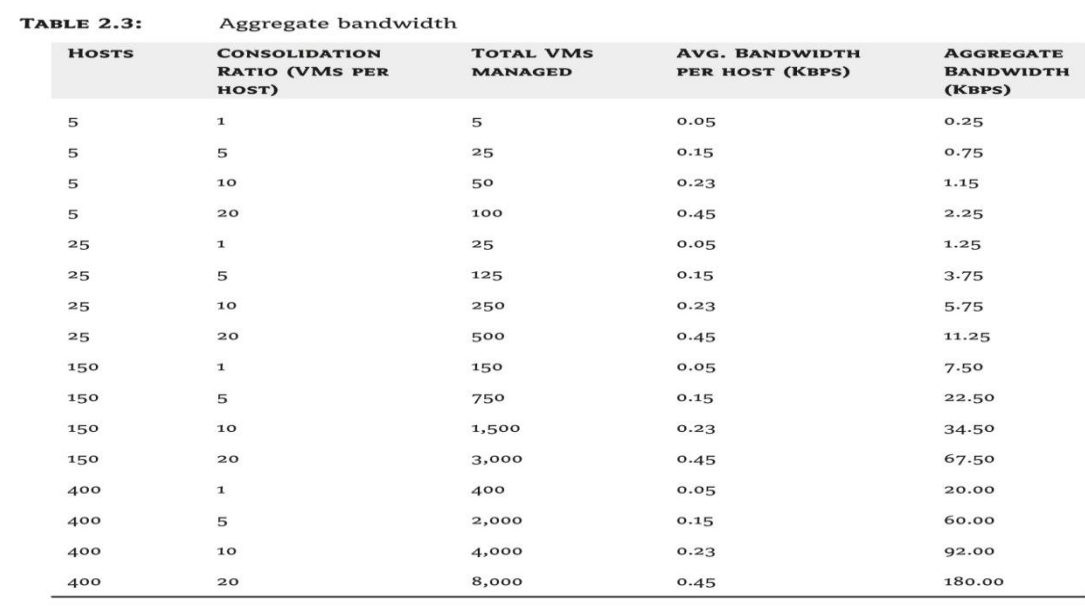

# جدول 3-2

اگر شما قصد دارید که یك مسئول عملیاتي سنتر سیستم را در نقاطي در آینده نصب نمایید یا اینکه یك برنامه ي نصب محيط مسئول عملياتي داريد، ويژگي عملکرد و بهينه عباني منابع vmm مورد توجه قرار خواهد كرفت . PRO یك ویـژگي بـا ارزش است کـه در نـتیجه ي هماهنگي بـین VMM و OpsMgr بوجود مي آيد .

Pro منابع cpu و حافظه ي اضافي را در سرور براي پردازش اطلاعات مشدار نیاز خوامد داشت. این شامل CPU اضافـي، مـنابـع حـافـظه و بـارگـذاري ورودي خروجي (I/O) ديـسك در پبیگبٖ دادٖ ِي ثبؽذ . ِمذاس ثبسگیشي ثٗ تعداد ميزبانها و دستگاههاي مجازي كه توسط OpsMgr كنترل مي شود بستگي دارد، ازجمله تعداد برنامه هاي كاربردي کنترل شده در مر دستگاه مجازي مي باشد . در یك مینیمم، شما بهتر است انتظار 2 تا 3 درصد CPUو50RAM MB سربار براي هر 500 میزبان دستگاه مجازي که VMM مديريت OpsMgr کنترل مـی کـنـد داشته بـاشیـد .

# **ضاختار گرٓٗ ٍیستاُ**

Vmm گروههاي ميزبان را براي سازماندهي ميزبانهاي دستگاه مجازي در محفظه هاي سلسله مراتبي بکار مي برد . گروههاي ميزبان مي توانند شامل گرههاي ميزبان تو در تو میزبانـهاي دستگاه مجازي یا دسته ماي میزبان دستگاه مجازي باشند . اینجا میچ محدودیتي بر تعداد گرومهاي میزبان تودر تو که می توانید تحت all host ایجا نمایید وجود نـدارد . گروههاي ميزبان تودرتو هيچ تاثير منفي بر سرور vmm ندارند .

#### **َّايْذٓ )delegation)**

بـه نـمایـنده بـه یـك سلسله مـراتـب گـروه مـیـزبـان ویـژه بـراي نقش کاربـر ويـژه اجازه داده مـي شود . کـاربـران در این نقش کابر تنها به میزبانها و دسته های میزبان تحت

گـروه مـيـزبـانـي كـه شمـا مـشخص نـمـوده ايـد دسترسـي خـواهد داشت

.

جایگذاری (گمارش) موشمندانه : جزییات جایگذاری برای یك حجم كاري دستگاه مجازي ِدبان مي تواند براي یك میزبان فردي یا یك سري از میزبانها در یگ گروه میزبان محاسبه شود

ذخایـٰرمیزبان: گروه میـزبان تـنظیمات پیش فـرض را بـراي منابع ذخیره شده په ازاي مر میزبان در گروه میزبان ذخیرہ می کند

Pro کنترل : مي توانيا به ازاي هر گروه ميزبان فعال

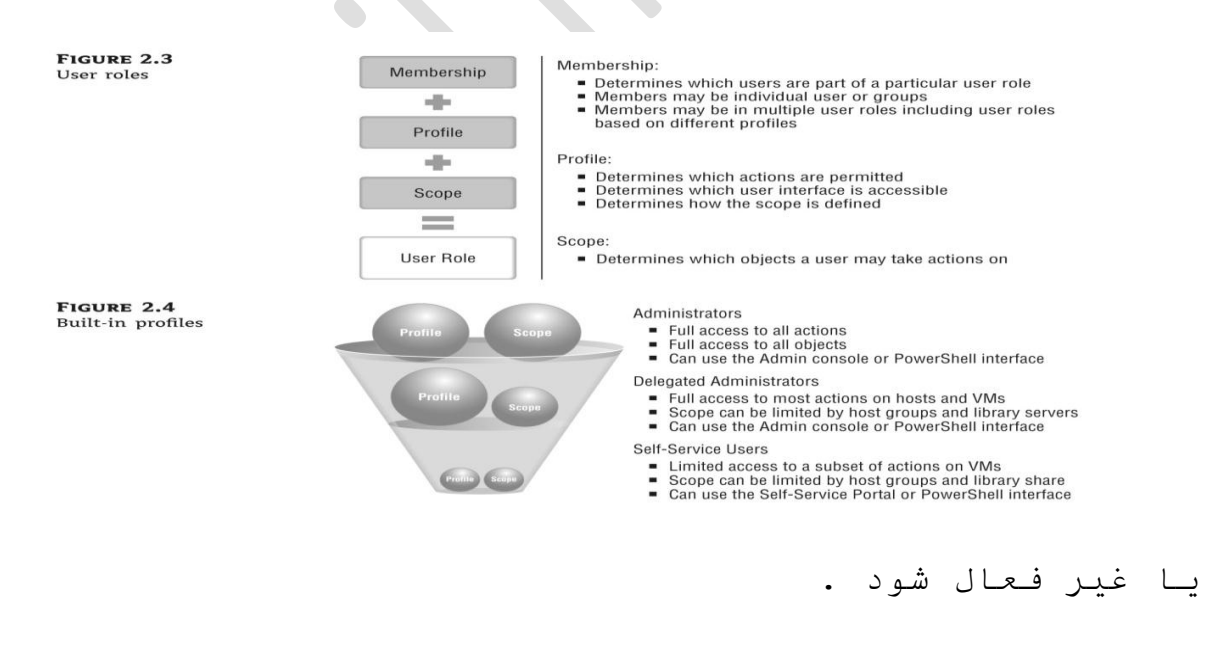

شكل 1-2 ، شكل 2-2 و جدول 4-2
مهم ترين تصميم طراحي براي گروه ميزبان انتخاب مدل نماينده براي براي استفاده مي باشد . شما مي توانيد گروههاي ميزبان را بر اساس الزامات واحد منطقه اي یا بازرگاني ایجاد نمایید . در گروههاي میزبان سطح بالا شما مِي توانيدِ محيط را تقسيم بندي نماييد . مثلا شكل 2.1 شما معكن است گروههاي ميزبان با سطح بالا براي سنترهاي داده اصلي در آمريكاي شمالي یا اتحادیه اروپا داشته باشید . در مر منطقه شما مي توانيد چندين واحد تجاري داشته باشید و هم چنین در مر واحد تجاري شما مي توانيد معيط هاي مختلفي مانند توليد و توسعه داشته باشيد . مدیریت کردن یك محیط vmware از طریق vmm طراحی گرئه ِیضثبْ سا تست تبثیش لشاس ِي د٘ذ . عٕتش ِدبصي VMware سنتر هاي داده و فولدرها را براي مدیریت کردن میزبانها و دسته ها مورد استفاده قـرارمـي دهد . vmm ساختار درختي vmware وارد مي كند و آن را با ساختار موجود گروه میزبان ترکیب می کند . بعنوان یك بخش از وارد كردن، vmm سنترداده و فولدرها را به گروههاي میزبان تبدیل می کند . مانـند جدول 2.4 و شكل 2.2 یك نـمونـه از ایـن نـگـاشت را نشان مـی دهد .

مى*د*ل نمايندە

Vmm، اجرا و اداره ي بر مبناي نقش را براي مدل نهاینده اش بکار می گیرد . مانند شکل 2.3 یك رول (role) از کاربرها، فعاليت ماي مجاز و يك دامنه متشكل از گرومهاي میزبان و∿کتابخانه تشکیل شده است . vmm با 3 پروفایل پیش فشرض ممراه ِ می شود : مدیر یا اداره كننده، مدیر انـتخاب شده و كاربَـر سلف سرویـس، مانـند شكل 2.4.

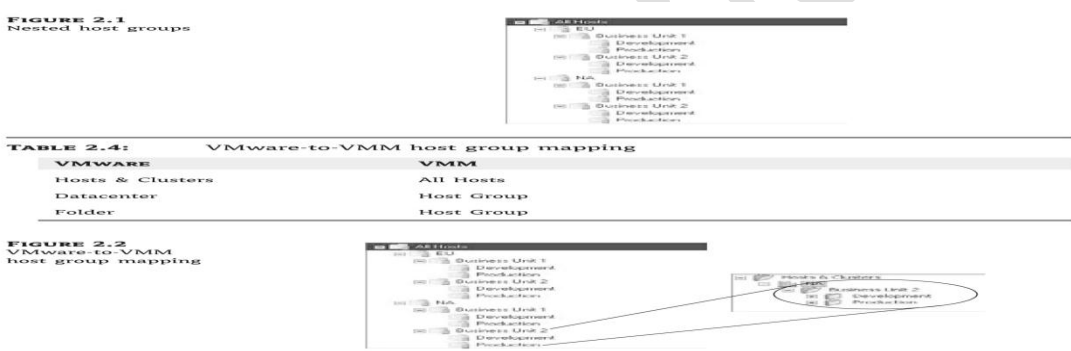

ؽکً 2-4

مدیـر: از طریـق پـیش فـرض، vmm نـقـش مـدیـر را ایـجاد مـي كند و حسابي را اضافه مي كند كه سرور vmm را به عنوان اولین کاربر نقش نصب می نماید . شما نیاز دارید که به عنوان این حساب وارد شوید و کنسول مدیر vmm را براي اضافه کردن کاربران دیگر شروع نمایید . در این زمان شما بایستی به طراحی گروه میزبان اشاره کرده و در مورد چگونگي اداره کردن محيط هاي مجازي توسط کاربران تصميم گیري کنید .

مدیرانتخاب شده : در دیگر موارد، هر واحد تجاري یا منطقه اي ممكن است كارمندان IT خود را داشته باشد كه نیباز به ۱ستقلال کامل بر اجزاي گروه میزبان دارد. در این مورد، شما یِك نقش جدید كاربر را براي مدیران انتخاب شده ایجاد می کنید .

کاربر سلف سرویس: اگر کاربران نیاز به ایجاد، ذخیره و نصب دستگاه مجازي دارند و احتياجي به دسترسي به كنسول مدیـر نـیست، شما مـی تـوانـیـه یـك نـقـش كـاربـر سلف سرویـس ایـجاد نمایید . پروفایل کاربر سلف سرویس، ایزولاسیون اداري را تضمين نمي کند . کاربر مي تواند تنها دستگامهاي مجازي و بخشهاي كتابخانه را از پورتال سلف سرويس مشاهده نمايد .

# ايـزولاسيون اداري در مقابـل استقـلال

اداره ي نقش در VMM تضمين مي كند كه يك مسئول بر محيط و بر مبناي ساختار گروه ميزبان کنترل کاملي دارد . مسئول، كنترل انحصاري بر محيط ندارد .

استقلال اداري: به معناي اینست که شما به عنوان یك مدیـر VMM مـي تـوانـیـد دسترسي کاربـر دیـگري بـه یـك گـروه

میزبان از طریق اضافه كردن او به نقش كاربر مدیر انتخاب شده اعطا نمایید . این سطح از دسترسي ضمانت مي کند که مدیـر انـتخاب شده مـي تـوانـد همه ي فـعالـیت ها را انـجام دهد، بجز اضافه کردن کاربران به نقش کاربر مسئول و تغییر بعضی از تنظیمات کلی VMM در دامنه . استقلال اداري به معناي این نیست که مدیر انتخاب شده کنترل انحصاري محيط را دارد .

ایـزولاسیـون بـه عبارت دیـگر، ایـزولـه کردن نـیاز دارد کـه یك مدیر انتخاب شده كنترل انجصاري روي محیط گروه میزبان داشته باشد.این مدل توسط VMM پشتباني نمي شود . کاربران در نقش کاربر اداري همیشه کنترل نهایي دارند .

#### **عراحي زيرضاختار VMM**

سرور VMM وظایف دستگاه مجازي را پیگیري و سازمانـدهي مي کند . اجزاي زيـرساختار که سرور بـراي انـجام کار روي آنها تکیه مي کند شامل: سرور پایگاه داده، سرور كتابخانه، كانكتر SPK مدير عمليات مي باشد . بدون یایگاه داده، اجزاي سرور مکانی براي گرفتن یا ذخیره داده نـدارد . ازآنـجا کـه یـایـگاه داده نـیاز بـه اداره کـردن

خواندن و نوشتن تقاضاها دارد، طراحی درست این جزء مهم مـي بـاشد . سرور كـتابـخانـه بـه عنوان يك مـنبع بـراي فایلهایی که در پایگاه داده ذخیره نشده اند بحساب می آیـد . همان طور کـه مـحیط مـجازي شده تـوسعـه و گـسترش مـی یابد، فشار بیشتري برروي سرور کتابخانه جهت پیش رفتن با تقاضا هاي VO خواهد بود .

كانكتر SPK بِيرَاي فعال كردن كنترل و آماده كردن PRO لازم مي باشد . با یك محیط به اندازه ي كافي برزگ، PRO عملکرد سرور و پایگاه داده را تحت تاثیر قرار می دهد . **ضرٗر پايگآ دادٓ** 

هر نصب سرور VMM، مستقل و نیاز به یك پایگاه داده ي SQL ميكروسافت به ميزباني SQL EXPRESS يا سرور SQL 2008/2005 مـِي بـاشد . تـوجه كـنـيـد كـه يـك سرور cluster-، VMM awareٔیعت، یعنی اینکه شما نمی توانید سرویس دسته بندي میکروسافت MSCS را براي دسترسی بالا به سرور VMM مورد استفاده قـرار دهید . در طراحي، شما نياز بـه کـاستن ایـن نقطه ي ضعف از طريـق فـراهم كـردن يك دستگاه مـنتظر (جانشین) با نرم افزار سرور VMM نصب شده دارید .

# **ايجاد يل ضرٗر ٍْتظر VMM**

از آنجا که سرور VMM آگاه از دسته نمی باشد راهی بـراي ایـجاد دسترسي بـالا بـه سرور VMM وجود نـدارد . زمانیکه دستگاه به میزبانیِ سرور VMM خراب می شود هیچ کاري در محیط مدیـریت شده تـوسط VMM نـمی تـوانـد اجرا شود . بـراي كمك بـه حل ايـن مـورد، بـراي آمـاده كـردن سريـع سرور VMM گبِٙبي صیش سا ثشداسیذ :

- از هم میزبان شدن سرور VMM و سرور پایگاه داده در مهان دستگاه خودداري کنيد .

- یك دستگاه مجزا را در سنتر داده (مركزداده ) براي سرویس دادن به عنوان یك سرور VMM منتظر سرد ا*خ*تصاص دهید . این جانشین سرد نیاز دارد که شما بطور دستي نرم افزار سرور VMM را نصب نمایید و آن را ممیشه به روز رساني نماييد .

- اگر می خواهید از نگهداري سیستم عامل و نرم افزار در یك سرور جانشین سرد خوداري نمایید، مَي توانید یك ریـکاوري غیرفـلزي از سرور اولـیه ي VMM بـه جانـشیـن انـجام دهید . اگر سرور VMM در زمان نقص از SAN خارج شود، شما می توانید IUN را از سرور اولیه به میزبان جانشین واگذاري مجدد کنيد . اگر سرور VMM در یك دستگاه مجازي

دچار نقص شود، شما مـی تـوانـید ثـبت جانـشین را بـراي واگـذار کردن به پایگاه داده اصلاح نمایید و سرور VMM را راه اندازي نماييد .

شما میتوانید از طریق دسته بندي كردن پایگاه داده به كاستن از نقطه ي ضعف كمك كنيد . سرور VMM به SQL Express میکروسافت یا سرور 2008/2005 به عنوان یك سرور انـتهایـی پـایـگـاه داده مـتکی می بـاشد . sql دسته آگـاه نـمی باشد در عوض شما مي توانيد سرور SQL و MSCS را براي امکان دسترسي بالا به سطح پايگاه داده 2008/2005 استفاده ّٔبییذ .

چِیون سرور VMM مالکیت کامل پایگاه داده را بر عهده دارد عمليات خواندن و نوشتن همزمان از سرور ماي چندگانه یشتیبانی نمی شود .

#### **ضرٗر متاتخأّ**

VMM فايلهاي دیسك مجازي VHD VMDK، فایلهاي فلایی مِجازي VFD، فايلهايISO، فايلياي پباسخ INF.XMLt و نوشته هاي یاور شل را در کتابخانه ي خود ذخیره می کنند . هم چنین سرور کتابخانه به عنوان یك مكان نصب، ایجاد و ذخیره ي دستگا ههاي مجازي و الگوها بكار برده مى شود پروفایلهاي سخت افـزار و OS تـحت یك سرور كـتابـخانـه ظاهر مي شونـد ولـي ميچ نـمايـش روي ديـسك نـدارنـد چون آنـها در پایگاه داده ذخیره می شوند . الگوها شامل ویژگیهاي سخت افـزار و OS ذخیره شده در پایـگاه داده با نشان گرهاي فایل ذخیره شَده در سیستم فایل محلي سرور کتابخانه مي باشد . نصب پیش فرض VMM، سرور کتابخانه را روي ممان دستگاه که سرور VMM اجرا مي شود نصب مي کند .

شما مي توانيد دستگاههاي اضافي را به عنوان سرور کتابخانه به VMM اضافه نمایید . VMM سرور کتابخانه را در دستگاه ماي با/بدون نقش مايپرويزور) مورد پشتيباني قرار می دهد . اگر شما نیاز به ایجاد دستگاه مجازي با دیسك ماي جدید مجازي خالي دارید، سرور كتابخانه نیاز پیدا خواهد کرد که روي یك دستگاه با هایپرویزور نصب شده نصب گردد . بسته به اندازه ي محیط شما، ممکن است تنها به یك دستگاه براي اجراي دستگاه مجازي داشته باشید . براي نصب هاي بزرگتر، نمونه هاي اضافي سرور كتابخانه مي

تواند در ممان سرور دیسك به عنوان سرور VMM یا در یك مـكان مـتفـاوت نصب شونـد .

## **تنثیر فاييٖاي متاتخأّ**

كيي DFS و DFS Namespace DFSN تكنولوژي هاي پشتيباني شده هستند . این جا مواردي وجود دارد که بایستي به آن توجه شود: اگر شِما تصمیم به استفاده از DFSR براي تـكثیر فایلها به چِندین سرور کتابخانه هستید، حقایقی در مورد چگونگي رفتار VMM با توجه به DFS وجود دارد:

- فعالیت هایي که نیاز به جستجوي یك مسیر DFS دارند پشتیباني نمي شوند . چون VMM از DFS آگاه نمي باشد .

- از دیـدگاه هر بخش *مـد*یـریت شده توسط آن بـه عنوان یك مکان مجزا در نظر گرفته مي شود و حتي اگر در چندين بخش ظا هر شود در همه ي آنـها بـه همان صورت خواهد بـود و VMM هر فایل را به عنوان یك فایل منحصر بفرد شناسایی می كند .

- کاربران VMM می توانند DFSR را با توجه به موارد زیر بکار ببرند:

- شما نیازدارید که یك الگوي دستگاه مجازي را در مر بخش کتابخانه جاییکه مي خواهید دستگاههاي مجازي را نصب نمایید، ایجاد و مدیریت کنید .

- اگر فایل یا فولدرها در بخش DFSR تغییر کنند مسيرهاي فايل در آن بخش به روز رساني يا آپ ديت مي شوند هر چند بخشهاي كتابخانه جاييكه فايلها كپي مي شوند به عنوان فایل هاي جدید در VMM به نمایش در مي آیند . مهه ي اجزأ به عنوان گم شده بوسيله ي نوکننده ي کتابخانه علامت گذاري مي شونه و شما مجبور خواهيد بود که اجزاي گمشده را از بخشهاي VMM كتابخانه برداريد . سرورکتابخانه چیزي جز سرور فایل نیست و طراحي بهتر است بهترين راهنمايي را براي سرورهاي فايل جهت عملكرد و قابليت دسترسی ماکريمم فراهم کنند . براي هشو، دیسك مجازي و فایلهاي ISO را در یك فضا با استفاده از یك -RAID 5یـا RAID-1+0 ذخیرہ می کند .

# **ماّنترSDK ٍذير ػَيیات**

ويـژگي بـهينه سازي منابع و عملكرد VMM، چهارچوب SDK مدیر عملیات را تحت تاثیر قرار خواهد داد تا تقاضا بـراي خصوصيات ويژه ي دسترسي و داده را در مـديـر عمليات

مربوط به VMM پردازش کند . مدیر عملیات، بسته ي مدیریت VMM را براي درك صحیح اجزاي تحت مدیریت-ميزبانـها، دستگاههاي مجازي، گروههاي ميزبان بکار مـي بـرد .استفاده از بسته هاي وسيع مديريت، بسته هاي PRO خوانده مي شونـد . مانـيتور ما بـراي پـيدا كـردن شرايط خاص دستگاه مجازي یا یك میزبان نصب ، در . اگر . اگر یك استانه بوجود اید، یك مشدار در مدیر عملیات بوجود می آید و PRO آن مشدار را به VMM می فرستد . VMM، مدیر می تواند فعالیت توصیه شده را را انجام یا نادیده بگیرد .VMM كانكتر را براي فعال كردن كانال ارتباطي دو طرفه و بوجود آمده توسط چهارچوب كانكتر SDK آماده مى سازد .

PRO یك بار اضافی منبع را روي سرور VMM و پايگاه داده قـرار میدهد . بارگیري زمانیکهٔ محیط شما مقیاس بندي می شود و بسته بـه ایـنکه مربـسته ي PRO چه مقـدار داده تـولـيد مـي کـند افـزايـش مـي یـابـد .

#### **عراحي ٍتقاضیاُ VMM**

اجزاي زيرساختار و سرور VMM سیستم ماي انتهايي را که همه ي جابجايي هاي سنگين را به عنوان قسمتي از مديـريـت مـحيط مـجازي انـجام مـي دهد را فـراهم مـي سازد .

مـتقـاضيـان VMM رابـط ماي كـازبـر در آن مـحيط مـي بـاشند . كنسول مدير تجربه ي مديريت كامل را پیشنهاد میكند . پـورتـال سلف سرويـس یك زیـرمـجموعه از فـعالـيتهاي ایـجاد VM را عرضه میکند . CLI پاورشل، رابط پیشرفته ي نوشتاري و مفـید بـراي اتـومـاسیـون مـی بـاشد .

# **مْط٘ه ٍذير**

جزء کنسول مَدیلر VMM، تجربه کامل کاربر VMM با دسترسي كامل به محيط مجازي و مديريت شده را فراهم مي كند . كنسول به كاربران اجازه ي انجام فعالیتها در ممه ي اجراي مديريت شده در است که دهد . شما گزينه ي نصب کنسول را در مر دستگامي از جمله دستگاه به ميزباني  $\mathcal{L}$ سرور VMM دارید .

كاربـر مـي تـوانـد تـا 10 كـاربـركـه فـعالـيت هاي مم زمان انجام مي دهند را اداره نمايد و هيچ محدوديتي براي بيش از 10 کاربر وجود ًندارد، ولي اين ترکيب بندي توصيه و پشتیباني و نمي شونـد چون هرگـز تـوسط تـیم تـولـیـد VMM آزمایش نمی شوند . شما می توانید کنسول را براي بیش از یك دستگاه آماده كنید اما توجه داشته باشید كه كه موانع عملكرد در واقع سرور VMM مي باشد نصب كردن كنسولهاي

اضافه در محیط بار سرور VMM را افزایش می دهد . نصب اجزاء چِندگانه ي کنسول مزيت هاي خود را دارد . با داشتن بیش از یك جزء كنسول در محیط، مدیران می توانند به محیط از اداره ي خود یا لب تاپ تجاري دسترسي داشته باشند .

# طراحي پورتال سلف سرويس

رپیورتال سلف سرویس VMM یك وب مبنا می باشد و یك زیـرمجموعهْ از عملکرد را در مقایسه با کنسول مدیـر ارئه مي كند . كاربراني كه به این پورتال دسترسي دارند مي توانند ممان فعالیت ماي ویژه را در یك زیرمجموعه از دستگاههاي مجازي و الگوهاي تعريف شده در نقش کاربر و بِعِسيله ي مالکيت دستگاه مجازي انجام دِمند . شما گزينه ي نصب پورتال وب را در مر دستگاه با IIS نصب شده از جمله دستگا هي که ميزبان سرور VMM است دارا مي باشيد .

پورتال سلف سرويس مي تواند تا 50 کاربر که فعاليت مي كنند را بطور هم زمان اداره نمايد . هيچ محدوديتي براي بیش از 50 وجود نـدارد ولـي تـوصیـه و تـرکـیب بـنـدي آن پشتیباني نمي شود چون مرگز توسط تیم تولید VMM آزمایش نشده است . شما مي توانيد پورتال با بيش از يك وب براي نصب انتخاب کنید اما توجه داشته باشید که مانع عملکرد

در واقع سرور VMM می باشد . نصب چندین پورتال در محیط به به پخش بار در سرورر VMM نمي كند هر چند كه نصب چِندين پورتال مزيتهاي خود را دارد : شما قابليت دسترسی بالا خواهيد داشت و مي توانيد پورتال ها را در محل هاي دور براي ُبهتر کردن پاسخ گویي نصب نمایید اما از آنجا که سرور VMM مِتمرکز می شود شبکه تاخیرات ناخواسته را در تجربه ي كاربر معرفي مي كند .

 **CLI پاٗرغو**

کنسول مدیـر و پورتال سلف سرویس در رابط پاور شل براي VMM توسعه مي یابند . VMM با cmdlet 160 ممراه مي باشد پس مر فعالیتي که شما در ui انجام دمید مي تواند از طريـق cli كـامـل شود . در وقـع از آنـجـا كـه) شمـا مـي تـوانـيـد حلقه ها و عبارتهاي شرطي را پاور شل بكار ببريد، كنترل بیشتري روي محیط خوامید داشت و مم چنین به cmdlet ماي پاورشل vmm از طریق کد مدیریت شده با استفاده از runspace (فضاي اجرا) دسترسي داشته باشيد .

# **Runspace( فضاي اجرا( چیطت؟**

یك محیط مي باشد كه براي انجام دستورات بكار مي رود . اجراي فـرمـان بـوسيله ي كارر و از طريـق خط فـرمـان پـيش مـي رود . كاربـر اجرا كـننده از نـشست اطلاع دارد ولـى از runspace (فضاي اجرا) كه دستورات را اجرا مي كند، آگاهي نـدارد . هم چنين يك بـرنـا*مـه ي* كاربـردي *مي*زبـان *مـي* تـوانـد يك runspace را براي فعال كردن و فراخواندن فرمانها بطور برنامه ريزي شده ايجاد نمايد . يك كاربر اجرا كننده ي فـرمـانـُهاي ويـُندوز پـاور شل بـايـستي هيچ تـاثـيري روي عملكرد موتور vmm نداشته باشد . مرچند دیگر فعالیت ماي اجرا شده ممكن است اجزاي دیگر vmm را تحت تاثیر قرار دهند . یك مثال اینست كه اگر كاربر بیش 10 تا100 كار را براي ایجاد دستگامهاي مجازي جِديد با استفاده از ممان VHD از همان سرور کتابخانه به همان میزبان هایپر V بکار گیرد . در این مثال تباثیر I/O شبکه و حمافظه را در میزبان کتابخانه و میزبان هایپرV مشاهده نمایید .

#### نصب مدنها

تاكنون ما اجزاي اصلي VMM كه طرح نصب را تحت تاثير قرار مي دهند را مورد بررسي قرار داديم . حالا سه مدل نصب : مرکز داده یمنفرد، سنتر داده ي چِندگانه، و افیس انشعاب . بخشهاي بعدي به بهينه سازي محيط VMM جهت

بهبود عملكرد مى پردازد . جداي از مدل نصبى كه شما انتخاب می کنید، VMM الزاماتی را در بردارد :

- سرور VMM تـنها روي سرور ويـندوز 2008، 64 بـيتي قـرار مـي گـيرد و بـايستي بـه دامـنه ي دايـرکـتوري فـعال مـتصل شود .

- همه َي ميزبانهاي تحت مديريت بايستي در یك جنگل مورد اعتماد قرار گیرند و با استفاده از یك مجوز مورد تایید قرار گیرند .

- همه ي کاربران VMM بايستي کاربرهاي مورد تاييد دايركتوري فعال باشند .

- VMM سرویس انتقال هوشمند زمینه BITS را بکار می برد تبا فبایلها را از کتابخانه و میزبانهاي مایپرV ، FTP ایلمن براي 3.0 ESX و 3.5 انتقال دهد .

## بهینه ساز*ی معمو*ل*ی*

بعلاوه الزامات پیشین، شما نیاز دارید که چگونگي بهینه کردن صحیح VMM براي نصب مد نظر داشته باشید . بهترين روش براي بهينه كردن و رفع هر گونه مانع در شبكه، حافظه و يا سرور می باشد . اجزاي اصلی VMM تمايل بـه داشتن مـوانـع قـابـل پـيش بـيني دارنـد، بـه تـرکـيب بـندي کـه

**FIGURE 2.5**<br>All in one

شَما براي نصب انتخاب می کنید بستگی دارد، مثلا زمانیکه شما مقياس بندي مـي کنيد پايگاه داده نيز بر مبناي راهنمايي هاي SQL مايکروسافت نياز به مقياس بندي دارد تا بـا نـیازهاي مـیـزبـانـهاي جـدیـد و دستگاههاي مـجازي و دسترسي كاربران هما هنگ شود .

## **)ينجا )All in one**

یك نصب ساده ی vmm، سرورVMM، سرور كتابخانه، پـورتـال سلف سرويس و پـايـگـاه داده را روي ممان دستگاه مجازي قرار مي دهد . شكل 2.5 نصب را نشان مي دهد و VMM بطور کامل در این ترکیب بندي، پشتیباني مي شود . منفعت نصب اجزاي VMM در یك سرور، كاهش پیچیدگي مي باشد . اگر نیاز به کمترین پیچیدگي در محیط دارید روش all in one داریـد . زمان جواب بین پایـگاه داده و موتـور vmm حداقل مـي بـاشد كـاربـرانـي كـه در كـنسول مـديـر و پـورتـال سلف سرويـس بطور مستقیم کار مسکن این زمان بارگیري سریع را مشاهده خواهند کرد . روش all in one معایبی نیز

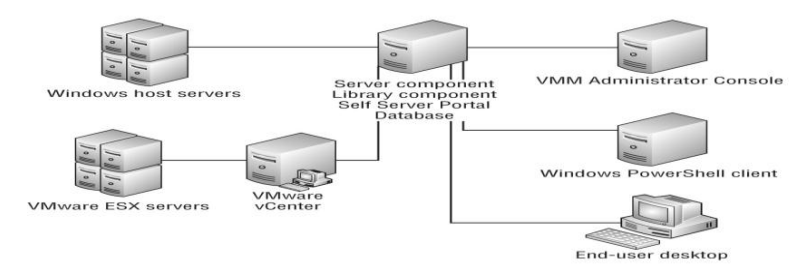

دارد، با افـزایـش تـعداد میـزبانـهاي دستگاه مـجازي، عملكرد كلي سيستم در این تركیب بندي تحت تاثیر قرار مي گیرد . این واقعیت دارد به شرطی که ِ شما دیسك های مجازی بزرگتر را از کتابخانه نصب کنید . افزایش تعداد کپي ما، مهاجرت ماي ممزمان دیسك ماي مجازي از کتابخانه به ترتیب روي پایگاه داده و عملکرد موتور تاثیر مي گذارد . تا زمانیکه سرور ذخیره نشود آن قابل دسترسی نـخواهد بـود

## شکل 5-2

براي فعال كردن PRO در محيط VMM شما نياز به مدير عملیات سنتر سیستم خوامید داشت . شما می توانید مدیر عملیات را در VMM نصب نمایید زمانیکه شما شروع به مقـياس بـندي مـحيط بـا PRO فـعال شده مـي كـنـيد، مـي تـوانـيد كاهش عملكرد را ببینید . به علاوه ممكن است یك محیط مجازي VMware را با استفاده از VMM مديريت نماييد . انجام دادن این اگر سرور سنترV تحت بارگیري قرار گیرد معکن است باعث کامش عملکرد شود، در این مورد کارها زمان زيادي را براي اجرا شدن از طريق سنتر V صرف *می* كنند .

مـسائـل مـهم مـربـوط بـه عمـلكرد، كـشمكش پـورت شبكه، رقـابـت VO پایگاه داده، بویژه اگر شما بر نصب سنتر V VMware، و مِنیر عملیات سنتر سیستم در ممان میزبان به عنوان vmm بِرنامه رِیزي کنید مد نظر داشته باشید، اگر محیط شما مـنابـع مـُحدود سرور داشته بـاشد شما مـي تـوانـيد همه ي اجزاي vmm را در یك دستگاه مجازي در حال اجرا در هایپر ۷ نصب کنیه) . این روش براي آزمایش vmm خوب مي باشد، ولي در توليد محدوديت هاي مقياس و اندازه دارد .

# **پايگآ دادٓ ي تٖیْٔ غذٓ**

زمانیکه شما میزبانهاي دستگاه مجازي بیشتري به محیط اضافه مي کنيد، vmm نيز نياز به اداره کردن فعاليت هاي بیشتري دارد . با داشتن اجزا بیشتر براي مدیریت کردن، گزارش عملکرد و داده ي امنیتي نیاز به پردازش در مقیاس هاي بـزرگـتري در پـايـگـاه داده ي vmm خواهد داشت . بالاخره با محيط ماي بزرگتر، چندين کاربر نياز به دسترسي به محيط خواهندداشت . اولين مانع كه شما با آن مواجه مي شوید، ظرفیت پایگاه داده می باشد، زمانیکه شما vmm را مقياس بندي بندي مي كنيد، روش all in one (يكجا) به سادگي

به یایگاه داده - cpu، حافظه و منابع دیسك مورد نیاز براي پردازش اطلاعات VMM نمي دهد . براي جلوگيري از اين نقص در زمان مقياس بندي محيط، پايگاه داده را تفكيك کرده و آن را روي یك دستگاه مجازي SQL مایکروسافت قـرار دهید با نصب سرور پایگاه در دستگاه خود VMM عملکرد بـهتري خواهد داشت چون بـراي منابـع کشمکش نـدارد . بـعلاوه زماني كه شما محيط خودرا درجه بندي مي كنيد VMM فضاي كافـي بـراي مقـياس بـندي دارد..

با جدایي سرور دستگاه مَجازي در VMM شما مي توانيد دسته ي SQL براي دسترسي بالا آماده نماييد . شکل 2.6 نصب را نشان می دهد، زمانیکه شما VMM را درجه بندي کردید

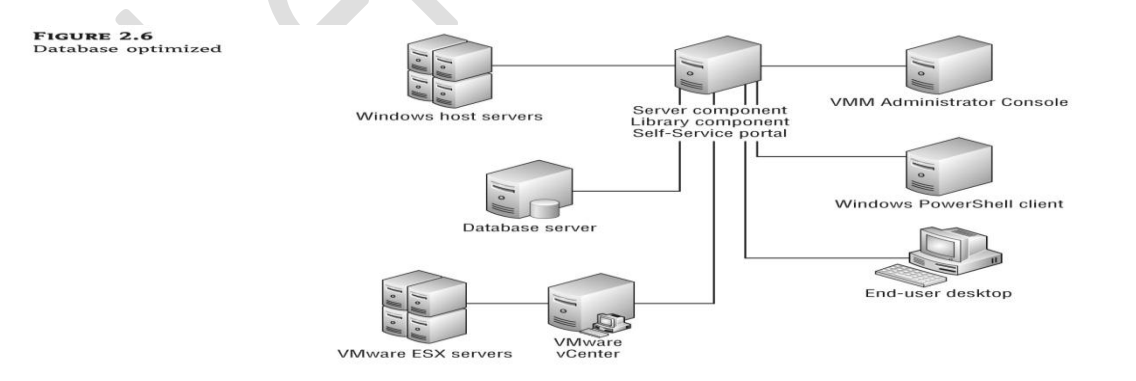

بـسته بـه سرويـس هاي فـراهم شده، دسته بـندي بـه كـاهش زمـان خاموشي ناخواسته كمك مي كند .

شکل 6-2

**O/I تٖیْٔ غذٓ**

.

زمانیکه شما محیط تان را مقیاس بندي می کنید، میزبانـهای دستگاه مجازی بیشتری، تعداد دستگاه هاي مجازي نصب شده را افـزايـش خواهد داد . بـا نصب بیشتر در محیط یك فشار بیشتري بر روي سرور كتابخانه جهت کار بهینه خواهد بود، شما و مدیرانتان بیش از پیش به کتابخانه براي کمكِ به کارآمد کردن نصب دستگاه مجازي با استفاده از یك الگو وابسته خواهید بود . شما ممكن است نیاز به توجیه پشتیباني سیستم ماي عا*م*ل 32 بیتي و 64 بیتي ممه ي فضاي پشتیباني شده ي متقاضي و سرور ویندوز و سیستم عامل غیر ویندوز مانند linux و sun x86 داشته باشید . اگر شما بیش از یك مایپر ویزور را مِدیلیت كنید آن وقت مِي توانيد تعدا الگوهاي كتابخانه را 2 تا 3 برابر نـمایـید . مم چنین شما نـیاز بـه تـوجیه ذخیره ي iso داریـد

از آنجا که محیط شما در دستگاه مجازي و میزبان رشد مِی کند، کتابخانه ممکن است زمانیکه یك حجم کاری i/o دیسك و شبکه افـزایـش مـی یـابـد، بـه عنوان یـك مـانـع بـحساب آیـد تـا

بـا ديـسك هاي مـجازي، دستگاههاي مـجازي و الـگوها هماهنگ شود . در مدل all in one (یـکجا)، استفاده ي بالا از سرور کتابخانه، سرور پایگاه داده و سرور vmm را تحت تاثیر قرار خواهد داد . در مدل پايگاه داده ي بهينه شده، شما پایگاه داده را که دلیل مجادله می باشد را کنار می گذارید

vmm سرور کتابخانه را مانند یك سرور فایل برای iso ٘ب ٚ دیغه ٘بي ِدبصي ثىبس ِي ثشد . پظ ؽّب براحتي مي توانيد سرور كتابخانه را از vmm بر روي یك سرور اختصاص داده شده یا سرور فایل ویندوز مجزا نمایید . سرور کتابخانه یك بار سنگین i/o را زمانیکه تعداد عملیات خواندن و نوشتن مم زمان افزایش می یابد را تحمیل میِ کند پس مطمئن شوید که سرور فایل را طبق آن اندازه گیری کنید. شکل 2.7 نصب را نشان می دهد

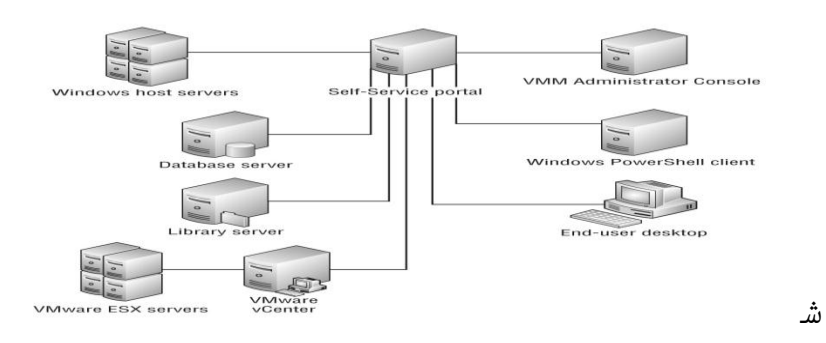

**FIGURE 2.7**<br>1/0 optimized

کل 7-2

# **تٖیْٔ ضازي ماٍو**

مجزا کردن سرور vmm، سرورپایگاه داده وسرورکتابخانه راه طولاني براي کم کردن موانع در محيط خواهد بود . ديگر اجزاي باقي مانده که يك بار کم ولي قابل اندازه گیري را تـحمیل مـِي کـنـد شامـل کـنـسول مـدیـر، پـورتـال سـلف سرویـس و cli پاورشل می شود . این 3 جزء به عنوان سرویس اجرا نمی شونـد پـس مـنابـع تـنها زمانـی کـه کـاربـر آنـهـا را بـصورت دوطرفه بکار مي برد، ِمورد مصرف قرار مي دهد . هر رابط بـه منابع حافظه و CPU جهت پردازش کارهاي کاربر نياز دارد . كنسول مدير و پورتال سلف سرويس به داده ي زيادي از پايگاه داده براي نمايش اجرا UI نياز دارد . زمانیکه داده از پایگاه داده بدست آمد، مر تقاضا بـه مـنابـع I/O ديـسك و پـهناي بـانـد شبـكه بـراي انـتقـال آن نیازمند است . طي اتصالات سریع شبکه این مسئله اي نیست ولي لينكهاي WAN كند سبب مي شوند UI احساس كندي كند . اگر معكن است شما بِهتر است از اجراي كنسول مدير و پـورتـال سلف سرويـس و يـا CLI پـاورشل روي همان دستگاه کـه

VMM در حال اجرا ميباشد براي جلوگيري از كشمكش براي منابع خودداري نماييد . به اين دليل، همه ي اين رابط ها میتوانند در دستگاههاي مجزا نصب و اجرا شوند .

تنظیم کردن نوکنن*د*ه ها

VMM روي تـكنولـوژي عامل جهت گرفـتن اطلاعات از محيط و انـجام فعاليت ها تـکيه دارد. مقـدار داده ي بـدست آمـده از میزبانـها و سرورهای کتابـخانـه از نـوکـننده ها حاصل مـی شود

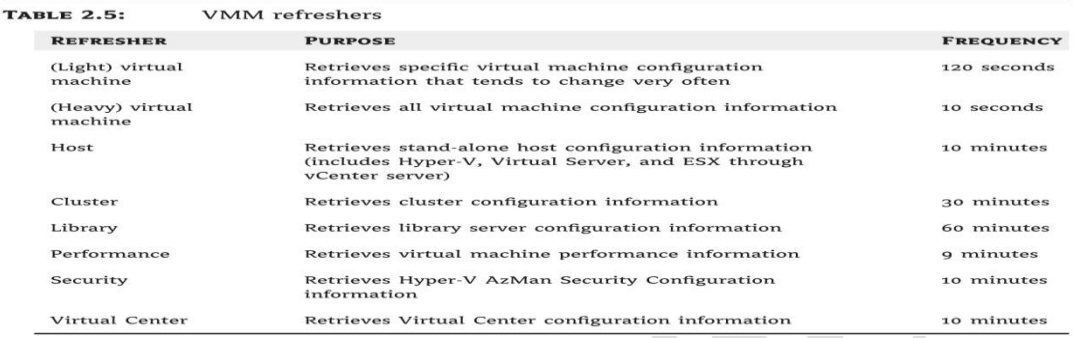

. نوکننده (refresher) قسمتي از کد مي باشد که بطور دوره اي اجرا مي شود تبا اطلاعات ويثره را جمع آوري و آن را به سرور vmm جهت پردازش بغرستد . اگر داده ي جدید از یك نوکننده با آنچه که vmm در پایگاه داده ذخیره می کند متفاوت باشد سپس این مقادیر به روزرساني مي شوند . اگر شما تصمیم به افـزایـش حـافـظه ي یـك vm بـطور مستقـیم و بـا استفاده از کنسول mmc هايپر v یا سنتر مجازي vmware داریـد vmm ایـن مقـدار جدیـد را گرفـته و آن را در پـایـگاه داده منعکس مي کند . براي بهينه سازي بهتر vmm جدول 2.5 هشت نـوِکـنـنده ی مـهم را کـه شما بـایـستی از آن آگـاه بـاشیـد را برمی شَمارد .

جدول 5-2

با افـزایـش تـعـداد مـیـزبـانـها و دستگاههاي مـجازي، مقـدار داده اي كه vmm براي پردازش نياز دارد، بطور قابل توجهي زياد مي شود . در همان محيط هاي با مقياس بزرگ، vmm معکن است با تاخیر در پردازش اطلاعات نوکننده و اجراي همزمان فعالیت ْها مواجه شود . کاهش بسامد نوکننده می تواند بارسرور vmm را کامش دهد ولی عیب آن اینست که تغییرات انجام شده در زیرساختار مجازي شده خارج از vmm بطور دائم به روز رسانی نمی شوند . زمانیکه شما روي یك دستگاه مجازي یا میزبان در کنسول مدیر کلیك می کنید، نوکننده فورا اجرا مي شود پش شما دیدن اطلاعات قدیمي را در کنسول به مخاطره نمي اندازيد .

# **تنار تردُ ٍذه تل ضْتردادٓ**

نصب vmm در یك تك سنترداده - توپولوژي سرور، زيرساختار و متقاضى را ساده مي كند چون همه ي قابليت اتصال IP، كانال فیبرFC و Iscsi به یك مكان فیزیكی محدود مـی شود . ایـن مـدل نـصب ساده هنوز نـیاز دارد کـه شمـا تصمیمات مهمي در مورد چگونگي بهینه کردن vmm بگیرید :

ِ آیا بایستی شما ممه ي اجزاي را روي ممان دستگاه نصب کند یا نیاز به جدا کردن آنها دارید؟

- آیا شما نیاز به جدا کردن بعضی از اجزا دارید یا آیا سرور VMM و پایگاه داده در ممان دستگاه قرار گیرد؟ -آیا شما نیاز به مدیریت کردن محیط ماي Vmware با

VMM داسیذ؟

#### **اجساي VMM**

با یك سنتر داده، نصب VMM بهینه سازی زیادی بوسیله ییش فرض بدست می آورد . یك مزیت اینست كه قابلیت اتصال IP ، IP و iSCSI تمایل به زیاد بودن در یك سنتر داده دارد . نیباز به نگران شدن در مورد اشباع کردن شبکه WAN در زمان نصب دیسك هاي از كتابخانه ندارد . VMM مینیمم تاخیر را در زمان پردازش داده ي نوکننده تجربه مي کند چون سرور و

پـایـگاه داده در ممان سرور یا در مسیر شبکه نصب خوامند ؽذ .

# طرح كل*ي* گروه ميزبان ومدل نماينده

در یك سنتر داده، سازمان دهی میزبان ها و دسته ها به گروه ميزبان بايستي مشخص باشد . ابتدا بايستي در مورد چگونگي گروه هاي ميزبان سطح بالا تصميم گيري کنيد . اگر واحد های تجاری در شرکتتان تمایل برای کنترل کردن دارایي مایشان دارند، به آنها گروه میزبان خودشان را بدهيد . شكل 2.9 نصب را نشان مي دهد . بعضي شركت ها دستگاههاي مجازي را در یك مدل برنامه ي كمكي نصب مِي كند . در این باره، IT یك سرویس را نصب میكند كه واحد هاي تجاري، دستگاههاي مجازي را از یك ِزیرساختار متمركز و مديريت شده به جاي خريد سرورهاي فيزيکي فردي مي خرند . شكل 2.10 ساختار گروه میزبان را نشان می دهد . با گروههاي ميزبان تودرتو، شما مي توانيد به راحتي نقش مدیر انتخاب شده را در گستره ي گروه میزبان ویژه ایجاد کنید . این مدیران به بیش از آنچه که احتیاج دارند دسترسي ندارند. این براي نقش هاي کاربر سلف سرویس نیز

بكار مي رود . بسته به اندازه ي كارمندان IT شما، اين معکن است سربار (بار اضافـي ) بـه نظر بـرسد .

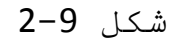

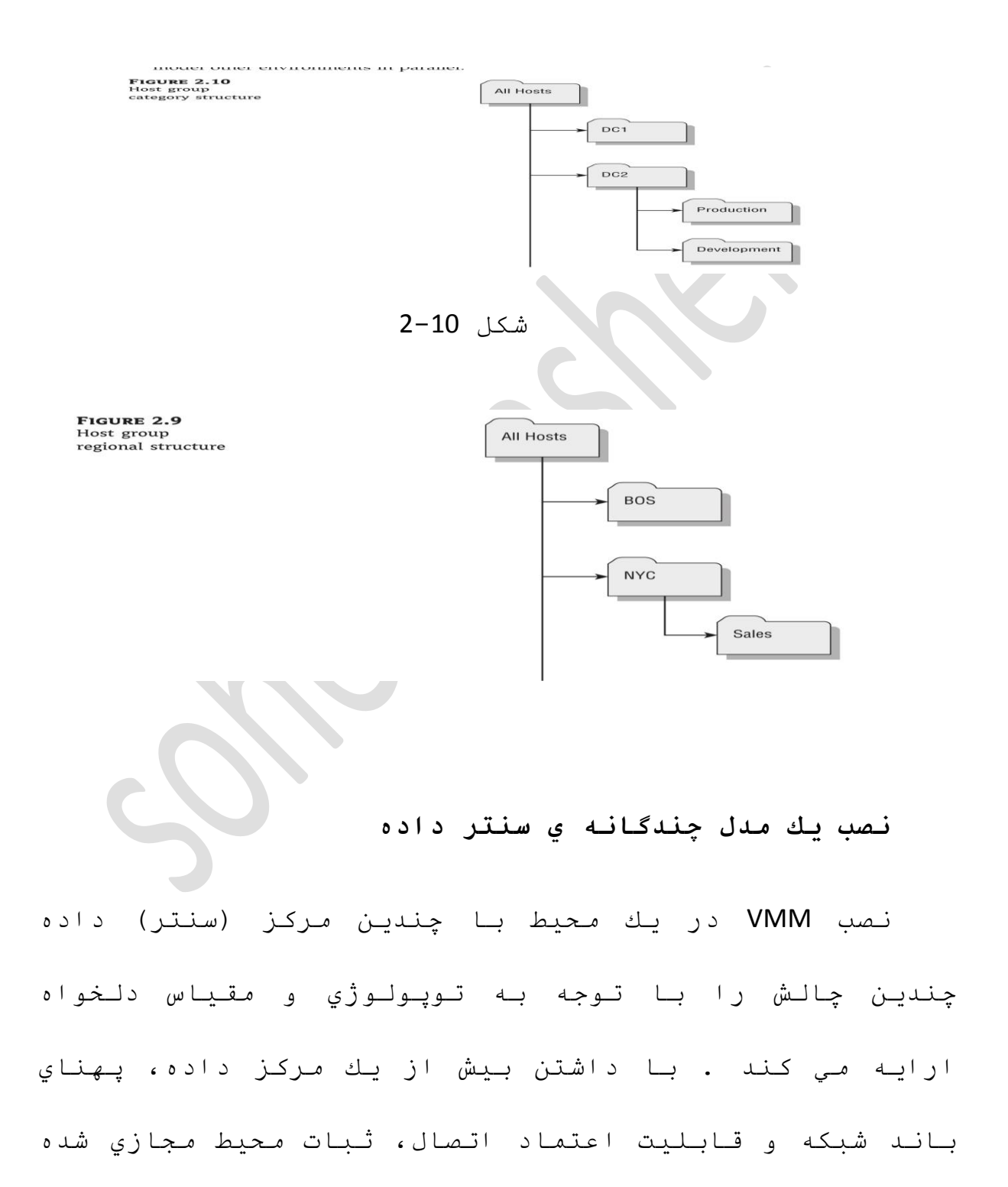

را تحت تاثیر قرار می دهد .اگر پایگاه داده شما قابلیت اتصال خوبي دارد كه پهناي باند و تاخير جاي نگراني نـدارنـد، شما مـمكن است مـيزبانـي همه ي اجزاي VMM را فقط در یك پایگاه داده- با مایپر**V** در ممه ي پایگاه داده را در نظر بگیرید . در این ترکیب بندي، سرور کتابخانه ديسك هاي مجازي را به چندين مکان سرويس دهي مي کند . اگر پهناي باند یك نگرانی می باشد شما براحتی می توانید سرور هاي كتابخانه را به VMM اضافه نماييد . قرار دادن حداقل یك سرور كتابخانه در هر پایگاه داده، ترافیك شبكه را متمرکز و محلی میکند و از اشباع لینك ماي WAN و قطع جريان ماي داده ي كاربر⁄ برنامه ي كاربردي خودداري میکند . در حقیقت در یك *مد*ل چِندین پایگاه داده، نصب سرورهاي اضافي كتابخانه و پورتالهاي سلف سرويس به هر پایگاه داده از زمان شروع مد نظرقرار دهید . اگر شما قصد دارید که SAN را بکار ببرید متمرکز و محلي کردن ترافیك SAN را نیز خاطر بسپارید و مورد توجه قرار دهید . مثلا iSCSI با کمترین تاخیر و شمار مسیر انتقال موج شبکه بهتر فعالیت می کند . قرار دادن سرور VMM و پایگاه داده ي S**QL** در سنترهاي داده ي مختلف ایده ي درستي

نیست. سرور VMM و پایگاه داده ي SQL بطور مکرر ارتباط برقرار مي كنند . جدا كردن اینها در مرزهاي جغرافیایي با تاخیر زیاد، کامش عملکرد را در پي خواهد داشت .

VMM براي مقياس بندي بطور افقي طراحي نمي شود، بدين معني كه چِنديـن نـمونـه ي سرور VMM بطور كـامـل مستقـل از یکدیگر هستند .

فامل نصب شده در ميزبان هاي دستگاههاي مجازي و سرورهاي كتابخانه براي برقراي ارتباط با یك سرور در هرزمان داده شده طراحي مي شود . پرسشهاي اضافي طراحي :

- بـرمـبـناي سايـز مـحيط مـجازي، جه انـدازه شما بـايـستي در بِهِینه کردن عملکرد VMM عشیهٔ فیفاری کنید؟

- آیا شما به دسته کردن پایگاه داده نیاز دارید؟

#### **اجساي VMM**

در نصب هاي بزرگ مجازي سازي، اگر شما تعداد زيادي میزبان دارید ممکن است که نصب نمونه هاي اضافی VMM را در نظر بگیرید . یك تك سرور VMM، تا 400 تا میزبان و 8000 دستگاه مجازي را پشتیباني مي کند . مقیاس بندي یك

نمونه از VMM به یك ماكزیمم پشتیبانیِ شده، نیاز دارد که شما بطور کامل VMM را بهینه سازي کنید و نوکننده ها ( refreshers) را تنظیم نمایید . روش دیگر نصب یك نمونه اضافـي VMM مـي بـاشد . چنديـن VMM مـي تـوانـند در مـحيط بـدون هیچ مسئله اي قـرار گـیرنـد.شکل 2.11 نصب را نشان مـی دهد .

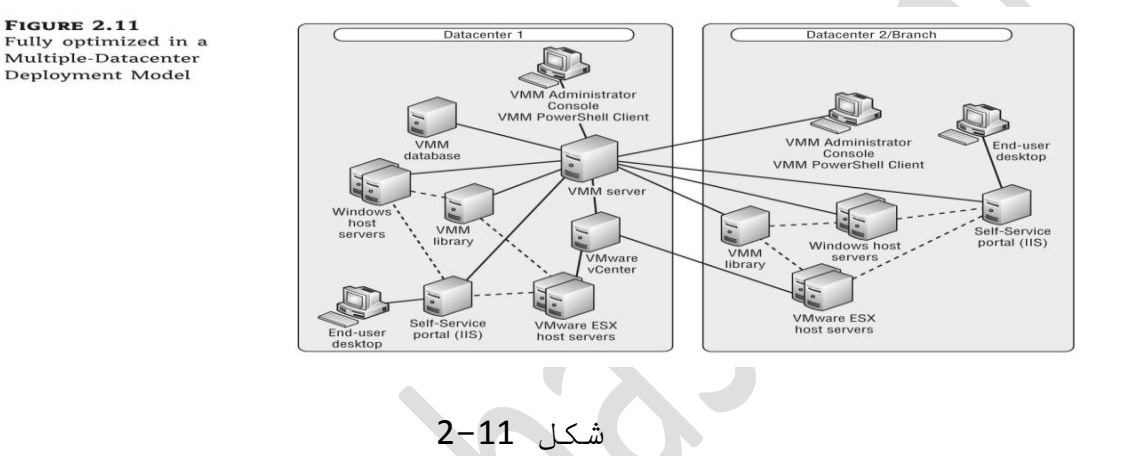

هرچِند VMM از دیگر نمونه ها مطلع نمي باشد، هیچ کندام از داده ها در یك VMM اصلاح اصلی توانند با دیگر نمونه ما شریك شوند . این یعنی اینکه ممه ي الگوها، ويژگيهاي اختصاصي، تنظيم كلي، كاربران سلف سرویس و داده ي عملکرد به یك نمونه ي vmm منحصر به فرد it مي باشند . این روش بار اضافي مدیریت را روي کارمندان it تـحمیل مـی کـند چون کـار آنـهـا بـین دو نـمونـه vmm یـا بـیشتر تقسیم می شود . مقدار بار اضافی واقعا به مقدار استانـدارد کردن مـحیط بـستگي دارد . کیي و تـکثیر الـگو ها

و تـرکـيب بـندي امـنـيـتي بـين نـمـونـه هـا خـيـلي پـيچيـده و خـستـه کننده مي باشد . شما مي توانيد همزماني و هماهنگي را با استفاده از نوشته هاي پاورشل خودكار كنيد، ولي راهي بـراي تضمين دريـافـت اطلاعات لازم از یـك vmm بـه دیـگري وجود ٔذاسد .

با داشتن چندین سنتر داده شما بایستي از نصب سرور vmm و پايگاه دادِه در سنترهاي دادهي مجزا حتي در یك توپولوژي man خودداري نماييد . هر چه اين اجزا نـزديك هم باشند سرور vmm<br>باشند سرور vmm پایگاه داده بخواند و بلنویسد . کنسول مقدار زیادي داده را در زمانيكه در ابتدا براي پركردن ui اجرا مي شود بدست مي آورد . بارگيري ممکن است زمان زيادي سپري کند به پهناي باند شبکه و اندازه ي محيط دارد

# گمارش كتابخانه

سرور هاي كتابخانه به عنوان منبعي براي انتقال فايل و میزبانـها بـه عنوان مقصد مورد استفاده قـرار مي گيرنـد . براي بهبود زمان نصب و کپي فايل، همنشيني سرور کتابخانه و ميزبان ماي فيزيکي که براي سرويس دمي طراحي شده اند عملکرد را بهبود مي بخشند . اگر همه ي سنتر داده در یك

بخش جمع شونـد و یـك man را داشته بـاشند انـوقـت قـابـليت اتصال بهتر خواهد بود . چون تکثیر فایل از یك سرور کتابخانه ي مرکزي زمان زيادي مي خواهد و و پهناي باند بیشتري را مصرف می کند .

**تنثیر اىگٕ٘ا ٗ قاىثٖاي VMM از يل ضرٗر متاتخأّ**  به ديگري بطور برنامه اي

یك شركت با بیش از 1000 محل خرده فروشي قصد دارد كه 2 ميزبان مايپر V به ازاي مر فروشگاه خرده فروشي نصب نماید . این یك سرور فایل محلي براي فروشگاه دارد كه مانـند یك سرور كتابـخانـه عمل مي كـند . نصب یك دستگاه مِجازي در WAN به محل خرده فروشي کافي نيست و شرکت نياز به يك روش تـكثير الـگوها و قـالـبهاي موجود بـه همه ي سرور هاي كتابخانه در مر مكان خرده فروشى دارد

با داشتن چندین سرور کتابخانه در محیط، شرکت تیکثیر الـگوها را از یك كتابـخانـه بـه دیگري ِ مـه نظر لشاس داد .

VMM به طور محلي به کپي یك الگوي موجود اجازه مي دهد بوسیله ي پیش فرض default الـگوي جدیـد در همان سرور كتابخانه باقي مي ماند . شما مي توانيد از طريق تغییر

دیسك هارد مجازي متصل به الگو و از طريق UJ مكان الگو را تعییر دهید . هرچند براي هر محیط بزرگ این تلاش دستي مستعد خطا می باشد پس حالا سوال اینست که چگونه یك كاربر دیسك هاي مجازي و الـگوهاي VMM را بـه سرورهاي ثانـویـه کیی می کنل ؟

طرح كلي گروه ميزبان و مدل نماينده

باداشتن چِندیت) سنتر داده، شانس خوبی جود دارد که کارمند پشتیبانی شده منطقه اي می باشد و گروه هاي میزبان سطح بالا ممان ساختار را منعکس می کنند . اگر شما چِندین سنتر داده در مر منطقه داشته باشید سپس ممکن است گروه هاي ميزبان را که ارائه کننده ي شبه منطقه مي باشند را قرار دهيد . در زمان طراحي مِدل نماينده، به ساختار گروه میزبان و چگونگی تبدیل شدن آن دبه کارمند پشتیباني منطقه اي توجه داشته باشید . میزان استقلال اجرایي احتمالا به سیاست داخلي بازرگاني بیشتر از تكنولوژي بستگي دارد . كاربران پورتال سلف سرويس بايستي بخشی از طراحی مدل نماينده را شکل دهند .

**ّصة يل ٍذه office branch آفیص اّػؼاب**

یك محیط آفیس انشعاب یك سناریوي نصب جالبی را براي vmm ارائه می کند . به عبارت دیگر، یك شركت با آفیس هاي انشعاب خوب متصل شده، همه ي سرور ها را در یك سنتر داده اصلي ادغام مي كند . این روش نیاز به نصب سرورها به انشعاب و پرداخت به پرسنل it جهت پشتیبانی انشعاب برطرف ِي عبصد .

به عبارت دیگر، یك شركت با آفیس هاي انشعاب و با اتصال ضعیف، به اندازه اي فعالیت در انشعاب متمرکز مي كند تا از اشباع لينك شبكه جلوگيري كند. vmm به شبكه جهت انـتقـال دیـسك مـجازي و فـایـلهاي ISO بـه عنوان بـخشي از فرآیند ایجاد دستگاه مجازي وابسته مي باشد . پس شما گزينه نصب ميزبانهاي دستگاه مجازي و سرور ماي کتابخانه در سنتر داده اصلیِ خواهید داشت که به کاربران آفیس انشعاب، دسترسي از راه دور به دستگاههاي مجازي را ارائه مي كند یا اینكه شما مي توانید به اتصال WAN براي تكثیر فایـلها در هر زمان متکي باشید . گزیـنه دوم ممکن است زمان زیادي لازم داشته باشد و خود تـکثیر نـیز لـینك شبكه را اشباع کند و یا اینکه اگر اتصال مطمئن ِنباشد مرگز كامل نمى شود .
به این دلیل، گزینه سوم اینست که حداقل یك سرور کتابخانه به هر آفیس انشعاب وپورتال سلف سرویس نصب شود بسته به تعداد آفیس ماي انشعاب و تعداد میزبانهاي دستگاه مجازي و دستگاههاي مجازي به ازاي هر انشعاب، شما معكن است حد مقياس پنديري VMM را برطرف نماييد . اگر مِسئله این اینست، ممکن است چِندین نمونه مستقل VMM راه حل آن مي باشد . پرسشهاي اضافي طراحي :

- برمبناي سايز محيط مجازي، جه اندازه شما بايستي در بهینه کردن عملکرد VMM حصور اسرمایـه گذاري کنید ؟ - آیا شما به دسته کردن پایگاه داده نیاز دارید ؟

### **اجساي VMM**

مشابـه بـا دیـگر مـدلـهاي نصب، تفکيك VMM و سرور کتابخانه، پورتال سلف سرویس و پایگاه داده به بهترین مقیاس اجازه م*ی* دهد . در یك آفیس انشعاب معمول*ی،* سخت افـزار و فضاي راك مـحدود ِي ان مصي شونـد آنـوقـت شمـا تنها به نصب اتجزاي اصلي نيازداريد . شما مي توانيد سرور VMM و پایگاه داده آرا در سنتر اصلی بهینه سازي کنید اما در انشعاب، سرور کتابخانه و پورتال سلف سرویس

145

اتخابي باشند . شكل 2.11 نصب انشعاب و تعداد افیس هاي انشعاب ممکن است صدها یا هزاران باشد .

کاربران در آفیس انشعاب ممکن است گهگاهی به کنسول مدیریت دسترسی داشته باشند . باز کردن کنسول ازیك محل ریـموت، یك بار شبكه عنوان یك شی تـحمیل می كند . اگر کاربران آفیس انشعاب نیاز به دسترسی داشته باشند، کنسول نبایستي از راه دور باز شود .

# **ػ٘اٍو ٌٍٖ ديگر**

VMM هم چنین مسائل مهم دیگري را براي توجه کردن به نصب دارد . مهاجرت شامل حرکت یك دستگاه مجازي از یك محل به دیگري می باشد . VMM این را بوسیله ي استفاده از مهاجرت هایپرویزور یا بوسیله حرکت محل حافظه که دیسك مجازي روي آن قرار دارد انجام مي دهد . پشتيباني محيط با توجه به ریکاوري سریع از خرابي و اطمینان از کم بـودن زمـان خـامـوشي مـهم مـي بـاشد .

#### **ٍٖاجرت**

اگر شما قصد استفاده از *م*هاجرت سریع ماییر V و VMotion VMware داسیذ ٔقت ِدبصي عبصي دس یه عٕتش دادٖ ي منفرد چِند مانع را ارائه مي کند چون هر دو تکنولوژي به

دسترسي به حافظه ي اشتراكي و يك شبكه ي مطمئن وابسته مي باشند . براي فعال كردن مهاجرت سريع هايپر v ، دستگاههاي مجازي در یك تركیب بندي با دسترسي بالا نصب کنيد . زماني که يك نود کم مي شود، دستگامهاي مجازي ضمانت مي شوند که در نود هاي باقي مانده restart شوند . دسته بندي بلدون نقص مايكروسافت یك روش ایجاد برنامه هاي کاربردي مي باشد )که در دستگامهاي مجازي با قابليت دسترسي بالا و بدون نیاز به مرگونه تغییر کد جهت یك دسته ي آگاه اجرا مي شود . با استفاده از vmm، شما نمي توانيد یك دستگاه مجازي در حافظه ي محلي كه براي همه ي نودهاي دسته قابل رويت نيست ايجاد كند . اگر شما LUN هاي اشتراكي در یك دسته را مورد استفاده قرار ندهید، VMM تنها یك دستگاه مجازي به ازاي هر LUN ایجاد و مدیـریت مي کـند . نصب چندیـن دستگاه مجازي در یك LUN منفرد نيباز به سرور ويندوز R2، 2008 با دسته بندي بدون نقص دارد . اگر شما نمي خواهيد كه دسته بندي بدون نقص را بكار ببريد، VMM مهاجرت SAN را با استفاده از مجازي سازي شناسايي NPIV) N-PORT) پشتیبانی می کند .

## **N-PORT ID ضازي جازيٍ**

مجازي سازي N-PORT ID یا NPIV یلك سهولت كانال فيبر است که بـه چندین N-PORT ID اجازه ي تسهیم یك N-PORT فیزیکی و منفرد میدهد . اشتراك N-PORT به چندین آغازگر کانال فیبر اجازه می دهد که یك تك پورت فیزیکی بكار ببرنـد .NPIV بـه کـاربـران نـهایـي اجازه مـي دهد کـه عملکرد HBA كانال فیبر را طوري مجازي سازي نماید كه مر دستگاه مجازي در حال اجرا در یك سرورمي تواند یك استخر از HBA ها را به اشتراك بگذارد و منوز دسترسی مستقل ِ به حافظه ي پشتیبانی شده دارا باشد.

**پشتیبان** 

براي مر نصب پشتيباني درست محيط VMM بسيار مهم مي باشد . مر جزء موجود در VMM نیازمند یك سطح مختلف یِشتیبانی می باشد تا شما از ریکاوری محیط در موقع خرابی یا حادثه مطمئن شوید .

**سروررVMM،** این سرور یك موتور بي حالت مي باشد كه بطور کامل به پايگاه داده براي همه ي ترکيب بندي، ميزبان و داده ي دستگاه مجازي متکي مي باشد . براي اطلاعات مطمئن که در پایگاه داده ذخیره می شوند، VMM حساب دستگاه را براي كدگذاري داده استفاده مي كند .

اگر شما نیاز به اطمینان از همان حساب کامپییوتر دارید یك پشتیبانی كامل از سیستم عامل و داده ي میزبان مورد نیاز . ثقاف است است است است است است شهر مجوز برقراري ارتباط کپي و ذخیره مي شود تا هر عامل موجود به کارکردن همان طور که انتظار مي رود ادامه دهد .

اگر شما نياز به ذخیره و کپي دسترسي به اطلاعت کدگذاري شده در پايگاه داده نداريد، شما به سادگي مي توانید پایگاه داده را پشتیبانی نمایید . شما می توانید هر سرور در حال اجراي سرور ويندوز 2008 64 بيتي براي نصب VMM بکار ببرید . بعد از نصب شما تنها به دادن سرویس به پایگاه داده نیاز دارید . بدون یك پشتیبانی كامل سیستم، از پشتیبانیِ سرور کلید ثبتی که زمان انقضا و وقفه ي نوکننده را کنترل می کند اطمینان یابید . این مقدارها به میزبان جدید بعد از ریکاوري و قبل از شروع سرويس دهي VMM مربوط مي شوند .

بعد از ريکاوري، همه ي ميزبانهاي دستگاه مجازي قادر به برقراري ارتباط با سرور vmm ، نخواهند بود .

كليد ثبتي vmm به طريق زير می باشد :

# HKEY-LOCAL- MACHINE/ SOFTWARE/ MICROSOFT/MICROSOFT SYSTEM CENTER VIRTUAL MACHINE MANAGER AGENT/SETUP

پایگاه داده : نصب پیش فرض Microsoft SQL Express vmm را درهمان ميزبان در حال اجراي سرور vmm نصب خواهد كرد . پشتیبانی پایگاه داده توصیه میشود تا مطمئن سازد شما بطور سريع محيط خود را ريكاوري مي كنيد . شما بايستي رِ منمودِهاي مربوط به پشتیباني/ ریکاوري پایگاه داده MS SQL براي پايگاه داده ي VMM را دنبال کنيد .

کتابخانه VMM کتابخانه یك سرور فایل می باشد . این، انواع فایل ویژه مورد استفاده ي VMM را به فهرست در می آورد . جدول 2.6 در منگام پشتیبانی سرور کتابخانه، اطمینان حاصل کنید که این ضمائم نام فایل را در بر دارند . بعلاوه، مطمئن شوید که بخشهاي کتابخانه ي مدیریت ؽذٖ سا زفؼ ِي وٕیذ .

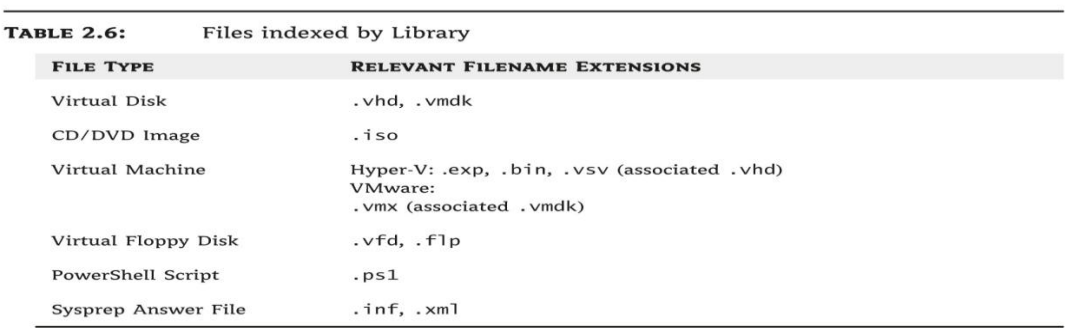

جدول 6-2